Power Systems

# *Instalación del cajón de expansión de E/S de 3ª generación PCIe EMX0*

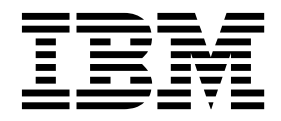

**GC43-2394-04**

Power Systems

# *Instalación del cajón de expansión de E/S de 3ª generación PCIe EMX0*

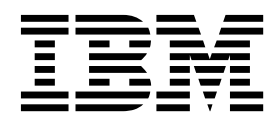

#### **Nota**

Antes de utilizar esta información y el producto al que sirve de complemento, lea la información contenida en ["Avisos de](#page-6-0) [seguridad" en la página v,](#page-6-0) ["Avisos" en la página 45,](#page-62-0) la publicación *IBM Systems Safety Notices*, G229-9054 y la publicación *IBM Environmental Notices and User Guide*, Z125–5823.

Esta edición se aplica a los servidores de IBM Power Systems que contienen el procesador POWER8 y todos los modelos asociados.

# **Contenido**

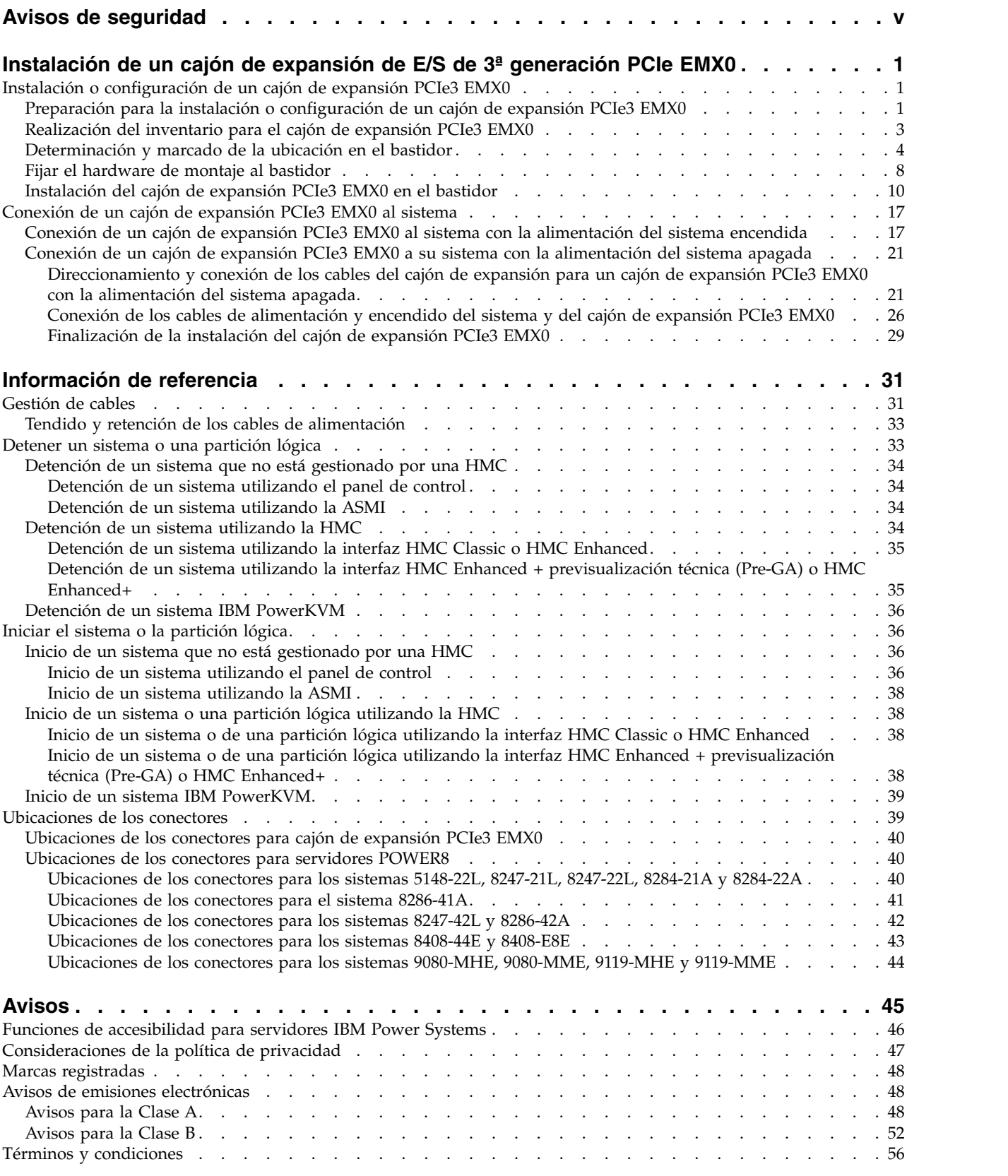

# <span id="page-6-0"></span>**Avisos de seguridad**

A lo largo de toda esta guía encontrará diferentes avisos de seguridad:

- v Los avisos de **PELIGRO** llaman la atención sobre situaciones que pueden ser extremadamente peligrosas o incluso letales.
- v Los avisos de **PRECAUCIÓN** llaman la atención sobre situaciones que pueden resultar peligrosas debido a alguna circunstancia determinada.
- v Los avisos de **Atención** indican la posibilidad de que se produzcan daños en un programa, en un dispositivo, en el sistema o en los datos.

#### **Información de medidas de seguridad para comercio internacional**

Varios países exigen que la información de medidas de seguridad contenida en las publicaciones de los productos se presente en el correspondiente idioma nacional. Si su país así lo exige, encontrará documentación de información de medidas de seguridad en el paquete de publicaciones (como en la documentación impresa, en el DVD o como parte del producto) suministrado con el producto. La documentación contiene la información de seguridad en el idioma nacional con referencias al idioma inglés de EE.UU. Antes de utilizar una publicación en inglés de EE.UU. para instalar, operar o reparar este producto, primero debe familiarizarse con la información de medidas de seguridad descrita en la documentación. También debe consultar la documentación cuando no entienda con claridad la información de seguridad expuesta en las publicaciones en inglés de EE.UU.

Puede obtener copias adicionales de la documentación de información de seguridad llamando a la línea directa de IBM al 1-800-300-8751.

#### **Información sobre medidas de seguridad en alemán**

Das Produkt ist nicht für den Einsatz an Bildschirmarbeitsplätzen im Sinne § 2 der Bildschirmarbeitsverordnung geeignet.

#### **Información sobre medidas de seguridad para láser**

Los servidores de IBM<sup>®</sup> pueden utilizar tarjetas de E/S o funciones que se basen en fibra óptica y utilicen láser o LED.

#### **Conformidad del láser**

Los servidores de IBM se pueden instalar dentro o fuera de un bastidor de equipo de tecnologías de la información.

**PELIGRO:** Cuando trabaje en el sistema o alrededor de él, tome las siguientes medidas de precaución:

El voltaje eléctrico y la corriente de los cables de alimentación, del teléfono y de comunicaciones son peligrosos. Para evitar el riesgo de una descarga eléctrica:

- v Si IBM ha suministrado los cables de alimentación, conecte esta unidad utilizando sólo el cable proporcionado. No utilice el cable de alimentación proporcionado por IBM para ningún otro producto.
- v No abra ningún conjunto de fuente de alimentación ni realice tareas de reparación en él.
- v Durante una tormenta con aparato eléctrico, no conecte ni desconecte cables, ni realice tareas de instalación, mantenimiento o reconfiguración de este producto.
- v Este producto puede estar equipado con múltiples cables de alimentación. Para evitar todo voltaje peligroso, desconecte todos los cables de alimentación.
- Para la alimentación CA, desconecte todos los cables de alimentación de la fuente de alimentación CA.
- Para bastidores con un panel de distribución de alimentación (PDP) CC, desconecte la fuente de alimentación CC del cliente que hay en el PDP.
- v Cuando suministre energía eléctrica al producto, asegúrese de que todos los cables de alimentación estén conectados correctamente.
	- Para bastidores con alimentación CA, conecte todos los cables de alimentación o una toma de corriente eléctrico correctamente cableada y conectada a tierra. Asegúrese de que la toma de corriente eléctrica suministra el voltaje y la rotación de fases que figuran en la placa de características del sistema.
	- Para bastidores con un panel de distribución de alimentación (PDP) CC, conecte la fuente de alimentación CC del cliente que hay en el PDP. Asegúrese de utilizar la polaridad adecuada a la hora de conectar la alimentación CC y el cableado de retorno de la alimentación CC.
- v Conecte cualquier equipo que se conectará a este producto a tomas de corriente eléctrica debidamente cableadas.
- v Cuando sea posible, utilice solo una mano para conectar o desconectar los cables de señal.
- v No encienda nunca un equipo cuando haya indicios de fuego, agua o daño estructural.
- v No encienda la máquina hasta que no se corrijan todas las posibles condiciones de peligro.
- v Asuma que existe un riesgo de seguridad eléctrico. Realice todas las comprobaciones de continuidad, puesta a tierra y alimentación especificadas durante los procesos de instalación del subsistema para garantizar que se cumplen los requisitos de seguridad de la máquina.
- v No continúe con la inspección si existen condiciones de peligro.
- v Antes de abrir el dispositivo, salvo que se indique lo contrario en los procedimientos de instalación y configuración: desconecte los cables de alimentación CA, apague los disyuntores correspondientes que hallará en el panel de distribución de alimentación (PDP) del bastidor y desconecte los sistemas de telecomunicaciones, redes y módems.

#### **PELIGRO:**

v Conecte y desconecte los cables tal como se indica en los siguientes procedimientos cuando instale, mueva o abra cubiertas en este producto o en los dispositivos conectados.

Para desconectar:

- 1. Apague todo (a menos que se le indique lo contrario).
- 2. Para la alimentación CA, retire los cables de alimentación de las tomas de corriente eléctrica.
- 3. Para bastidores con un panel de distribución de alimentación (PDP) CC, apague los disyuntores que se hallan en el PDP y desconecte la alimentación de la fuente de alimentación CC del cliente.
- 4. Retire los cables de señal de los conectores.
- 5. Retire todos los cables de los dispositivos.

Para conectar:

- 1. Apague todo (a menos que se le indique lo contrario).
- 2. Conecte todos los cables a los dispositivos.
- 3. Conecte los cables de señal a los conectores.
- 4. Para la alimentación CA, conecte los cables de alimentación a las tomas de corriente eléctrica.
- 5. Para bastidores con un panel de distribución de alimentación (PDP) CC, restablezca la energía de la fuente de alimentación CC del cliente y active los disyuntores que se hallan en el PDP.
- 6. Encienda los dispositivos.

Puede haber bordes, esquinas y uniones cortantes en el interior y exterior del sistema. Tenga cuidado cuando maneje el equipo para evitar cortes, arañazos y pellizcos. (D005)

#### **(R001, parte 1 de 2)**:

**PELIGRO:** Tome las siguientes medidas de precaución cuando trabaje en el sistema en bastidor de TI o alrededor de él:

v Equipo pesado: si no se maneja con cuidado, pueden producirse lesiones personales o daños en el equipo.

- v Baje siempre los pies niveladores en el bastidor.
- v Instale siempre las piezas de sujeción estabilizadoras en el bastidor.
- v Para evitar situaciones peligrosas debido a una distribución desigual de la carga mecánica, instale siempre los dispositivos más pesados en la parte inferior del bastidor. Los servidores y dispositivos opcionales se deben instalar siempre empezando por la parte inferior del bastidor.
- v Los dispositivos montados en el bastidor no se deben utilizar como estanterías ni como espacios de trabajo. No coloque ningún objeto sobre los dispositivos montados en bastidor. Además, no se apoye en los dispositivos montados en bastidor y no los utilice para estabilizar la posición de su cuerpo (por ejemplo, cuando trabaje en una escalera).

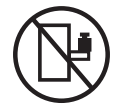

- v En cada bastidor podría haber más de un cable de alimentación.
	- Para bastidores con alimentación CA, no olvide desconectar todos los cables de alimentación del bastidor cuando se le indique que desconecte la energía eléctrica mientras realiza tareas de servicio.
	- Para bastidores con un panel de distribución de alimentación (PDP) CC, apague el disyuntor que controla la alimentación en las unidades del sistema, o desconecte la fuente de alimentación CC del cliente, cuando se le indique que desconecte la alimentación mientras esté manipulando el dispositivo.
- v Conecte todos los dispositivos instalados en un bastidor a los dispositivos de alimentación instalados en ese mismo bastidor. No conecte un cable de alimentación de un dispositivo instalado en un bastidor a un dispositivo de alimentación instalado en un bastidor distinto.
- v Una toma de corriente eléctrica que no esté cableada correctamente podría ocasionar un voltaje peligroso en las partes metálicas del sistema o de los dispositivos que se conectan al sistema. Es responsabilidad del cliente asegurarse de que la toma de corriente eléctrica está debidamente cableada y conectada a tierra para evitar una descarga eléctrica.

#### **(R001, parte 2 de 2)**:

#### **PRECAUCIÓN:**

- v No instale una unidad en un bastidor en el que las temperaturas ambientales internas vayan a superar las temperaturas ambientales recomendadas por el fabricante para todos los dispositivos montados en el bastidor.
- v No instale una unidad en un bastidor en el que la circulación del aire pueda verse comprometida. Asegúrese de que no hay ningún obstáculo que bloquee o reduzca la circulación del aire en cualquier parte lateral, frontal o posterior de una unidad que sirva para que el aire circule a través de la unidad.
- v Hay que prestar atención a la conexión del equipo con el circuito de suministro eléctrico, para que la sobrecarga de los circuitos no comprometa el cableado del suministro eléctrico ni la protección contra sobretensión. Para proporcionar la correcta conexión de alimentación a un bastidor, consulte las etiquetas de valores nominales situadas en el equipo del bastidor para determinar la demanda energética total del circuito eléctrico
- v *(Para cajones deslizantes).* No retire ni instale cajones o dispositivos si las piezas de sujeción estabilizadoras no están sujetas al bastidor. No abra más de un cajón a la vez. El bastidor se puede desequilibrar si se abre más de un cajón a la vez.

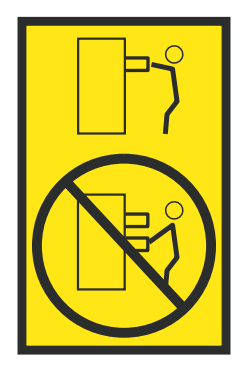

v *(Para cajones fijos).* Este es un cajón fijo que no se debe mover al realizar tareas de servicio, a menos que así lo especifique el fabricante. Si se intenta sacar el cajón de manera parcial o total, se corre el riesgo de que el cajón se caiga al suelo o de que el bastidor se desestabilice.

#### **PRECAUCIÓN:**

**Para mejorar la estabilidad del bastidor al cambiarlo de ubicación, conviene quitar los componentes situados en las posiciones superiores del armario del bastidor. Siempre que vaya a cambiar la ubicación de un bastidor para colocarlo en otro lugar de la sala o del edificio, siga estas directrices generales.**

- v **Reduzca el peso del bastidor quitando dispositivos, empezando por la parte superior del armario del bastidor. Siempre que sea posible, restablezca la configuración del bastidor para que sea igual a como lo recibió. Si no conoce la configuración original, debe tomar las siguientes medidas de precaución:**
	- **– Quite todos los dispositivos de la posición 32 U (ID de conformidad RACK-001) o 22 U (ID de conformidad RR001) y posiciones superiores.**
	- **– Asegúrese de que los dispositivos más pesados están instalados en la parte inferior del bastidor.**
	- **– No debe haber casi ningún nivel U vacío entre los dispositivos instalados en el bastidor por debajo del nivel 32 U (ID de conformidad RACK-001) o 22 U (ID de conformidad RR001) a menos que la configuración recibida lo permita específicamente.**
- v **Si el bastidor que se propone cambiar de lugar forma parte de una suite de bastidores, desenganche el bastidor de la suite.**
- v **Si el bastidor que se propone cambiar de lugar se ha suministrado con estabilizadores extraíbles, deberán reinstalarse antes de cambiar de lugar el bastidor.**
- v **Inspeccione la ruta que piensa seguir para eliminar riesgos potenciales.**
- v **Verifique que la ruta elegida puede soportar el peso del bastidor cargado. En la documentación que viene con el bastidor encontrará el peso que tiene un bastidor cargado.**
- v **Verifique que todas las aberturas de las puertas sean como mínimo de 760 x 230 mm (30 x 80 pulgadas).**
- v **Asegúrese de que todos los dispositivos, estanterías, cajones, puertas y cables están bien sujetos.**
- v **Compruebe que los cuatro pies niveladores están levantados hasta la posición más alta.**
- v **Verifique que no hay ninguna pieza de sujeción estabilizadora instalada en el bastidor durante el movimiento.**
- v **No utilice una rampa inclinada de más de 10 grados.**
- v **Cuando el armario del bastidor ya esté en la nueva ubicación, siga estos pasos:**
	- **– Baje los cuatro pies niveladores.**
	- **– Instale las piezas de sujeción estabilizadoras en el bastidor.**
	- **– Si ha quitado dispositivos del bastidor, vuelva a ponerlos, desde la posición más baja a la más alta.**
- v **Si se necesita un cambio de ubicación de gran distancia, restablezca la configuración del bastidor para que sea igual a como lo recibió. Empaquete el bastidor en el material original o un material equivalente. Asimismo, baje los pies niveladores para que las ruedas giratorias no hagan contacto con el palé, y atornille el bastidor al palé.**

**(R002)**

**(L001)**

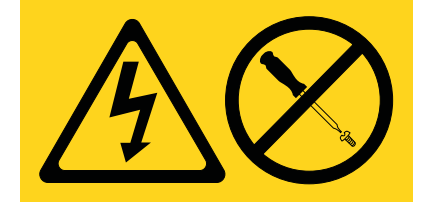

**PELIGRO:** Existen niveles de energía, corriente o voltaje peligrosos dentro de los componentes que tienen adjunta esta etiqueta. No abra ninguna cubierta o barrera que contenga esta etiqueta. (L001)

**(L002)**

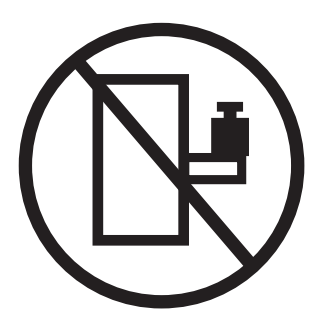

**PELIGRO:** Los dispositivos montados en el bastidor no se deben utilizar como estanterías ni como espacios de trabajo. (L002)

**(L003)**

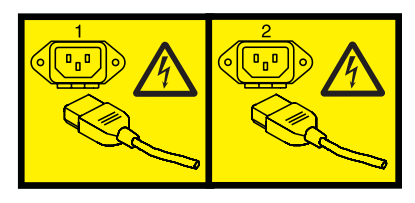

o

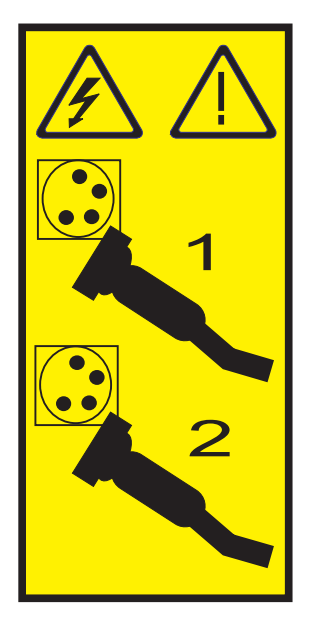

o

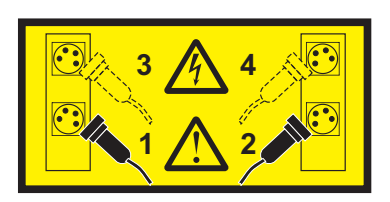

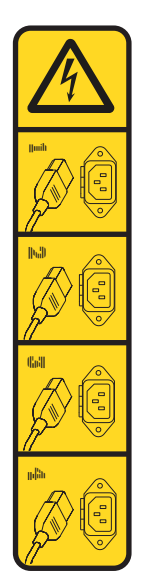

o

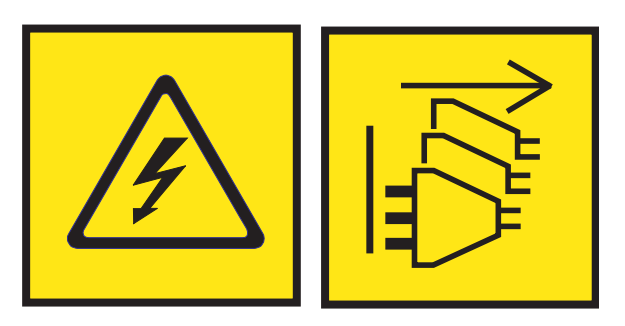

**PELIGRO:** Varios cables de alimentación. El producto puede estar equipado con múltiples cables de alimentación CA o múltiples cables de alimentación CC. Para evitar todo voltaje peligroso, desconecte todos los cables de alimentación. (L003)

**(L007)**

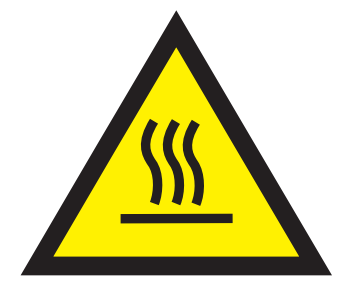

**PRECAUCIÓN:** Una superficie caliente cerca. (L007)

**(L008)**

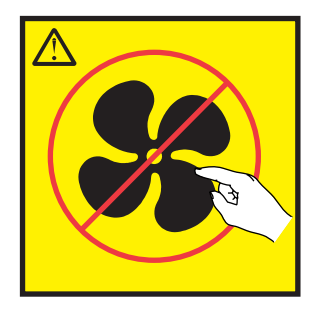

**PRECAUCIÓN:** Piezas peligrosas en movimiento cerca. (L008)

En EE.UU., todo láser tiene certificación de estar en conformidad con los requisitos de DHHS 21 CFR Subcapítulo J para productos láser de clase 1. Fuera de EE.UU., el láser tiene certificación de estar en conformidad con IEC 60825 como producto láser de clase 1. En la etiqueta de cada pieza encontrará los números de certificación de láser y la información de aprobación.

#### **PRECAUCIÓN:**

**Este producto puede contener uno o varios de estos dispositivos: unidad de CD-ROM, unidad de DVD-ROM, unidad de DVD-RAM o módulo láser, que son productos láser de Clase 1. Tenga en cuenta estas medidas de precaución:**

- v **No quite las cubiertas. Si se quitan las cubiertas del producto láser, existe el riesgo de exposición a radiación láser peligrosa. Dentro del dispositivo no hay piezas que se puedan reparar.**
- v **El uso de controles o ajustes o la realización de procedimientos distintos de los especificados aquí podría provocar una exposición a radiaciones peligrosas.**

**(C026)**

#### **PRECAUCIÓN:**

**Los entornos de proceso de datos pueden contener equipo cuyas transmisiones se realizan en enlaces del sistema con módulos láser que funcionen a niveles de potencia superiores a los de Clase 1. Por este motivo, no debe mirar nunca hacia el extremo de un cable de fibra óptica ni hacia un receptáculo abierto. Aunque aplicar luz en un extremo de un cable de fibra óptica desconectado y mirar por el otro extremo para verificar su continuidad podría no dañar la vista, este procedimiento es potencialmente peligroso. Por tanto no se recomienda verificar la continuidad de los cables de fibra óptica aplicando luz en un extremo y mirando por el otro. Para verificar la continuidad de un cable de fibra óptica, utilice una fuente de luz óptica y un medidor de intensidad. (C027)**

#### **PRECAUCIÓN:**

**Este producto contiene un láser de Clase 1M. No hay que mirar directamente con instrumentos ópticos. (C028)**

#### **PRECAUCIÓN:**

**Algunos productos láser contienen un diodo láser incorporado de Clase 3A o Clase 3B. Tenga en cuenta la siguiente información: se produce radiación láser cuando se abren. No fije la mirada en el haz, no lo mire directamente con instrumentos ópticos y evite la exposición directa al haz. (C030)**

#### **PRECAUCIÓN:**

**La batería contiene litio. No debe quemar ni cargar la batería para evitar la posibilidad de una explosión.**

#### *No debe:*

- v **\_\_\_ Echarla al agua ni sumergirla en ella**
- v **\_\_\_ Calentarla a más de 100°C (212°F)**
- v **\_\_\_ Repararla ni desmontarla**

**Solo debe cambiarla por una pieza autorizada por IBM. Para reciclar o desechar la batería, debe seguir las instrucciones de la normativa local vigente. En Estados Unidos, IBM tiene un proceso de recogida de estas baterías. Para obtener información, llame al número 1-800-426-4333. En el momento de llamar, tenga a mano el número de pieza IBM de la unidad de la batería. (C003)**

#### **PRECAUCIÓN:**

**HERRAMIENTA DE ELEVACIÓN DEL PROVEEDOR proporcionada por IBM:**

- v **La HERRAMIENTA DE ELEVACIÓN sólo debe utilizarla personal autorizado.**
- v **La HERRAMIENTA DE ELEVACIÓN está destinada a ayudar, levantar, instalar y retirar unidades (carga) en elevaciones de bastidor. No es para utilizarla cargada como transporte por grandes rampas ni como sustitución de herramientas como elevadores de palés, transceptores de radio portátil, carretillas elevadoras y en las situaciones de reubicación relacionadas. Cuando tenga dificultades en estas tareas, sírvase del personal técnico o de los servicios técnicos (como por ejemplo, transportistas)**
- v **Lea y asegúrese de comprender el contenido del manual del operador de la HERRAMIENTA DE ELEVACIÓN antes de utilizarla. Si no lo lee, si no entiende lo que en él se explica, si no hace caso de las normas de seguridad y si no sigue las instrucciones puede provocar daños en la propiedad o lesiones personales. Si tiene alguna consulta, póngase en contacto con el servicio técnico del proveedor y con el personal de soporte del proveedor. El manual impreso en el idioma local debe permanecer junto con la máquina en la zona de almacenamiento protegida indicada. La revisión más reciente del manual está disponible en el sitio web del proveedor.**
- v **Compruebe el funcionamiento del freno del estabilizador antes de cada uso. No fuerce el movimiento ni haga rodar la HERRAMIENTA DE ELEVACIÓN si tiene acoplado el freno estabilizador.**
- v **No mueva la HERRAMIENTA DE ELEVACIÓN mientras la plataforma esté levantada, excepto para cambios mínimos de posición.**
- v **No supere la capacidad de carga aprobada. Consulte el GRÁFICO DE CAPACIDAD DE CARGA relacionado con las cargas máximas al centro respecto del extremo de la plataforma ampliada.**
- v **Levante sólo la carga si está bien centrada en la plataforma. No coloque más de 91 kg (200 libras) en el extremo de la repisa extensible de la plataforma teniendo en cuenta también el centro de la carga de masa/gravedad (CoG).**
- v **No coloque carga en las esquinas del accesorio elevador de inclinación opcional de la plataforma. Fije la opción elevadora de inclinación de la plataforma a la repisa principal en las cuatro ubicaciones (4x) sólo con el hardware suministrado, antes de utilizarla. Los objetos de carga han sido pensados para que se deslicen por plataformas lisas sin tener que ejercer ningún tipo de fuerza; por tanto, vaya con cuidado de no aplicar presión ni apoyarse en ellos. Mantenga la opción elevadora de inclinación de la plataforma siempre plana salvo para pequeños ajustes en último momento, si fueran necesarios.**

#### **PRECAUCIÓN:**

**HERRAMIENTA DE ELEVACIÓN DEL PROVEEDOR (cont.)**

- v **No se sitúe bajo una carga que cuelgue de un lugar alto.**
- v **No utilice la herramienta en una superficie irregular, inclinada o en pendiente (grandes rampas).**
- v **No apile las cargas.**
- v **No utilice la herramienta bajo la influencia de drogas o alcohol.**
- v **No apoye la escalera de mano en la HERRAMIENTA DE ELEVACIÓN.**
- v **Peligro de volcado. No ejerza presión ni se apoye en una carga que tenga una plataforma elevada.**
- v **No utilice la herramienta como banco o plataforma de elevación del personal. No se permiten pasajeros.**
- v **No permanezca de pie encima de ninguna parte del elevador. No es una escalera.**
- v **No suba al mástil.**
- v **No utilice una máquina de HERRAMIENTA DE ELEVACIÓN dañada o que no funcione correctamente.**
- v **Peligro de ser aplastado o de quedar atrapado bajo la plataforma. Baje la carga solamente en zonas donde no haya personal ni ninguna obstrucción. Intente mantener las manos y los pies alejados durante esta operación.**
- v **No utilice carretillas elevadoras. No levante nunca ni mueva la MÁQUINA DE LA HERRAMIENTA DE ELEVACIÓN básica con la carretilla, el elevador de palés o la carretilla elevadora.**
- v **El mástil tiene más altura que la plataforma. Tenga cuidado con la altura del techo, las bandejas de cables, los aspersores, las luces y otros objetos que cuelguen del techo.**
- v **No deje desatendida la máquina de la HERRAMIENTA DE ELEVACIÓN con una carga elevada.**
- v **Actúe con cuidado y mantenga alejadas las manos, los dedos y la ropa cuando el equipo esté en movimiento.**
- v **Utilice sólo la fuerza de la mano para girar el cabrestante. Si el asa del cabrestante no puede girarse fácilmente con una mano, posiblemente es que hay una sobrecarga. No siga girando el cabrestante cuando llegue al límite máximo o mínimo de desplazamiento de la plataforma. Si se desenrolla demasiado, se separará el asa y se deteriorará el cable. Sujete siempre el asa cuando realice las acciones de aflojar o desenrollar. Asegúrese de que el cabrestante tenga carga antes de soltar el asa del cabrestante.**
- v **Un accidente ocasionado por un cabrestante podría provocar daños importantes. No sirve para mover personas. Asegúrese de haber oído un chasquido que indica que se ha levantado el equipo. Asegúrese de que el cabrestante quede bloqueado en su lugar antes de soltar el asa. Lea la página de instrucciones antes de utilizar este cabrestante. No permita nunca que se desenrolle un cabrestante solo. Un uso inadecuado puede provocar que el cable se enrolle de forma irregular en el tambor del cabrestante, puede dañar al cable y puede provocar lesiones importantes. (C048)**

#### **Información de alimentación y cableado para NEBS (Network Equipment-Building System) GR-1089-CORE**

Los comentarios siguientes se aplican a los servidores de IBM que se han diseñado como compatibles con NEBS (Network Equipment-Building System) GR-1089-CORE:

El equipo es adecuado para instalarlo en:

- v Recursos de telecomunicaciones de red
- Ubicaciones donde se aplique el NEC (Código eléctrico nacional)

Los puertos internos de este equipo son adecuados solamente para la conexión al cableado interno o protegido. Los puertos internos de este equipo *no* deben conectarse metálicamente a las interfaces que se conectan a la planta exterior o su cableado. Estas interfaces se han diseñado para su uso solo como interfaces internas al edificio (puertos de tipo 2 o de tipo 4, tal como se describe en GR-1089-CORE) y requieren el aislamiento del cableado de planta exterior al descubierto. La adición de protectores primarios no ofrece protección suficiente para conectar estas interfaces con material metálico a los cables de la OSP.

**Nota:** todos los cables Ethernet deben estar recubiertos y tener toma de tierra en ambos extremos.

El sistema que se alimenta con CA no requiere el uso de un dispositivo de protección contra descargas (SPD) externo.

El sistema que se alimenta con CC utiliza un diseño de retorno de CC aislado (DC-I). El terminal de retorno de la batería de CC *no* debe conectarse ni al chasis ni a la toma de tierra.

El sistema de alimentación CC es para que se instale en una red CBN (Common Bonding Network - red de acoplamiento común) tal como se describe en GR-1089-CORE.

# <span id="page-18-0"></span>**Instalación de un cajón de expansión de E/S de 3ª generación PCIe EMX0**

Información sobre cómo instalar un cajón de expansión de E/S de 3ª generación PCIe EMX0 (cajón de expansión PCIe3 EMX0) en un bastidor o cómo quitar la pieza de sujeción de envío de un cajón de expansión PCIe3 EMX0 preinstalado. A continuación, aprenda a conectar el cajón de expansión PCIe3 EMX0 a su sistema.

#### **Notas:**

- v Si dispone de un sistema 9080-MHE, 9080-MME, 9119-MHE o 9119-MME y se está instalando a la vez que el cajón de expansión PCIe3 EMX0, el proveedor de servicio lleva a cabo la instalación del cajón de expansión PCIe3 EMX0. Si ya tiene instalado el sistema 9080-MHE, 9080-MME, 9119-MHE o 9119-MME y ha solicitado un cajón de expansión PCIe3 EMX0, las tareas de instalación y configuración del cajón de expansión PCIe3 EMX0 corresponderán al usuario. Puede realizar usted mismo esa tarea o bien ponerse en contacto con un proveedor de servicios para encargarle que la realice.
- v Si tiene algún otro tipo de sistema, las tareas de instalación y configuración del cajón de expansión PCIe3 EMX0 correrán a cargo del usuario. Puede realizar usted mismo esa tarea o bien ponerse en contacto con un proveedor de servicios para encargarle que la realice.

# **Instalación o configuración de un cajón de expansión PCIe3 EMX0**

Información sobre cómo instalar un cajón de expansión PCIe3 EMX0 en un bastidor o cómo configurar un cajón de expansión PCIe3 EMX0 preinstalado.

Lleve a cabo las tareas siguientes para instalar o configurar un cajón de expansión PCIe3 EMX0:

- 1. [Preparación para la instalación o configuración de un cajón de expansión PCIe3 EMX0](#page-18-1)
- 2. [Realización del inventario para el cajón de expansión PCIe3 EMX0](#page-20-1)
- 3. [Determinación y marcado de la ubicación en el bastidor](#page-21-1)
- 4. [Fijar el hardware de montaje al bastidor](#page-25-1)
- 5. [Instalación del cajón de expansión PCIe3 EMX0 en el bastidor](#page-27-1)

# <span id="page-18-1"></span>**Preparación para la instalación o configuración de un cajón de expansión PCIe3 EMX0**

Información sobre los requisitos previos para instalar el cajón de expansión PCIe3 EMX0.

**Importante:** El cambio de la configuración de cables de un cajón de expansión PCIe3 EMX0 existente o de cajones existentes puede producir cambios de configuración de E/S no deseados, incluido el cambio en los números de bus asignados a los cajones de expansión existentes. Si cambian los números de bus, los perfiles de partición no podrán encontrar los recursos de E/S existente.

Para preparar la instalación de un cajón de expansión PCIe3 EMX0, siga estos pasos:

1. Asegúrese de que tenga instalado un adaptador de cable PCIe3 en el sistema host antes de instalar el cajón de expansión PCIe3 EMX0. Para todos los sistemas salvo para el sistema 8408-44E que cuenta con una instalación del firmware del sistema FW860.10 o posterior, o para el sistema 9080-MHE, 9080-MME, 9119-MHE o 9119-MME que cuenta con una instalación del firmware del sistema FW840.xx o posterior, debe apagar el sistema para instalar el adaptador de cable PCIe3.

Para instalar otro adaptador de cable PCIe3 con el fin de acomodar un cajón de expansión PCIe3 EMX0, consulte los temas siguientes:

- v Si desea obtener instrucciones para instalar un adaptador PCIe en su sistema, consulte [Adaptadores](http://www.ibm.com/support/knowledgecenter/POWER8/p8hak/pciadapters.htm) [PCIe](http://www.ibm.com/support/knowledgecenter/POWER8/p8hak/pciadapters.htm) (http://www.ibm.com/support/knowledgecenter/POWER8/p8hak/pciadapters.htm).
- v Para ver las reglas de ubicación del adaptador PCIe y las prioridades de ranuras para el sistema o el cajón de expansión, consulte [Reglas de ubicación del adaptador PCIe y prioridades de ranuras](http://www.ibm.com/support/knowledgecenter/POWER8/p8hak/p8hak_pciadapters_slot_loc_all_mtms.htm) (http://www.ibm.com/support/knowledgecenter/POWER8/p8hak/ p8hak\_pciadapters\_slot\_all\_mtms.htm).
- 2. Asegúrese de que cuenta con la cantidad necesaria de módulos de despliegue PCIe3 de 6 ranuras instalados en el cajón de expansión PCIe3 EMX0. Para obtener instrucciones, consulte [Instalación del](http://www.ibm.com/support/knowledgecenter/POWER8/p8egv/p8egv_emx0_kickoff.htm) [módulo de despliegue de 6 ranuras PCIe3 en el cajón de expansión de E/S de la 3ª generación PCIe](http://www.ibm.com/support/knowledgecenter/POWER8/p8egv/p8egv_emx0_kickoff.htm) [EMX0\(](http://www.ibm.com/support/knowledgecenter/POWER8/p8egv/p8egv_emx0_kickoff.htm)http://www.ibm.com/support/knowledgecenter/POWER8/p8egv/ p8egv\_emx0\_kickoff\_install.htm).

**Nota:** Debe apagar el servidor y el cajón de expansión PCIe3 EMX0 para instalar un Módulo de despliegue de 6 ranuras PCIe3 adicional.

- 3. Determine el nivel de software necesario para dar soporte al cajón. Para obtener instrucciones, consulte el [sitio web de requisitos previos de IBM\(](http://www-912.ibm.com/e_dir/eServerPrereq.nsf)http://www-912.ibm.com/e\_dir/ eServerPrereq.nsf).
- 4. Elija una de las siguientes opciones:
	- v Si el cajón de expansión PCIe3 EMX0 ha llegado a su poder ya preinstalado en un bastidor, continúe con el paso 5.
	- v Si tiene que instalar el cajón de expansión PCIe3 EMX0 en un bastidor, continúe con el paso [6 en la](#page-20-0) [página 3.](#page-20-0)
- 5. Si el cajón de expansión PCIe3 EMX0 ha llegado a su poder preinstalado en un bastidor, siga estos pasos:
	- a. Asegúrese de que dispone de los elementos siguientes antes de iniciar la instalación:
		- v Destornillador Phillips número 1 y número 2
		- Destornillador de cabeza plana
	- b. Quite la pieza de sujeción de envío siguiendo estos pasos:
		- 1) Asegúrese de que tiene puesta la muñequera antiestática para descargas electrostáticas (ESD). Si no es así, póngasela ahora.
		- 2) Utilizando un destornillador Phillips del número 1 o un zócalo de 7/32, quite los dos tornillos M4 **(B)** que fijan la abrazadera de envío **(A)** al cajón de expansión PCIe3 EMX0.

<span id="page-20-0"></span>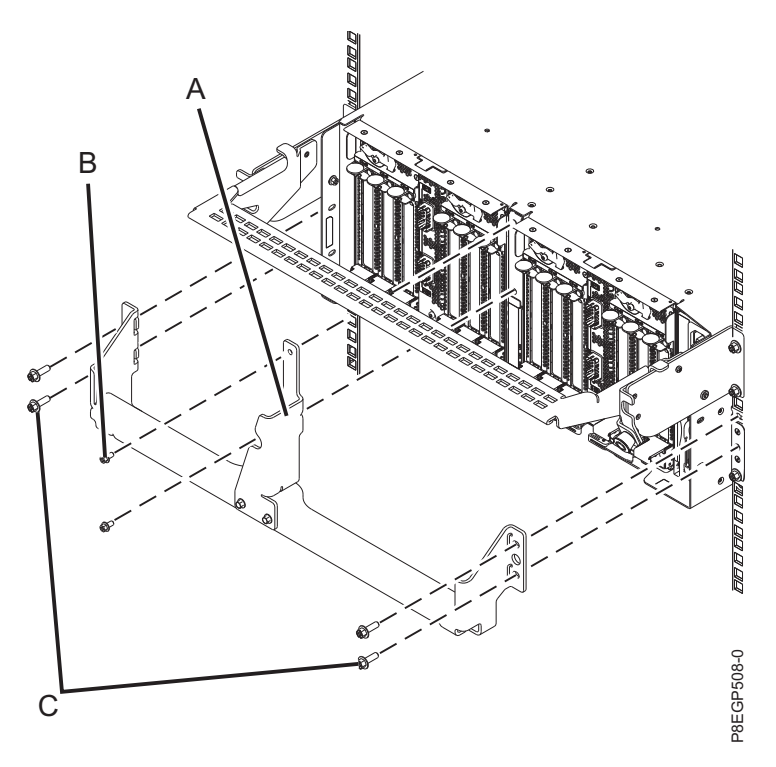

*Figura 1. Extracción de la abrazadera de envío*

3) Utilizando un destornillador Phillips del número 2 o un zócalo de 7 mm, quite los cuatro tornillos M5 **(C)** que fijan la abrazadera de envío **(A)** a los rebordes derecho e izquierdo del borde del bastidor. Levante la abrazadera sacándola del borde del bastidor.

**Consejo:** Guarde la abrazadera para una posterior instalación o traslado del cajón que pudiera ser necesario.

- c. Continúe con ["Conexión de un cajón de expansión PCIe3 EMX0 al sistema" en la página 17.](#page-34-0)
- 6. Si tiene que instalar el cajón de expansión PCIe3 EMX0 en un bastidor, siga estos pasos:
	- a. Asegúrese de que dispone de los elementos siguientes antes de iniciar la instalación:
		- v Destornillador Phillips número 1 y número 2
		- v Destornillador de cabeza plana
		- v Bastidor con cuatro unidades EIA (Electronic Industries Alliance) de espacio contiguo

**Nota:** Si no tiene un bastidor instalado, instálelo. Para obtener instrucciones, consulte [Bastidores](http://www.ibm.com/support/knowledgecenter/POWER8/p8hbf/p8hbf_8xx_kickoff.htm) [y dispositivos de bastidor](http://www.ibm.com/support/knowledgecenter/POWER8/p8hbf/p8hbf_8xx_kickoff.htm) (http://www.ibm.com/support/knowledgecenter/POWER8/p8hbf/ p8hbf\_8xx\_kickoff.htm).

- <span id="page-20-1"></span>v Ayuda para levantar el cajón de expansión PCIe3 EMX0 en el bastidor. Se requieren tres personas.
- b. Determine dónde se va a instalar un cajón de expansión PCIe3 EMX0 nuevo. Tenga en cuenta distintos elementos, entre ellos, el tamaño, la seguridad y los factores ambientales. Para obtener más información, consulte [Preparación y planificación física del sitio](http://www.ibm.com/support/knowledgecenter/POWER8/p8ebe/p8ebe_kickoff.htm) (http://www.ibm.com/ support/knowledgecenter/POWER8/p8ebe/p8ebe\_kickoff.htm).
- c. Continúe con "Realización del inventario para el cajón de expansión PCIe3 EMX0".

# **Realización del inventario para el cajón de expansión PCIe3 EMX0**

Información sobre cómo llevar a cabo el inventario para el cajón de expansión PCIe3 EMX0.

Para realizar el inventario, siga estos pasos:

- <span id="page-21-0"></span>1. Consulte la lista de inventario y verifique que ha recibido todos los componentes que ha solicitado. Como mínimo, cada pedido contiene los siguientes elementos:
	- v Hardware de montaje en bastidor izquierdo y derecho
	- Tornillos de montaje
	- v Cables de la fuente de alimentación
	- v Pares de cables del cajón de expansión en longitudes de 2 metros, 3 metros, 10 metros o 20 metros.

#### **Notas:**

- Los cables de 2 metros se utilizan para instalaciones dentro del bastidor que usan una abrazadera portacables.
- Los cables de 3 metros se utilizan para instalaciones dentro del bastidor que usan una brazo portacables.
- Los cables de 10 metros se utilizan para instalaciones dentro del bastidor.
- Los cables de 20 metros pueden ser necesarios para instalaciones dentro del bastidor que tenga un sistema 9080-MHE, 9080-MME, 9119-MHE o 9119-MME.
- 2. Si su entrega contiene piezas que no son necesarias para llevar a cabo el procedimiento de instalación, guarde esas piezas por si las tuviera que utilizar.
- 3. Si hay piezas incorrectas o dañadas o faltan piezas, consulte cualquiera de los recursos siguientes:
	- v El distribuidor de IBM.
	- v Información automatizada de fabricación de IBM Rochester en el 1-800-300-8751 (sólo EE.UU.).
	- v Consulte el sitio web [Directorio de contactos en todo el mundo](http://www.ibm.com/planetwide) (http://http://www.ibm.com/ planetwide). Seleccione su ubicación para ver la información de contacto de servicio y soporte técnico.

# <span id="page-21-1"></span>**Determinación y marcado de la ubicación en el bastidor**

Información sobre cómo determinar dónde se debe instalar el cajón de expansión PCIe3 EMX0 en el bastidor.

Si ha recibido una plantilla de montaje, puede utilizarla para marcar las ubicaciones en lugar de utilizar el método manual que se describe en los pasos [6 en la página 6](#page-23-0) - [9 en la página 8.](#page-25-0)

Para determinar dónde se instala el cajón en un bastidor, siga estos pasos:

- 1. Lea los [Avisos de seguridad del bastidor](http://www.ibm.com/support/knowledgecenter/POWER8/p8hbf/racksafety.htm) (http://www.ibm.com/support/knowledgecenter/ POWER8/p8hbf/racksafety.htm).
- 2. Determine en qué parte del bastidor debe colocar el cajón en relación con el resto del hardware del sistema. Al planificar la instalación del cajón en un bastidor, tenga presente la información siguiente:

**Importante:** Si dispone de un sistema 8247-21L, 8247-22L, 8247-42L, 8284-21A, 8284-22A, 8286-41A, 8286-42A, 8408-44E o 8408-E8E, la ubicación del cajón de expansión PCIe3 EMX0 en relación a su sistema es importante. Tenga en cuenta los siguientes requisitos:

- v El cajón de expansión PCIe3 EMX0 debe colocarse encima de un sistema 8247-21L, 8247-22L, 8247-42L, 8284-21A, 8284-22A, 8286-41A, 8286-42A, 8408-44E o 8408-E8E siempre que sea posible.
- v Si instala un cajón de expansión PCIe3 EMX0 debajo de un sistema 8247-21L, 8247-22L, 8247-42L, 8284-21A, 8284-22A, 8286-41A, 8286-42A, 8408-44E o 8408-E8E, el cajón de expansión PCIe3 EMX0 debe colocarse al menos a 2 unidades EIA por debajo del sistema de forma que el brazo portacables pueda funcionar correctamente.

La información sobre la ubicación general incluye las recomendaciones siguientes:

- v Organice las unidades más pesadas y de mayor tamaño en la parte inferior del bastidor.
- v En primer lugar, planifique la instalación de las unidades en la parte inferior del bastidor.
- v Anote las ubicaciones EIA (Electronic Industries Alliance) en el plan.

**Nota:** El cajón de expansión PCIe3 EMX0 tiene una altura de cuatro unidades EIA. Una unidad EIA mide 44,50 mm (1,75 pulgadas) de altura. El bastidor contiene tres agujeros de montaje para cada unidad EIA de altura. El cajón de expansión PCIe3 EMX0, por tanto, mide 177,8 mm (7 pulgadas) de altura y abarca 12 agujeros de montaje en el bastidor.

- 3. Si es necesario, abra o quite las puertas del bastidor frontal y posterior.
- 4. Póngase la muñequera antiestática para descargas electrostáticas (ESD).

#### **Atención:**

- v Conecte una muñequera para descargas de electricidad estática (ESD) con la clavija ESD frontal, con la clavija ESD posterior o con una superficie de metal del equipo sin pintar para impedir que una descarga de electricidad estática dañe el equipo.
- v Cuando utilice una muñequera para descargas de electricidad estática (ESD), siga todos los procedimientos de seguridad desde el punto de vista eléctrico. La muñequera para descargas de electricidad estática (ESD) sirve para controlar la electricidad estática. No aumenta ni reduce el riesgo de recibir descargas eléctricas al utilizar o trabajar en equipo eléctrico.
- v Si no tiene una muñequera para descargas de electricidad estática (ESD), justo antes de sacar el producto del paquete ESD y de instalar o sustituir una pieza de hardware, toque una superficie metálica sin pintar del sistema durante 5 segundos como mínimo.
- 5. Si es necesario, quite los paneles de relleno para permitir el acceso al interior del alojamiento del bastidor donde tenga previsto colocar el cajón.

<span id="page-23-0"></span>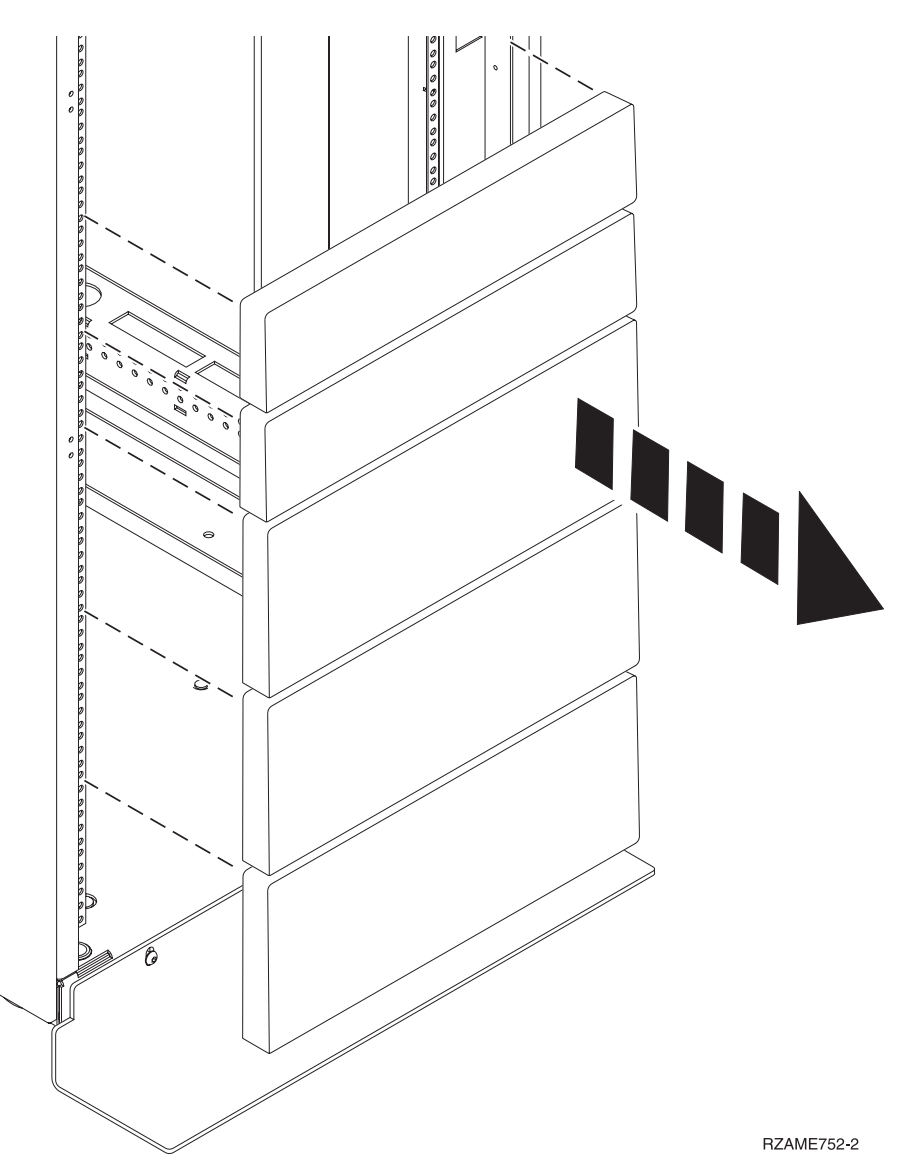

*Figura 2. Extracción de los paneles de relleno*

6. Colóquese frente al bastidor y trabaje desde el lado izquierdo para realizar los pasos siguientes:

**Recuerde:** Si ha recibido una plantilla de montaje, puede utilizarla para marcar las ubicaciones en lugar de hacerlo mediante el método manual.

- a. Tome nota de las unidades EIA superior e inferior que va a utilizar el cajón.
- b. Utilice cinta, un marcador o un bolígrafo para marcar el agujero de montaje superior de la tercera unidad EIA **(A)** a partir de la unidad EIA más baja que ha marcado. Inserte un clip de tuerca en esta ubicación.
- c. Marque el agujero superior en la unidad EIA inferior **(B)**.

**Nota:** Marque el bastidor de forma que estas marcas también se vean desde la parte posterior del bastidor.

d. Cuente dos agujeros y ponga otra marca junto a este agujero de montaje **(B)**. Ahora tiene dos marcas en el bastidor **(B)**, con un agujero de montaje entre ellas.

<span id="page-24-0"></span>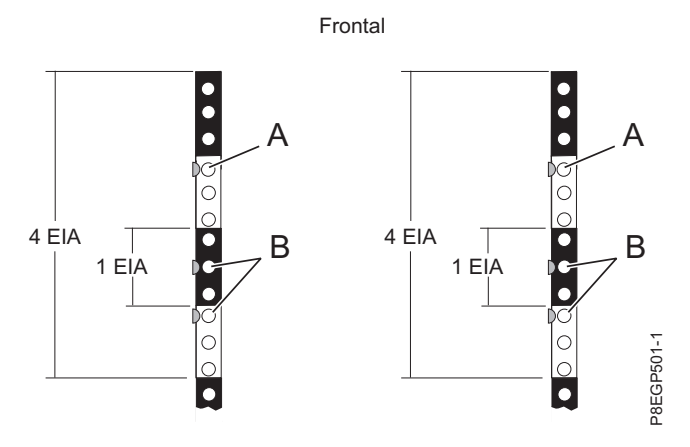

*Figura 3. Cómo marcar las ubicaciones frontales de instalación*

**Nota:** Durante este procedimiento, ponga los clips de tuerca en las marcas **(A)**. A continuación, durante el procedimiento para fijar el hardware de montaje al bastidor, coloque las patillas del riel en las marcas **(B)**.

- 7. Repita el paso [6 en la página 6](#page-23-0) para realizar tres marcas en los orificios de montaje correspondientes en la parte frontal derecha del bastidor. Inserte un clip de tuerca en la marca **(A)**.
- 8. Vaya a la parte posterior del bastidor y trabaje desde el lado izquierdo para realizar los pasos siguientes:
	- a. Busque la unidad EIA que corresponda a la unidad EIA más baja marcada en la parte frontal del bastidor.
	- b. Utilice cinta, un marcador o un bolígrafo para marcar el agujero de montaje superior de esta unidad EIA **(C)**.
	- c. Cuente dos agujeros y coloque otra marca junto a ese agujero de montaje **(C)**. Ahora tiene dos marcas **(C)** en el bastidor, con un agujero de montaje entre ellas.
	- d. Cuente tres agujeros de montaje desde donde haya colocado la última marca y coloque otra marca junto a ese agujero de montaje **(D)**.
	- e. Cuente tres agujeros y coloque otra marca junto a ese agujero de montaje **(D)**. Ahora tiene dos marcas en el bastidor **(D)**. Inserte clips de tuerca en estas dos ubicaciones.

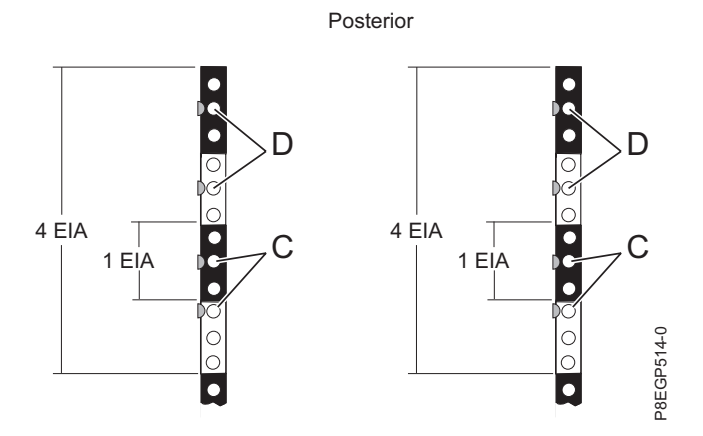

*Figura 4. Cómo marcar las ubicaciones posteriores de instalación*

**Nota:** Durante este procedimiento, ponga los clips de tuerca en las marcas **(D)**. A continuación, durante el procedimiento para fijar el hardware de montaje al bastidor, coloque las patillas del riel en las marcas **(C)**.

<span id="page-25-0"></span>9. Repita el paso [8 en la página 7](#page-24-0) para realizar cuatro marcas en los orificios de montaje correspondientes en la parte posterior derecha del bastidor. Inserte clips de tuerca en las marcas **(D)**.

# <span id="page-25-1"></span>**Fijar el hardware de montaje al bastidor**

Información sobre cómo fijar el hardware de montaje al bastidor y colocar luego los rieles en el bastidor. La información está pensada para favorecer una operación segura y fiable, incluye ilustraciones de los componentes de hardware relacionados y muestra cómo se relacionan estos componentes entre sí.

**Atención:** Para evitar una anomalía del riel y posibles daños que el usuario pudiera sufrir y también la unidad, asegúrese de que cuenta con los rieles correctos y la instalación pertinente en su bastidor. Si el bastidor tiene orificios de reborde de soporte cuadrados u orificios de reborde de soporte de rosca, asegúrese de que los rieles y las piezas de ajuste coinciden con los orificios del reborde de soporte utilizados en el bastidor. No instale hardware que no coincida utilizando arandelas o espaciadores. Si no dispone de la instalación ni los rieles adecuados para el bastidor, póngase en contacto con su distribuidor de IBM.

**Importante:** Para completar este procedimiento, se recomienda solicitar la ayuda de dos personas para fijar el conjunto del riel en el bastidor. Sitúe una persona delante del bastidor y la otra persona en la parte posterior del mismo.

Para instalar el hardware de montaje en el bastidor, siga estos pasos:

1. Recopile los componentes del kit de rieles que necesita durante este procedimiento.

El kit de rieles incluye los siguientes componentes:

**Nota:** La instalación del cajón de expansión PCIe3 EMX0 no precisa que se utilicen todos los componentes que incluye el kit de rieles.

- v Tornillos de cabeza plana M3 (solamente se utilizan con el FC 5887)
- v Piezas de sujeción en forma de L (solamente se utilizan con el FC 5887)
- v Tornillos grandes de cabeza redonda con ranuras M5 y tornillos sin cabeza con ranuras M5 para acomodar varios bastidores
- Clips de tuerca para bastidores con agujeros redondos
- v Clips de tuerca para bastidores con agujeros cuadrados
- Tornillos de cabeza hexadecimal negros M5
- Rieles
- 2. Asegúrese de que tiene puesta la muñequera antiestática para descargas electrostáticas (ESD). Si no es así, póngasela ahora.
- 3. Gire hacia abajo las abrazaderas frontal y posterior **(C)** de los rieles derecho e izquierdo, tal como se muestra en la Figura [5 en la página 9.](#page-26-0)

<span id="page-26-0"></span>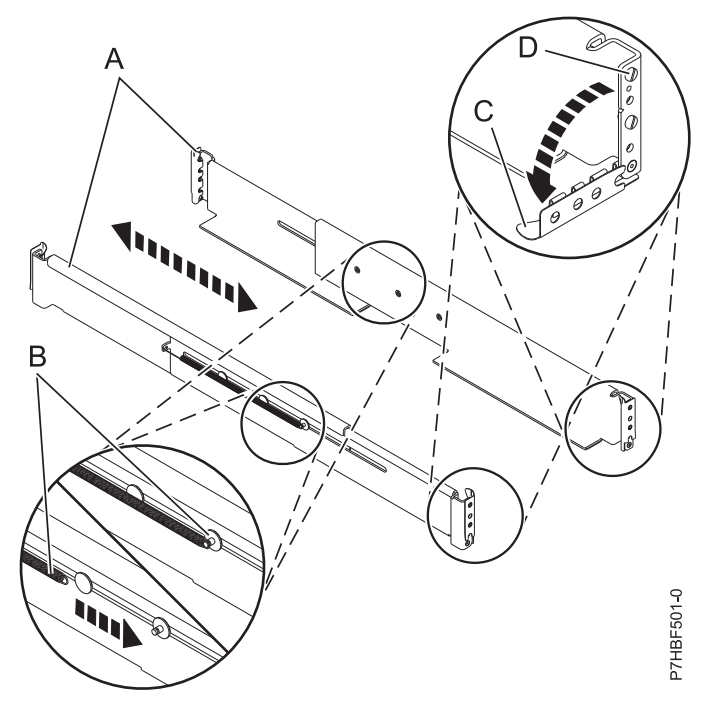

*Figura 5. Instalación de los rieles*

- 4. En cada riel, quite la cinta que sujeta el muelle **(B)** al riel. Enganche el extremo del muelle alrededor del empalme circular del riel tal como se muestra en la Figura 5.
- 5. Desde la parte frontal del bastidor, siga estos pasos:
	- a. Extienda el riel derecho e inserte las patillas del riel **(D)** en los dos agujeros de montaje inferiores marcados en el bastidor de forma que el riel mire hacia arriba, tal como se muestra en [Figura](#page-27-0) 6 en [la página 10](#page-27-0)
	- b. Gire hacia arriba la abrazadera frontal **(C)** para fijar el riel en su lugar, tal como se muestra en Figura [6 en la página 10.](#page-27-0)

<span id="page-27-0"></span>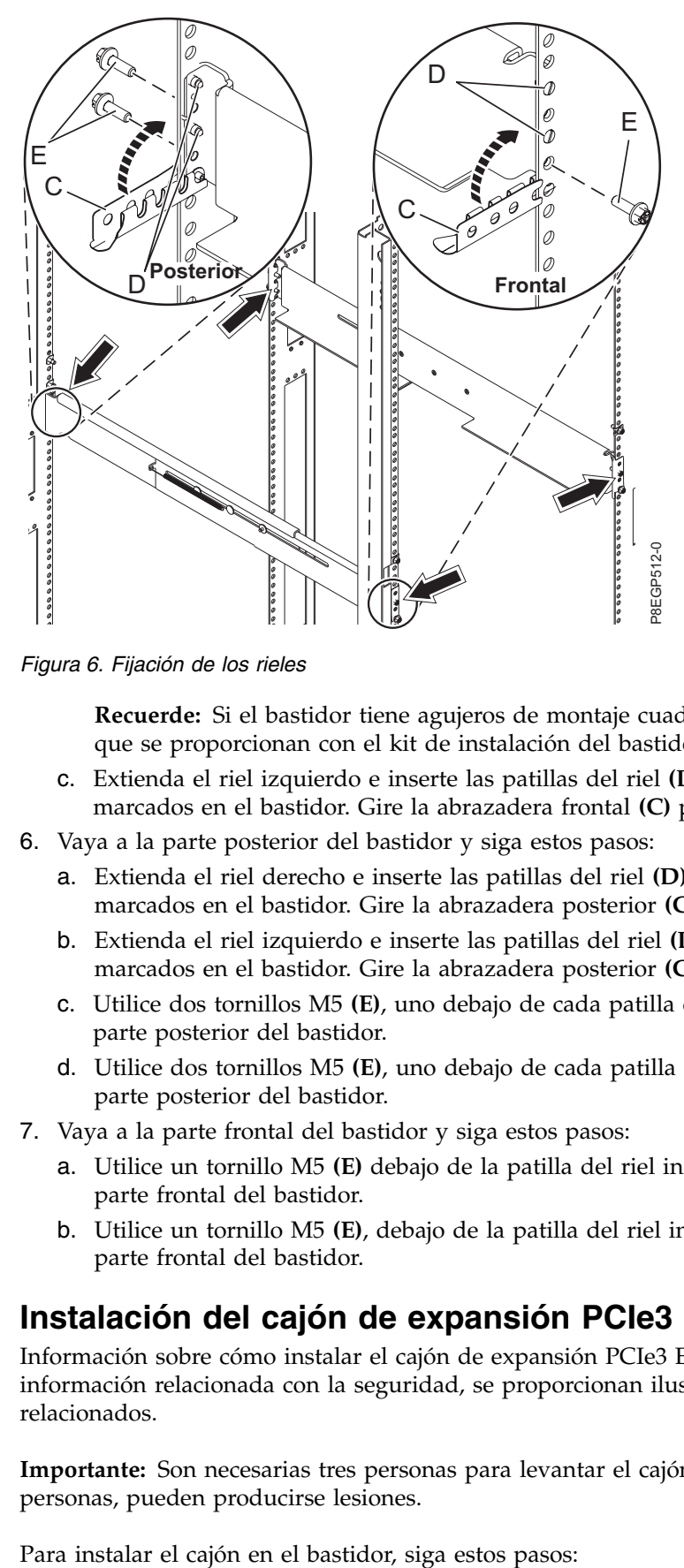

*Figura 6. Fijación de los rieles*

**Recuerde:** Si el bastidor tiene agujeros de montaje cuadrados, utilice las patillas de riel más largas que se proporcionan con el kit de instalación del bastidor.

- c. Extienda el riel izquierdo e inserte las patillas del riel **(D)** en los dos agujeros de montaje inferiores marcados en el bastidor. Gire la abrazadera frontal **(C)** para fijar el riel en su sitio.
- 6. Vaya a la parte posterior del bastidor y siga estos pasos:
	- a. Extienda el riel derecho e inserte las patillas del riel **(D)** en los dos agujeros de montaje inferiores marcados en el bastidor. Gire la abrazadera posterior **(C)** para fijar el riel en su sitio.
	- b. Extienda el riel izquierdo e inserte las patillas del riel **(D)** en los dos agujeros de montaje inferiores marcados en el bastidor. Gire la abrazadera posterior **(C)** para fijar el riel en su sitio.
	- c. Utilice dos tornillos M5 **(E)**, uno debajo de cada patilla del riel **(D)** para fijar el riel izquierdo en la parte posterior del bastidor.
	- d. Utilice dos tornillos M5 **(E)**, uno debajo de cada patilla del riel **(D)** para fijar el riel derecho en la parte posterior del bastidor.
- 7. Vaya a la parte frontal del bastidor y siga estos pasos:
	- a. Utilice un tornillo M5 **(E)** debajo de la patilla del riel inferior **(D)** para fijar el riel izquierdo en la parte frontal del bastidor.
	- b. Utilice un tornillo M5 **(E)**, debajo de la patilla del riel inferior **(D)** para fijar el riel derecho en la parte frontal del bastidor.

### <span id="page-27-1"></span>**Instalación del cajón de expansión PCIe3 EMX0 en el bastidor**

Información sobre cómo instalar el cajón de expansión PCIe3 EMX0 en el bastidor. Además de la información relacionada con la seguridad, se proporcionan ilustraciones de los componentes de hardware relacionados.

**Importante:** Son necesarias tres personas para levantar el cajón con seguridad. Si lo hacen menos de tres personas, pueden producirse lesiones.

- 1. Asegúrese de que tiene puesta la muñequera antiestática para descargas electrostáticas (ESD). Si no es así, póngasela ahora.
- 2. Extraiga los cuatro tornillos de mano **(B)** que se utilizan para fijar la cubierta de transporte **(A)** a la parte posterior del cajón, tal como se muestra en la Figura 7. Extraiga la cubierta de transporte.

**Nota:** La cubierta de transporte se fija en el cajón mediante dos tornillos de mano en la parte superior de la cubierta y un tornillo de mano en cada lado.

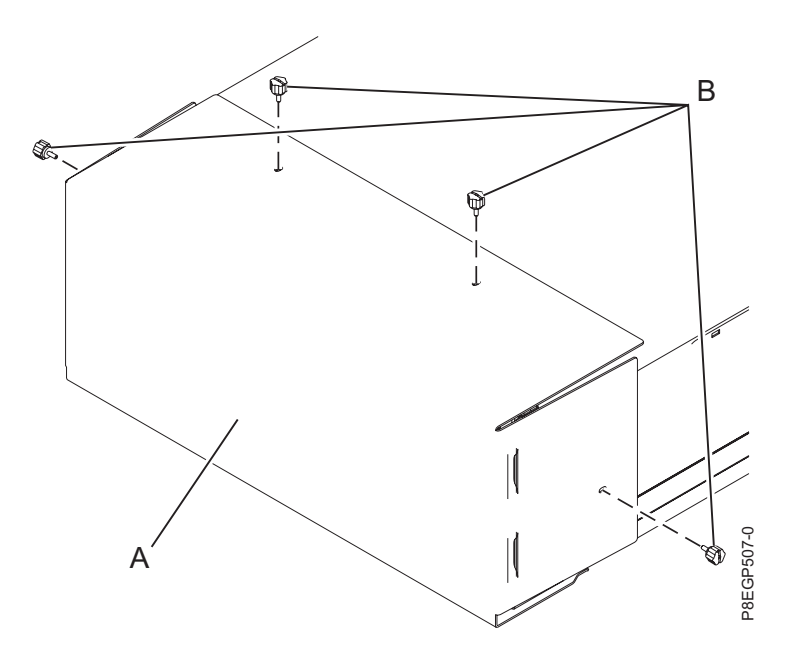

*Figura 7. Extracción de la cubierta de transporte*

**Consejo:** Guarde la cubierta de transporte y los tornillos que ha quitado para utilizarlos en más adelante en el caso que se necesitaran para un posterior traslado del cajón.

- 3. Si la cubierta está instalada en la parte frontal del cajón, quítela realizando los pasos siguientes:
	- a. Si hay tornillos de fijación M5 en la cubierta, quítelos.
	- b. Utilizando los dos puntos de contacto azules de cada lado del cajón, tire de la cubierta para extraerla de la parte frontal del cajón, tal como se muestra en la Figura [8 en la página 12.](#page-29-0)
	- c. Extraiga la tarjeta de información de servicio de la ranura de la cubierta.

<span id="page-29-0"></span>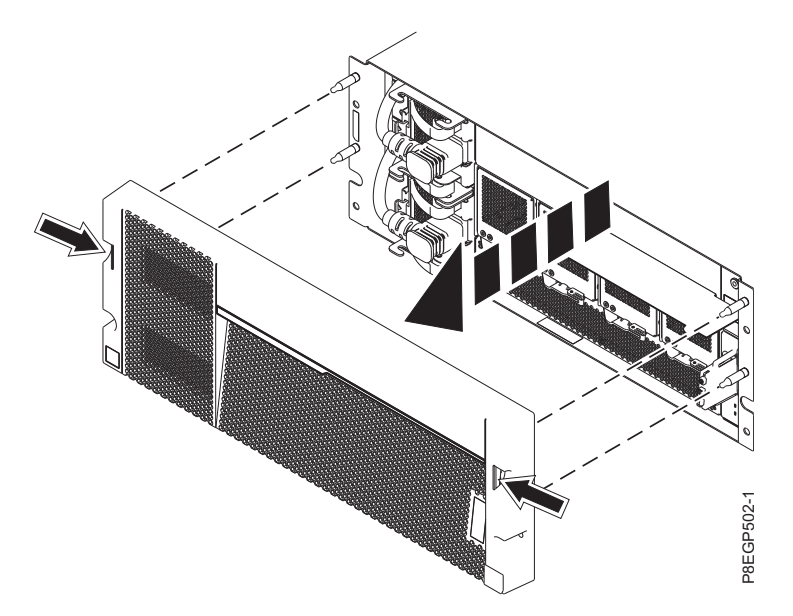

*Figura 8. Extracción de la cubierta y de la tarjeta de información de servicio*

4. Con tres personas, haga que dos de ellas levanten las cuatro asas **(I)**, tal como se muestra en la Figura 9 y que la tercera se coloque delante del cajón para hacer de guía. Levante del cajón y colóquelo sobre la parte frontal de los rieles.

**Atención:** Son necesarias tres personas para levantar el cajón con seguridad. Si lo hacen menos de tres personas, pueden producirse lesiones.

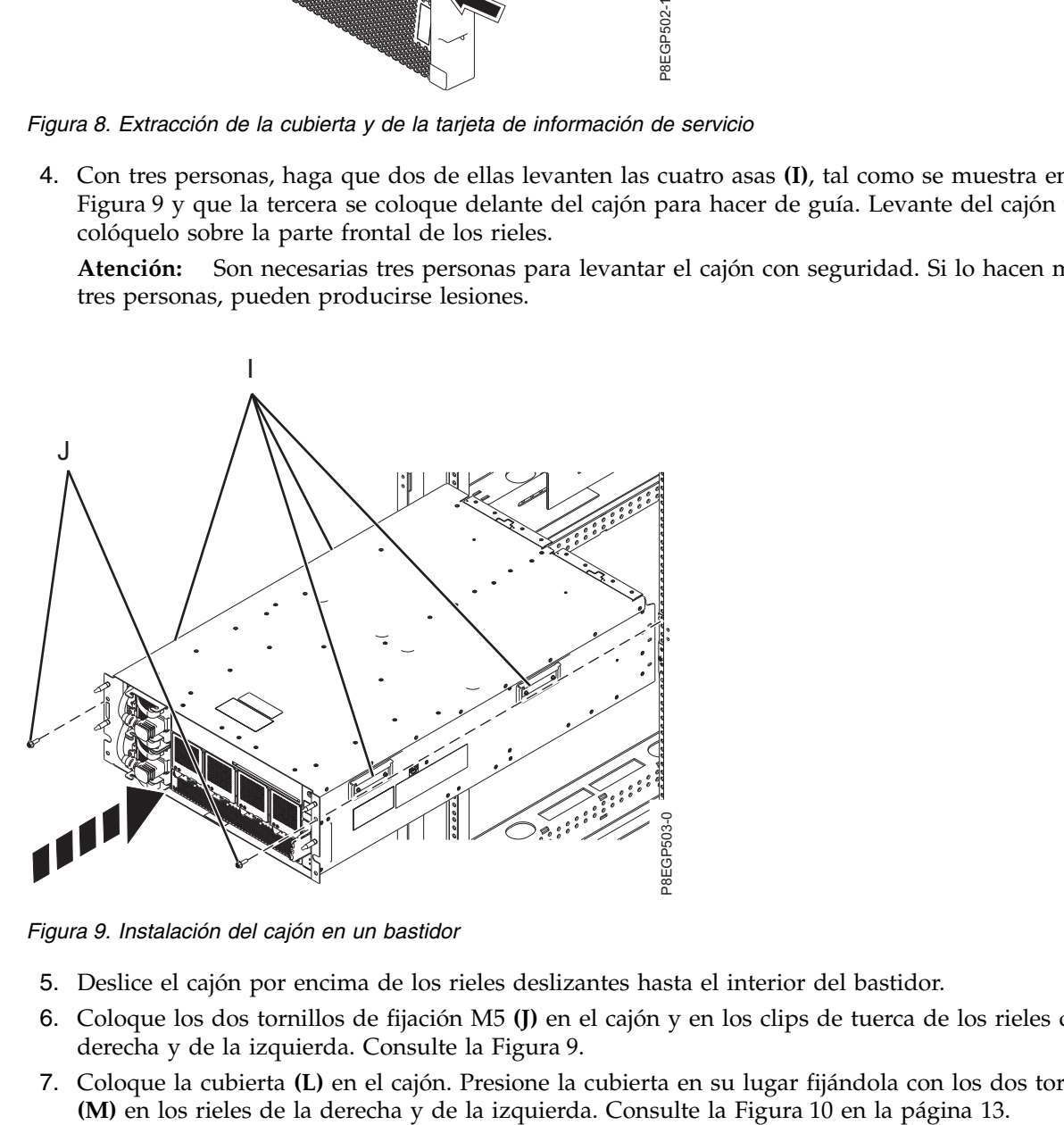

*Figura 9. Instalación del cajón en un bastidor*

- 5. Deslice el cajón por encima de los rieles deslizantes hasta el interior del bastidor.
- 6. Coloque los dos tornillos de fijación M5 **(J)** en el cajón y en los clips de tuerca de los rieles de la derecha y de la izquierda. Consulte la Figura 9.
- 7. Coloque la cubierta **(L)** en el cajón. Presione la cubierta en su lugar fijándola con los dos tornillos M5

8. Inserte la tarjeta de información **(N)** en la ranura de la cubierta.

<span id="page-30-0"></span>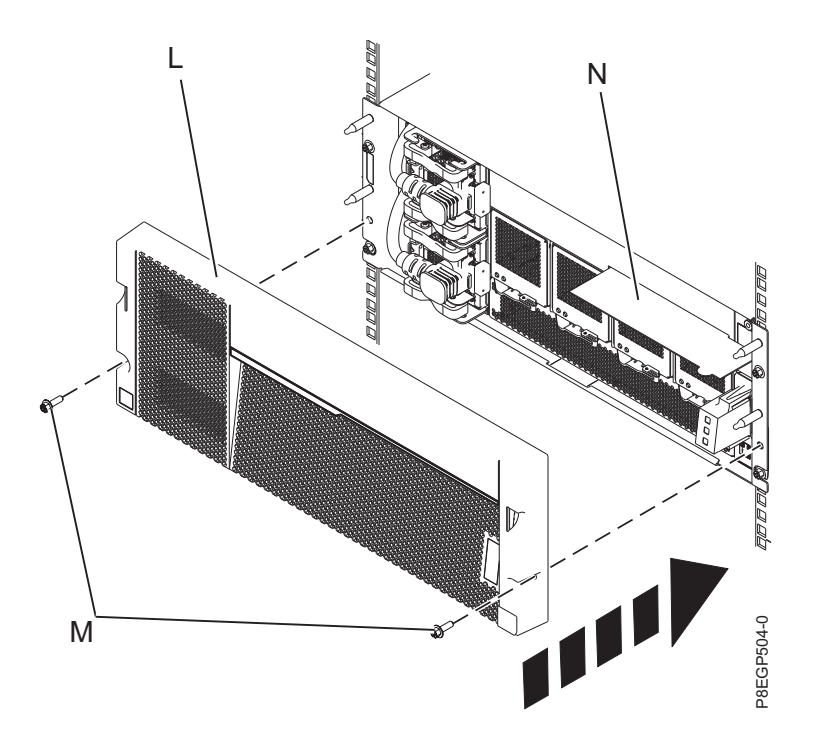

*Figura 10. Colocación de la cubierta y de la tarjeta de información de servicio*

- 9. Conecte la abrazadera portacables al bastidor realizando los pasos siguientes:
- a. En la parte posterior del bastidor, apriete parcialmente los dos tornillos M5 **(A)** directamente encima de las abrazaderas del riel del cajón donde se colocan los clips de tuerca. Estos dos tornillos son los dos tornillos inferiores que fijan la abrazadera portacables con el bastidor. Consulte la Figura [11 en la página 14.](#page-31-0) e. The same of the appearance of the appearance of the appearance of the appearance of the appearance of the appearance of the appearance of the appearance of the appearance of the appearance of the appearance of the appea
	- b. Coloque la parte inferior de los rebordes de montaje de la abrazadera portacables **(B)** sobre los dos tornillos M5 para fijar los rebordes de la pieza de sujeción al bastidor.
	- c. Alinee la pieza de sujeción de forma que los rebordes de montaje **(B)** se alineen con los orificios superiores de los rebordes del bastidor, tal como se muestra en la Figura [11 en la página 14.](#page-31-0)
	- d. Apriete del todo los dos tornillos M5 superiores **(C)** por encima de la abrazadera del riel donde se han colocado los clips de tuerca.
	-

<span id="page-31-0"></span>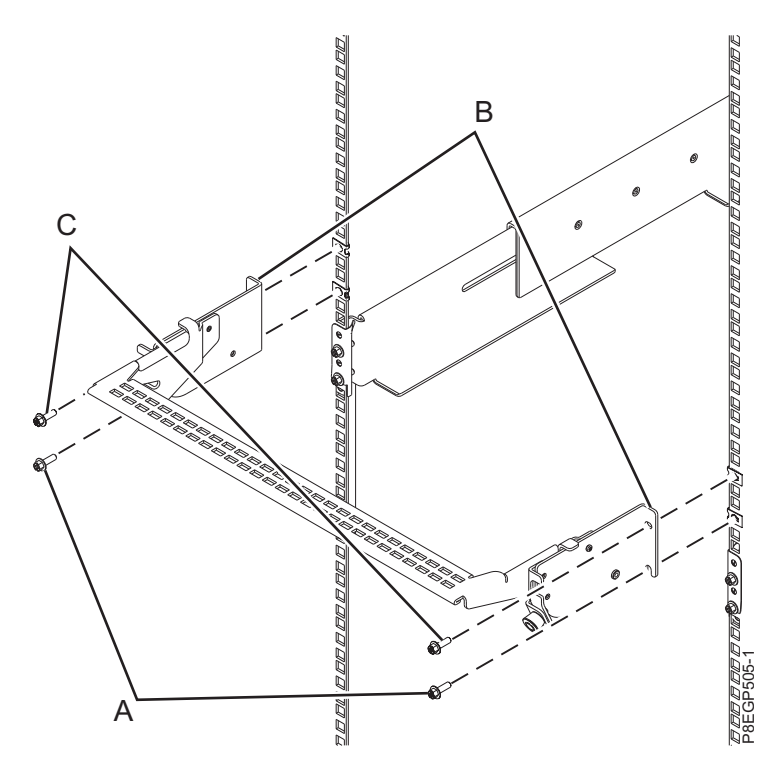

*Figura 11. Colocación de la abrazadera portacables*

- 10. Para colocar la abrazadera portacables en la posición de servicio, siga estos pasos:
	- a. Extraiga los cierres de giro de 90 grados **(B)** y hágalos girar para soltarlos mientras levanta la abrazadera portacables **(A)** de su posición más elevada **(1)**.
	- b. Haga girar los cierres de giro de 90 grados **(B)** para fijarlos y bloquear la pieza para que encaje en su posición.

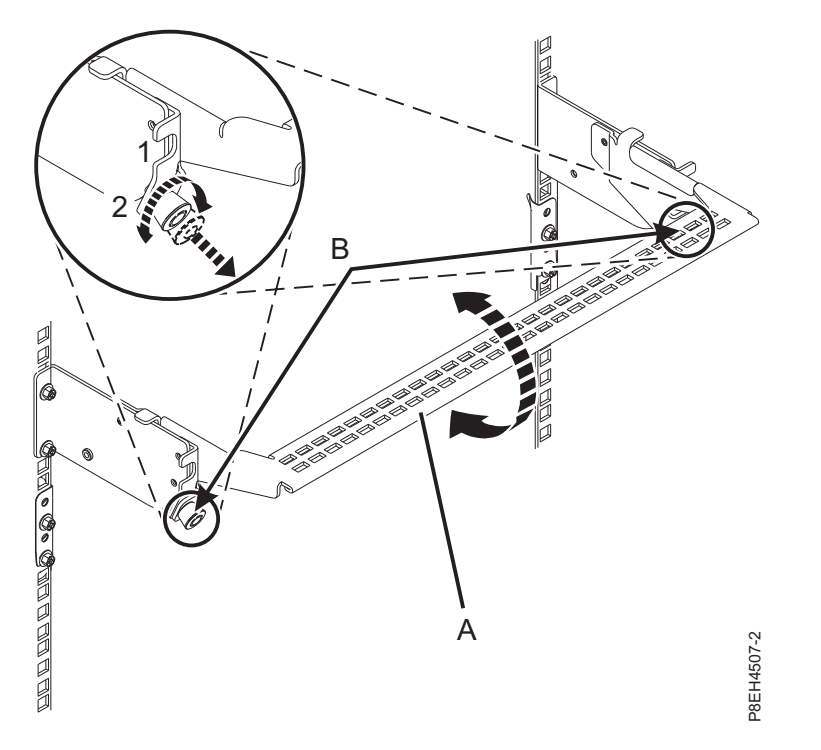

*Figura 12. Colocación de la abrazadera portacables en la posición de servicio*

- 11. Para colocar la abrazadera portacables en la posición operativa, siga estos pasos:
	- a. Extraiga los cierres de giro de 90 grados **(B)** y hágalos girar para soltarlos mientras levanta la abrazadera portacables **(A)** llevándola a su posición más baja **(2)**. Consulte la Figura [13 en la](#page-33-0) [página 16.](#page-33-0)
	- b. Haga girar los cierres de giro de 90 grados **(B)** para fijarlos y bloquear la pieza en su posición.

<span id="page-33-0"></span>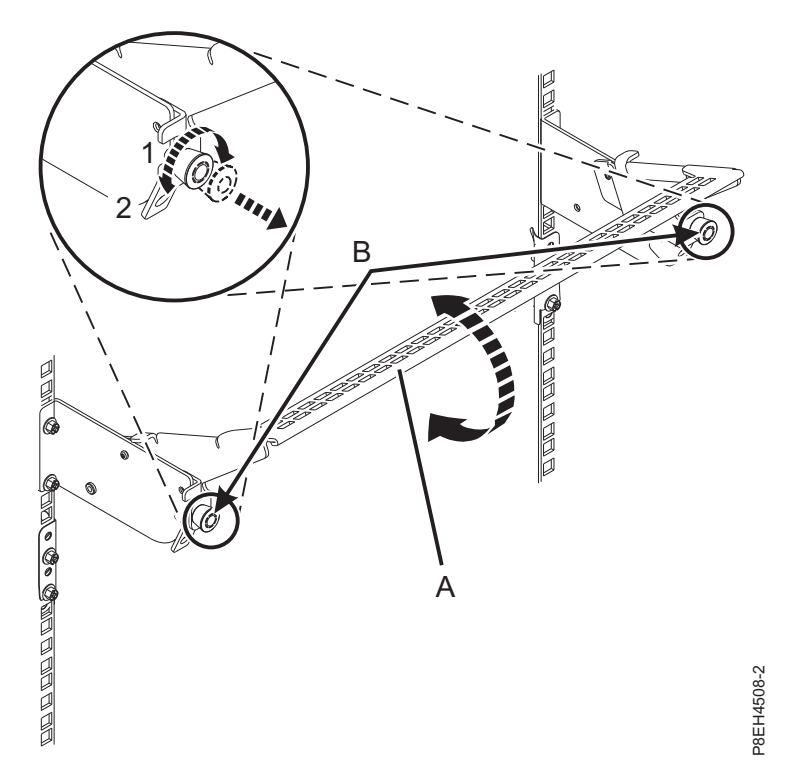

*Figura 13. Colocación de la abrazadera portacables en posición operativa*

12. Para fijar el cajón al bastidor, coloque los dos tornillos de fijación **(B)**, tal como se muestra en la Figura 14.

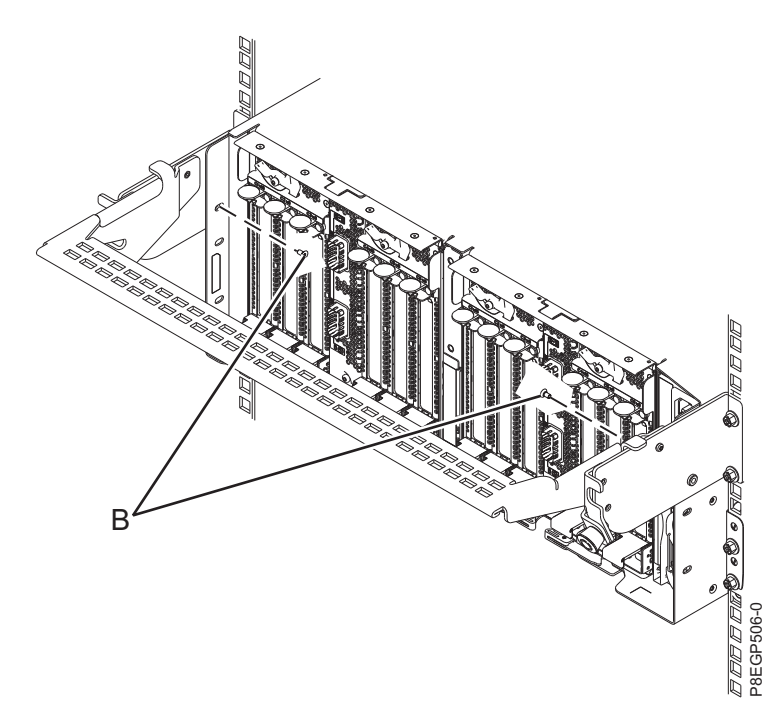

*Figura 14. Colocación de los tornillos de fijación*

13. Continúe con ["Conexión de un cajón de expansión PCIe3 EMX0 al sistema" en la página 17.](#page-34-0)

# <span id="page-34-0"></span>**Conexión de un cajón de expansión PCIe3 EMX0 al sistema**

Información sobre cómo conectar un cajón de expansión PCIe3 EMX0 a su sistema.

Siga estos criterios para determinar si puede conectar o no el cajón de expansión PCIe3 EMX0 con la alimentación del sistema encendida.

v Si dispone de un sistema 8408-44E con el firmware FW860.10 o posterior instalado, o el sistema 9080-MHE, 9080-MME, 9119-MHE o 9119-MME con el firmware FW840.xx o posterior instalado, puede conectar el cajón de expansión PCIe3 EMX0 al sistema con la alimentación del sistema encendida. Para obtener instrucciones, consulte "Conexión de un cajón de expansión PCIe3 EMX0 al sistema con la alimentación del sistema encendida".

**Nota:** Para obtener instrucciones sobre cómo ver los niveles de firmware del sistema, consulte [Visualización de los niveles existentes de firmware](http://www.ibm.com/support/knowledgecenter/POWER8/p8ha5/viewexistlevel.htm) (http://www.ibm.com/support/knowledgecenter/ POWER8/p8ha5/viewexistlevel.htm).

v Si no cumple los criterios de conexión de un cajón de expansión PCIe3 EMX0 con la alimentación del sistema encendida o si desea conectar el cajón de expansión PCIe3 EMX0 con la alimentación del sistema apagada, consulte ["Conexión de un cajón de expansión PCIe3 EMX0 a su sistema con la](#page-38-0) [alimentación del sistema apagada" en la página 21.](#page-38-0)

# **Conexión de un cajón de expansión PCIe3 EMX0 al sistema con la alimentación del sistema encendida**

Información sobre cómo conectar un cajón de expansión PCIe3 EMX0 a su sistema con la alimentación del sistema encendida.

**Recuerde:** Antes de conectar un sistema a un cajón de expansión PCIe3 EMX0, el sistema debe tener instalado el número necesario de adaptadores de cable PCIe3 y el cajón de expansión PCIe3 EMX0 ha de contar con el número de módulos de despliegue de 6 ranuras PCIe3.

- v Para obtener instrucciones para la instalación de un adaptador de cable PCIe3, consulte [Adaptadores](http://www.ibm.com/support/knowledgecenter/POWER8/p8hak/pciadapters.htm) [PCIe](http://www.ibm.com/support/knowledgecenter/POWER8/p8hak/pciadapters.htm) (http://www.ibm.com/support/knowledgecenter/POWER8/p8hak/pciadapters.htm).
- v Para obtener instrucciones para instalar un Módulo de despliegue de 6 ranuras PCIe3, consulte [Instalación del módulo de despliegue de 6 ranuras PCIe3 en el cajón de expansión de E/S de la 3ª](http://www.ibm.com/support/knowledgecenter/POWER8/p8egv/p8egv_emx0_kickoff_install.htm) [generación PCIe](http://www.ibm.com/support/knowledgecenter/POWER8/p8egv/p8egv_emx0_kickoff_install.htm) (http://www.ibm.com/support/knowledgecenter/POWER8/p8egv/ p8egv\_emx0\_kickoff\_install.htm).

**Importante:** Para evitar que se produzca daños en los conectores de los cables del cajón de expansión, no extraiga las protecciones hasta justo antes de conectar el cable en el sistema host o el cajón de expansión PCIe3 EMX0.

Para conectar el cajón de expansión PCIe3 EMX0 a un sistema, siga estos pasos:

**Nota:** Durante los pasos 1 - [14 en la página 20,](#page-37-0) etiquete y direccione los cables del cajón de expansión pero no los conecte al sistema host ni al cajón de expansión PCIe3 EMX0. Más adelante en este procedimiento, accederá a la HMC y se le indicará que conecte los cables y que active el enlace.

1. Determine el par de cables del cajón de expansión que se pueden utilizar para conectar el sistema al cajón de expansión PCIe3 EMX0.

**Notas:**

- v Cada par de cables debe tener la misma longitud. Puede verificar las longitudes de los cables visualizando las etiquetas de longitud que se encuentran en los extremos del enchufe o cerca de los tiradores de cada cable.
- v Si el sistema y el cajón de expansión PCIe3 EMX0 están en el mismo bastidor y el sistema utiliza una abrazadera portacables, emplee los cables de 2 metros.
- v Si el sistema y el cajón de expansión PCIe3 EMX0 están en el mismo bastidor y el sistema utiliza un brazo portacables, emplee los cables de 3 metros.
- v Si el sistema y el cajón de expansión PCIe3 EMX0 se encuentran en bastidores diferentes, utilice los cables de 10 metros.
- v Si tiene un sistema 9080-MHE, 9080-MME, 9119-MHE o 9119-MME y el cajón de expansión PCIe3 EMX0 se halla en un bastidor independiente, puede que tenga que utilizar los cables de 20 metros.
- 2. Si el sistema tiene una cubierta posterior, extráigala o ábrala.
- 3. Asegúrese de que tiene puesta la muñequera antiestática para descargas electrostáticas (ESD). Si no es así, póngasela ahora.
- 4. Extraiga con cuidado el cable del cajón de expansión del embalaje. No extraiga las fundas de protección ahora.
- 5. Seleccione una de las opciones siguientes:
	- v Si está conectando el cajón de expansión PCIe3 EMX0 a un sistema 9080-MHE, 9080-MME, 9119-MHE o 9119-MME, tendrá que etiquetar los cables. Continúe con el paso 6.
	- v Si está conectando el cajón de expansión PCIe3 EMX0 a un sistema 9080-MHE, 9080-MME, 9119-MHE o 9119-MME, continúe con el paso [13 en la página 20.](#page-37-0)
- 6. Localice los elementos siguientes que necesita más adelante en el procedimiento:
	- v Pares de cables del cajón de expansión
	- v Hoja de etiquetas del sistema host
	- v Hoja de etiquetas del cajón de expansión PCIe3 EMX0
	- Opcional: diagrama de etiquetas
- 7. Pegue las etiquetas de ubicación del sistema host en el cable del cajón de expansión.

**Nota:** Mientras realiza estos pasos, consulte la Figura [15 en la página 19](#page-36-0) como referencia.

- a. Localice el sistema host **(A)** que está conectando al cajón de expansión PCIe3 EMX0.
- b. Localice la hoja de etiquetas de números de serie del sistema host **(B)**.
- c. Compare el número de serie del sistema host **(C)** con el número de serie que aparece en la hoja de etiquetas del sistema host.
- d. Determine la ubicación del adaptador de cable PCIe3 en el sistema host donde se conectará el primer par de cables del cajón de expansión.
- e. Localice las etiquetas en la hoja de etiquetas del sistema host **(B)** que corresponden a la ubicación del adaptador de cable PCIe3 en el sistema host.
- f. Seleccione uno de los cables del cajón de expansión como cable superior **(D)** para conectarlo al puerto T1.
- g. Conecte la etiqueta Cx-T1 situada en el extremo de más a la izquierda del conector del cable **(E)**. Consulte la Figura [15 en la página 19.](#page-36-0)Recorte la etiqueta con el extremo en blanco de forma que la información de ubicación **(F)** esté visible.
- h. Tome la segunda etiqueta Cx-T1 de la hoja de etiquetas del sistema host **(B)** y póngala en el extremo opuesto del cable que se conecta al cajón de expansión PCIe3 EMX0. Asegúrese de que la etiqueta se coloque a más de 100 mm (4 pulgadas) del extremos del cable **(G)**. Consulte la Figura [15 en la página 19.](#page-36-0)
<span id="page-36-0"></span>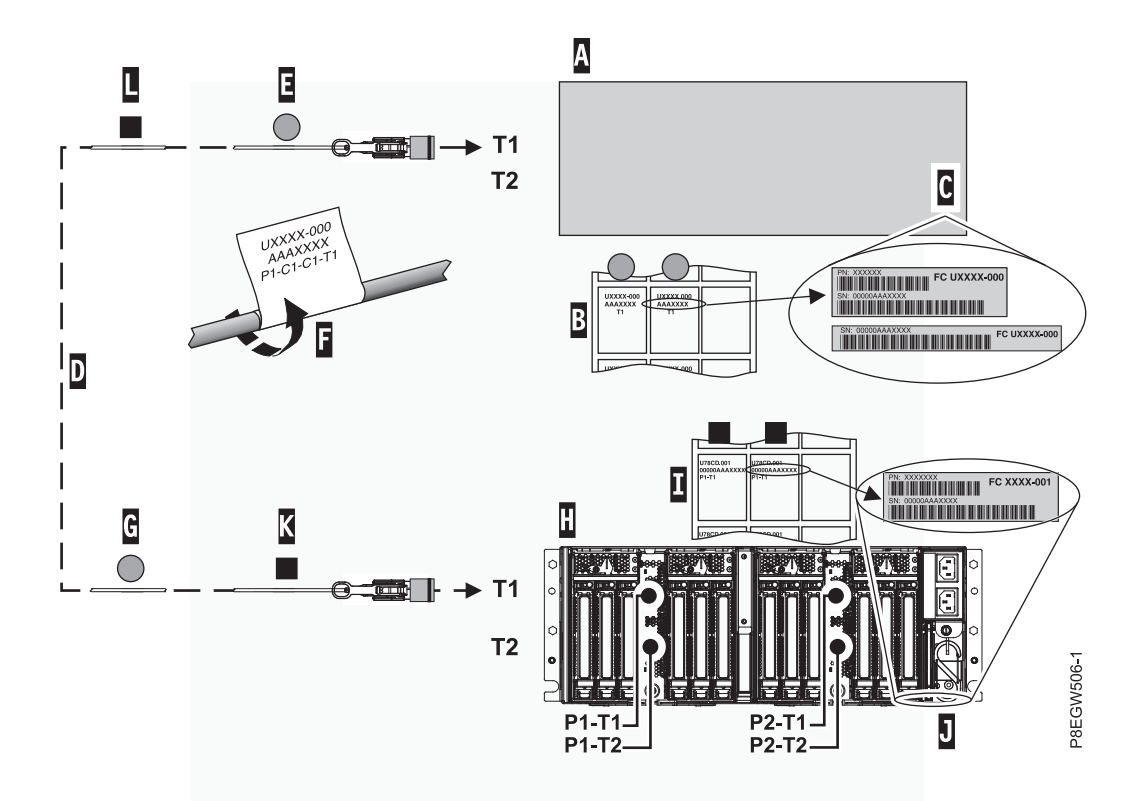

*Figura 15. Etiquetado de un cable del cajón de expansión*

8. Pegue las etiquetas de ubicación del cajón de expansión PCIe3 EMX0 en el cable del cajón de expansión:

**Nota:** Mientras realiza estos pasos, consulte la Figura 15 como referencia.

- a. Localice el cajón de expansión PCIe3 EMX0 **(H)** que está conectando al sistema host.
- b. Localice la hoja de etiquetas de números de serie del cajón de expansión PCIe3 EMX0 **(I)**.
- c. Compare el número de serie del cajón de expansión PCIe3 EMX0 **(J)** con el número de serie que aparece en la hoja de etiquetas del cajón de expansión PCIe3 EMX0 **(I)**.
- d. Determine la ubicación del módulo de E/S en el cajón de expansión PCIe3 EMX0 donde va a conectar el primer par de cables.
- e. Localice las etiquetas en la hoja de etiquetas del cajón de expansión PCIe3 EMX0 que corresponda a la ubicación del módulo de E/S.
- f. Pegue la etiqueta Px-T1 situada en el extremo de más a la izquierda del conector del cable **(K)**. Consulte la Figura 15.Recorte la etiqueta con el extremo en blanco de forma que la información de ubicación **(F)** esté visible.
- g. Tome la segunda etiqueta Px-T1 de la hoja de etiquetas del cajón de expansión y colóquela en el extremo opuesto del cable a más de 100 mm (4 pulgadas) del extremo del cable **(L)**. Consulte la Figura 15.
- 9. Coloque el cable etiquetado y hágalo pasar por el sitio correspondiente:

**Recuerde:** No conecte el cable ahora.

- a. Localice el extremo del conector del cable con la etiqueta Cx-T1 del sistema host **(E)** y colóquelo cerca del puerto T1 en el adaptador de cable PCIe3.
- b. Haga pasar el cable y coloque el extremo del conector **(K)** cerca del módulo de E/S en el cajón de expansión PCIe3 EMX0.
- 10. Repita los pasos [4 en la página 18](#page-35-0)  9 para el otro cable del par.
- <span id="page-37-0"></span>11. Si tiene que etiquetar y hacer pasar más pares de cables, repita los pasos [4 en la página 18](#page-35-0) - [10 en la](#page-36-0) [página 19.](#page-36-0)
- 12. Continúe con el paso 14.
- 13. Para colocar y hacer pasar los cables del cajón de expansión, siga estos pasos:

**Recuerde:** No conecte el cable ahora.

- a. Ponga el extremo del conector de uno de los cables del cajón de expansión cerca del puerto T1 en el adaptador de cable PCIe3 del sistema host.
- b. Haga pasar el cable y ponga el extremo opuesto del conector cerca del módulo de E/S en el cajón de expansión PCIe3 EMX0.
- c. Repita este paso para el otro cable del par y para el resto de pares de cables.
- 14. Para conectar los cables de alimentación para el cajón de expansión PCIe3 EMX0, siga estos pasos:
	- a. Conecte los cables de alimentación en la fuente de alimentación.

**Importante:** Asegúrese de enchufar los cables de alimentación en la fuente de alimentación antes de conectarlos a la fuente de alimentación del cajón de expansión PCIe3 EMX0.

b. Haga pasar los cables de alimentación por el mosquetón de forma que el Módulo de despliegue de 6 ranuras PCIe3 o los módulos queden despejados. Consulte Figura 16.

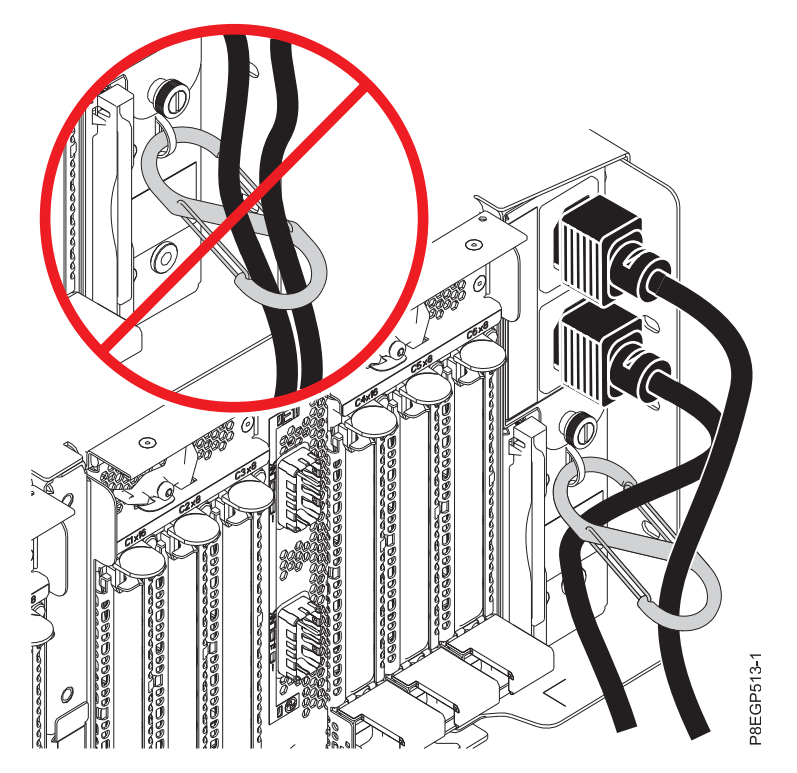

*Figura 16. Cómo hacer pasar los cables de alimentación por el mosquetón y conectarlos a la fuente de alimentación*

- c. Conecte los otros extremos de los cables de alimentación a las fuentes de alimentación en el cajón de expansión PCIe3 EMX0 que está instalando. Consulte Figura 16.
- 15. Para conectar un par de cables del cajón de expansión al adaptador de cable PCIe3 del sistema host y a un Módulo de despliegue de 6 ranuras PCIe3 del cajón de expansión PCIe3 EMX0, y para activar el enlace, siga estos pasos:
	- a. Desde la HMC, seleccione **Servicio** > **Hardware** > **Tareas MES** > **Añadir FRU**.
	- b. Seleccione **Conexión PCIe** en la lista de tipos de FRU.
- c. Seleccione el adaptador de cables PCIe3 del paso [7d en la página 18](#page-35-0) que desee conectar en primer lugar.
- d. Inicie el procedimiento y siga las instrucciones que aparecen por pantalla.

**Nota:** Si ha llegado a este punto seleccionando **Servicio** > **Hardware** > **Tarea MES** > **Añadir alojamiento**, aparecerá un mensaje indicándole que hay otra acción de servicio activa en este sistema. Pulse **Continuar** aunque el mensaje afirme que no se recomienda llevar a cabo esta acción.

- 16. Elija una de las siguientes opciones:
	- v Si tiene que conectar otro par de cables, repita el paso [15 en la página 20.](#page-37-0)
	- v Si no tiene que conectar ningún otro par de cables, continúe con el paso 17.
- 17. Si todavía no lo ha hecho, haga pasar los cables de los adaptadores PCIe y los cables del cajón de expansión por la abrazadera portacables o brazo portacables y conéctelos correctamente utilizando los cierres de velcro.

#### **Notas:**

- v Si tiene una abrazadera portacables, asegúrese de que se halla en la posición más elevada posible de forma que los cables ofrezcan espacio libre suficiente para moverse a la posición inferior.
- v Para obtener más información sobre la gestión de cables, consulte ["Gestión de cables" en la página](#page-48-0) [31](#page-48-0) y [Tendido y retención de los cables de alimentación.](#page-50-0)
- 18. Si el sistema tiene una puerta posterior, ciérrela o sustitúyala.
- 19. Verifique que el sistema o la partición lógica reconoce el cajón. Para obtener instrucciones, consulte [Verificación de la pieza instalada](http://www.ibm.com/support/knowledgecenter/POWER8/p8haj/pxhaj_hsmverify.htm) (http://www.ibm.com/support/knowledgecenter/POWER8/ p8haj/pxhaj\_hsmverify.htm).
- 20. Si el sistema tiene particiones lógicas, ahora puede asignar ranuras de E/S al cajón de expansión que se ha añadido a las particiones lógicas. Para obtener instrucciones, consulte [Gestión dinámica de](http://www.ibm.com/support/knowledgecenter/POWER8/p8hat/p8hat_dlpariopp6.htm) [ranuras y dispositivos de E/S físicos](http://www.ibm.com/support/knowledgecenter/POWER8/p8hat/p8hat_dlpariopp6.htm) (http://www.ibm.com/support/knowledgecenter/POWER8/ p8hat/p8hat\_dlpariopp6.htm).
- 21. Ha completado los pasos para instalar un cajón de expansión PCIe3 EMX0. Si ha sido enviado aquí desde otro procedimiento, vuelva ahora allí.

# **Conexión de un cajón de expansión PCIe3 EMX0 a su sistema con la alimentación del sistema apagada**

Información sobre cómo conectar un cajón de expansión PCIe3 EMX0 a su sistema con la alimentación del sistema apagada.

Lleve a cabo las tareas siguientes para conectar el cajón de expansión PCIe3 EMX0 a su sistema con la alimentación del sistema apagada:

- 1. [Direccionamiento y conexión de los cables del cajón de expansión para un cajón de expansión PCIe3](#page-38-0) [EMX0 con la alimentación del sistema apagada](#page-38-0)
- 2. [Conexión de los cables de alimentación y encendido del sistema y del cajón de expansión PCIe3](#page-43-0) [EMX0](#page-43-0)
- 3. [Finalización de la instalación del cajón de expansión PCIe3 EMX0](#page-46-0)

#### <span id="page-38-0"></span>**Direccionamiento y conexión de los cables del cajón de expansión para un cajón de expansión PCIe3 EMX0 con la alimentación del sistema apagada**

Información sobre cómo direccionar y conectar los cables del cajón de expansión con la alimentación del sistema apagada.

**Recuerde:** Antes de conectar un sistema a un cajón de expansión PCIe3 EMX0, el sistema debe tener instalado el número necesario de adaptadores de cable PCIe3 y el cajón de expansión PCIe3 EMX0 ha de contar con el número de módulos de despliegue de 6 ranuras PCIe3.

- <span id="page-39-0"></span>v Para obtener instrucciones para la instalación de un adaptador de cable PCIe3, consulte [Adaptadores](http://www.ibm.com/support/knowledgecenter/POWER8/p8hak/pciadapters.htm) [PCIe](http://www.ibm.com/support/knowledgecenter/POWER8/p8hak/pciadapters.htm) (http://www.ibm.com/support/knowledgecenter/POWER8/p8hak/pciadapters.htm).
- v Para obtener instrucciones para instalar un Módulo de despliegue de 6 ranuras PCIe3, consulte [Instalación del módulo de despliegue de 6 ranuras PCIe3 en el cajón de expansión de E/S de la 3ª](http://www.ibm.com/support/knowledgecenter/POWER8/p8egv/p8egv_emx0_kickoff_install.htm) [generación PCIe](http://www.ibm.com/support/knowledgecenter/POWER8/p8egv/p8egv_emx0_kickoff_install.htm) (http://www.ibm.com/support/knowledgecenter/POWER8/p8egv/ p8egv\_emx0\_kickoff\_install.htm).

**Importante:** Para evitar que se produzca daños en los conectores de los cables del cajón de expansión, no extraiga las protecciones hasta justo antes de conectar el cable en el sistema host o el cajón de expansión PCIe3 EMX0.

Para conectar el cajón de expansión PCIe3 EMX0 a un sistema, siga estos pasos:

1. Determine el par de cables del cajón de expansión que se pueden utilizar para conectar el sistema al cajón de expansión PCIe3 EMX0.

#### **Notas:**

- v Cada par de cables debe tener la misma longitud. Puede verificar las longitudes de los cables visualizando las etiquetas de longitud que se encuentran en los extremos del enchufe o cerca de los tiradores de cada cable.
- v Si el sistema y el cajón de expansión PCIe3 EMX0 están en el mismo bastidor y el sistema utiliza una abrazadera portacables, emplee los cables de 2 metros.
- v Si el sistema y el cajón de expansión PCIe3 EMX0 están en el mismo bastidor y el sistema utiliza un brazo portacables, emplee los cables de 3 metros.
- v Si el sistema y el cajón de expansión PCIe3 EMX0 se encuentran en bastidores diferentes, utilice los cables de 10 metros.
- v Si tiene un sistema 9080-MHE, 9080-MME, 9119-MHE o 9119-MME y el cajón de expansión PCIe3 EMX0 se halla en un bastidor independiente, puede que tenga que utilizar los cables de 20 metros.
- 2. Si el sistema todavía no está apagado, apáguelo. Para obtener instrucciones, consulte ["Detener un](#page-50-1) [sistema o una partición lógica" en la página 33.](#page-50-1)
- 3. Si el sistema tiene una cubierta posterior, extráigala o ábrala.
- 4. Asegúrese de que tiene puesta la muñequera antiestática para descargas electrostáticas (ESD). Si no es así, póngasela ahora.
- 5. Extraiga con cuidado el cable del cajón de expansión del embalaje. No extraiga las fundas de protección ahora.
- 6. Seleccione una de las opciones siguientes:
	- v Si está conectando el cajón de expansión PCIe3 EMX0 a un sistema 9080-MHE, 9080-MME, 9119-MHE o 9119-MME, tendrá que etiquetar los cables. Continúe con el paso 7.
	- v Si está conectando el cajón de expansión PCIe3 EMX0 a un sistema 9080-MHE, 9080-MME, 9119-MHE o 9119-MME, continúe con el paso [14 en la página 24.](#page-41-0)
- 7. Localice los elementos siguientes que necesita más adelante en el procedimiento:
	- v Pares de cables del cajón de expansión
	- v Hoja de etiquetas del sistema host
	- v Hoja de etiquetas del cajón de expansión PCIe3 EMX0
	- Opcional: diagrama de etiquetas
- 8. Pegue las etiquetas de ubicación del sistema host en el cable del cajón de expansión.

**Nota:** Mientras realiza estos pasos, consulte la Figura [17 en la página 23](#page-40-0) como referencia.

- a. Localice el sistema host **(A)** que está conectando al cajón de expansión PCIe3 EMX0.
- b. Localice la hoja de etiquetas de números de serie del sistema host **(B)**.
- <span id="page-40-0"></span>c. Compare el número de serie del sistema host **(C)** con el número de serie que aparece en la hoja de etiquetas del sistema host.
- d. Determine la ubicación del adaptador de cable PCIe3 en el sistema host donde se conectará el primer par de cables del cajón de expansión.
- e. Localice las etiquetas en la hoja de etiquetas del sistema host **(B)** que corresponden a la ubicación del adaptador de cable PCIe3 en el sistema host.
- f. Seleccione uno de los cables del cajón de expansión como cable superior **(D)** para conectarlo al puerto T1.
- g. Conecte la etiqueta Cx-T1 situada en el extremo de más a la izquierda del conector del cable **(E)**. Consulte la Figura 17.Recorte la etiqueta con el extremo en blanco de forma que la información de ubicación **(F)** esté visible.
- h. Tome la segunda etiqueta Cx-T1 de la hoja de etiquetas del sistema host **(B)** y póngala en el extremo opuesto del cable que se conecta al cajón de expansión PCIe3 EMX0. Asegúrese de que la etiqueta se coloque a más de 100 mm (4 pulgadas) del extremos del cable **(G)**. Consulte la Figura 17.

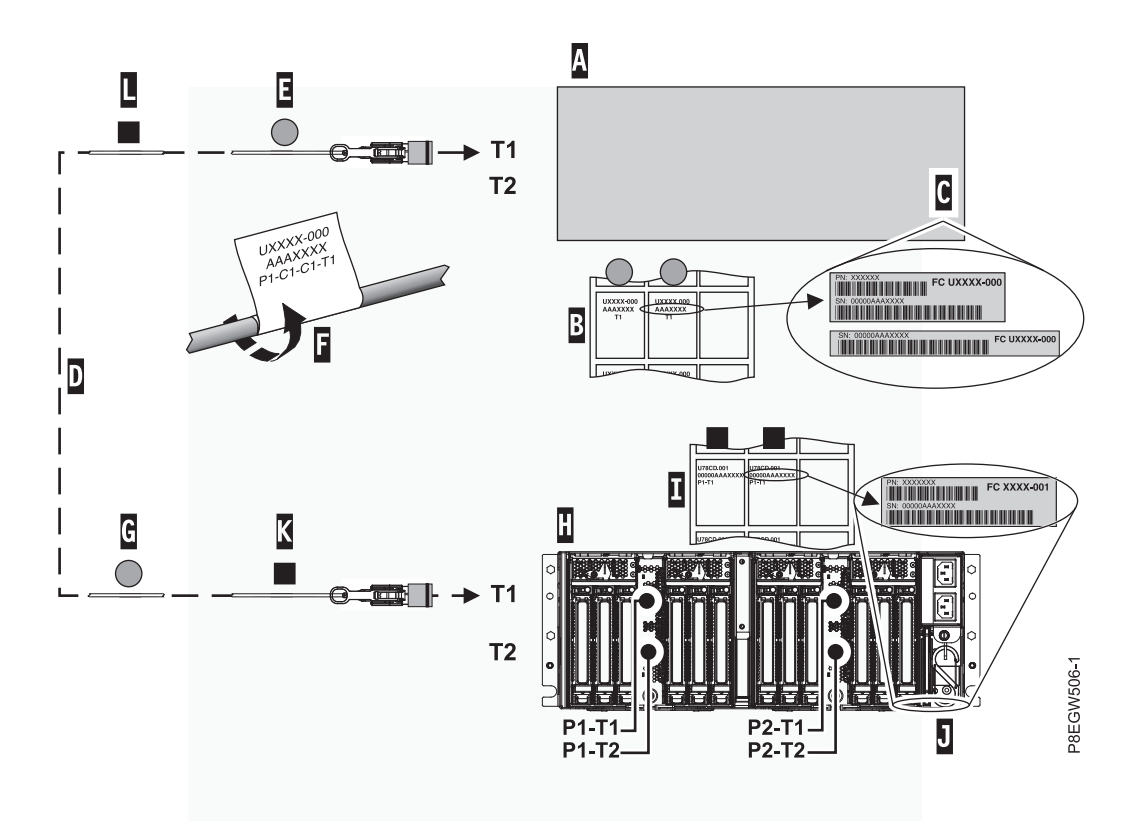

*Figura 17. Etiquetado de un cable óptico activo*

9. Pegue las etiquetas de ubicación del cajón de expansión PCIe3 EMX0 en el cable del cajón de expansión:

**Nota:** Mientras realiza estos pasos, consulte la Figura 17 como referencia.

- a. Localice el cajón de expansión PCIe3 EMX0 **(H)** que está conectando al sistema host.
- b. Localice la hoja de etiquetas de números de serie del cajón de expansión PCIe3 EMX0 **(I)**.
- c. Compare el número de serie del cajón de expansión PCIe3 EMX0 **(J)** con el número de serie que aparece en la hoja de etiquetas del cajón de expansión PCIe3 EMX0 **(I)**.
- d. Determine la ubicación del módulo de E/S en el cajón de expansión PCIe3 EMX0 donde va a conectar el primer par de cables.
- <span id="page-41-0"></span>e. Localice las etiquetas en la hoja de etiquetas del cajón de expansión PCIe3 EMX0 que corresponda a la ubicación del módulo de E/S.
- f. Pegue la etiqueta Px-T1 situada en el extremo de más a la izquierda del conector del cable **(K)**. Consulte la Figura [17 en la página 23.](#page-40-0)Recorte la etiqueta con el extremo en blanco de forma que la información de ubicación **(F)** esté visible.
- g. Tome la segunda etiqueta Px-T1 de la hoja de etiquetas del cajón de expansión y colóquela en el extremo opuesto del cable a más de 100 mm (4 pulgadas) del extremo del cable **(L)**. Consulte la Figura [17 en la página 23.](#page-40-0)
- 10. Coloque el cable etiquetado y hágalo pasar por el sitio correspondiente:

**Recuerde:** No conecte el cable ahora.

- a. Localice el extremo del conector del cable con la etiqueta Cx-T1 del sistema host **(E)** y colóquelo cerca del puerto T1 en el adaptador de cable PCIe3.
- b. Haga pasar el cable y coloque el extremo del conector **(K)** cerca del módulo de E/S en el cajón de expansión PCIe3 EMX0.
- 11. Repita los pasos [8 en la página 22](#page-39-0)  10 para el otro cable del par.
- 12. Si tiene que etiquetar y hacer pasar más pares de cables, repita los pasos [8 en la página 22](#page-39-0)  11.
- 13. Continúe con el paso 15.
- 14. Para colocar y hacer pasar los cables del cajón de expansión, siga estos pasos:

**Recuerde:** No conecte el cable ahora.

- a. Ponga el extremo del conector de uno de los cables del cajón de expansión cerca del puerto T1 en el adaptador de cable PCIe3 del sistema host.
- b. Haga pasar el cable y ponga el extremo opuesto del conector cerca del módulo de E/S en el cajón de expansión PCIe3 EMX0.
- c. Repita este paso para el otro cable del par y para el resto de pares de cables.
- 15. Para conectar los cables del cajón de expansión a los puertos del adaptador de cable PCIe3 del sistema host y a un Módulo de despliegue de 6 ranuras PCIe3 en el cajón de expansión PCIe3 EMX0, siga estos pasos:
	- a. Determine cuál es el primer cable del cajón de expansión que va a conectar. Se trata del cable que ha colocado junto al conector **T1** en el adaptador de cable PCIe3 del sistema host.
	- b. Quite la funda protectora del conector del cable del cajón de expansión. Sostenga el alojamiento de cables **(B)** por los extremos cortos con los dedos índice y pulgar de una mano. A continuación, sosteniendo la cubierta por el extremo largo **(A)** con los dedos índice y pulgar de la otra mano, tire de la funda protectora para extraerla. Consulte la Figura [18 en la página 25.](#page-42-0)

**Nota:** Mantenga los dedos cerca del extremo cerrado de la funda protectora.

<span id="page-42-0"></span>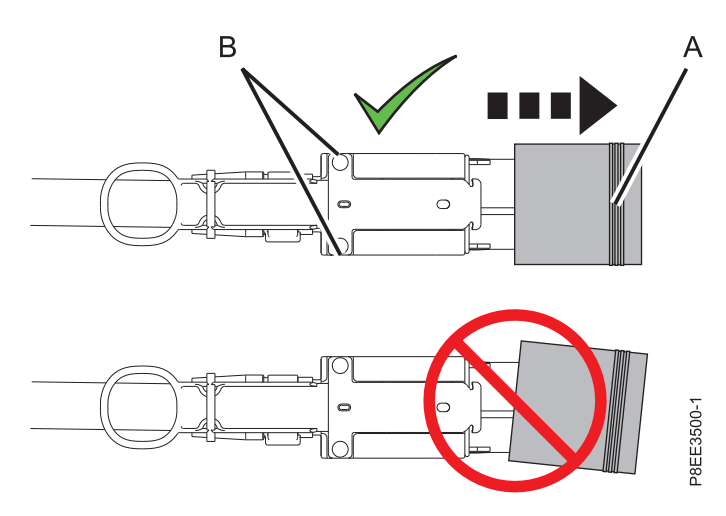

*Figura 18. Extracción de la funda protectora del conector del cable del cajón de expansión*

- c. Conecte el cable del cajón de expansión en el conector **T1** del adaptador de cable PCIe3 del sistema host.
- d. Extraiga la funda protectora y conecte el cable que se ha colocado junto al conector **T2** en el adaptador de cable PCIe3 del sistema host.
- e. Extraiga la funda protectora y conecte el otro extremo del cable del cajón de expansión que se halla junto al conector **T1** en el Módulo de despliegue de 6 ranuras PCIe3 del cajón de expansión PCIe3 EMX0.
- f. Extraiga la funda protectora y conecte el otro extremo del cable que se halla junto al conector **T2** en el Módulo de despliegue de 6 ranuras PCIe3 del cajón de expansión PCIe3 EMX0.

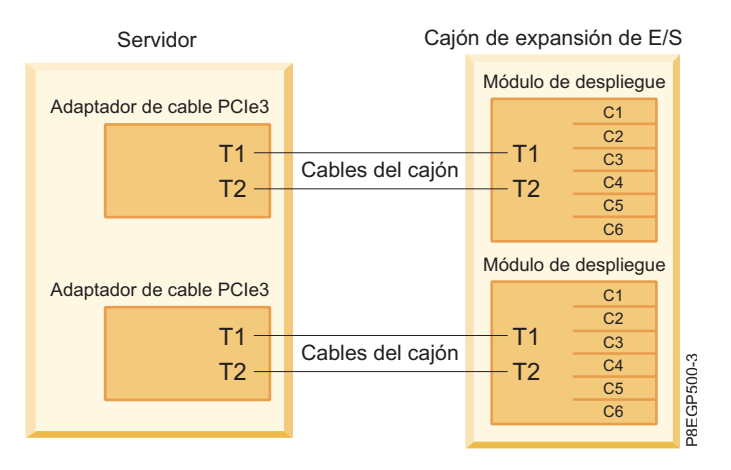

*Figura 19. Conexión de los cables del cajón de expansión*

16. Si todavía no lo ha hecho, haga pasar los cables de los adaptadores PCIe y los cables del cajón de expansión por la abrazadera portacables o brazo portacables y conéctelos correctamente utilizando los cierres de velcro.

#### **Notas:**

- v Si tiene una abrazadera portacables, asegúrese de que se halla en la posición más elevada posible de forma que los cables ofrezcan espacio libre suficiente para moverse a la posición inferior.
- v Para obtener más información sobre la gestión de cables, consulte ["Gestión de cables" en la página](#page-48-0) [31](#page-48-0) y [Tendido y retención de los cables de alimentación.](#page-50-0)

#### <span id="page-43-0"></span>**Conexión de los cables de alimentación y encendido del sistema y del cajón de expansión PCIe3 EMX0**

Información sobre cómo encender el sistema y el cajón de expansión PCIe3 EMX0.

Para conectar los cables de alimentación y encender el sistema y el cajón de expansión PCIe3 EMX0, siga estos pasos:

- 1. Asegúrese de que tiene puesta la muñequera antiestática para descargas electrostáticas (ESD). Si no es así, póngasela ahora.
- 2. Para conectar los cables de alimentación para el cajón de expansión PCIe3 EMX0, siga estos pasos:
	- a. Conecte los cables de alimentación en la fuente de alimentación.

**Importante:** Asegúrese de enchufar los cables de alimentación en la fuente de alimentación antes de conectarlos a la fuente de alimentación del cajón de expansión PCIe3 EMX0.

b. Haga pasar los cables de alimentación por el mosquetón de forma que el Módulo de despliegue de 6 ranuras PCIe3 o los módulos queden despejados. Consulte Figura 20.

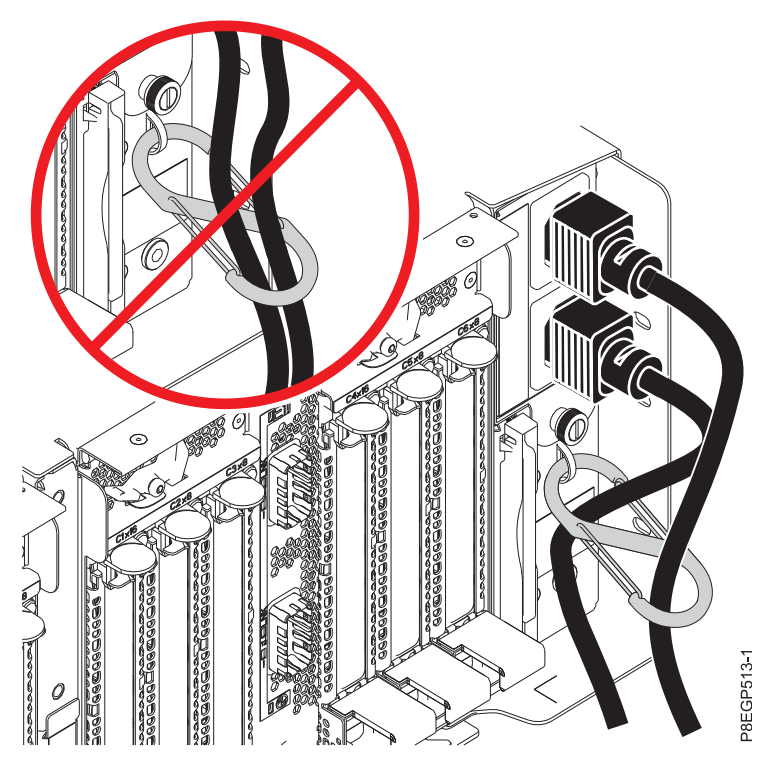

*Figura 20. Cómo hacer pasar los cables de alimentación por el mosquetón y conectarlos a la fuente de alimentación*

- c. Conecte los otros extremos de los cables de alimentación a las fuentes de alimentación en el cajón de expansión PCIe3 EMX0 que está instalando. Consulte Figura 20.
- 3. Anote la fecha y hora actuales. Necesitará esa información cuando encienda el sistema para comprobar los sucesos de servicio.
- 4. Para encender el sistema en el estado en espera de firmware y comprobar los sucesos susceptibles de servicio, seleccione una de las opciones siguientes:
	- v Si el sistema está gestionado por una HMC, elija una de las opciones siguientes:
		- Si está utilizando una interfaz HMC Classic o una HMC Enhanced, continúe con el paso [5 en la](#page-44-0) [página 27.](#page-44-0)
		- Si está utilizando una interfaz HMC Enhanced + previsualización técnica (Pre-GA) o una HMC Enhanced+, continúe con el paso [6 en la página 27.](#page-44-0)
- <span id="page-44-0"></span>v Si el sistema está gestionado por una Interfaz de gestión avanzada del sistema (ASMI), acceda a la ASMI utilizando un nivel de autorización de administrador o proveedor de servicios autorizado y, a continuación, continúe con el paso [7 en la página 28.](#page-45-0)
- 5. Si está utilizando una interfaz HMC Classic o HMC Enhanced, siga estos pasos:
	- a. En el área de navegación de la HMC, expanda **Gestión de sistemas** y pulse **Servidores**.
	- b. Marque el recuadro de selección situado junto al nombre del sistema para habilitar las tareas de ese sistema.
	- c. Para habilitar el sistema con el fin de encenderlo en estado en espera de firmware, siga estos pasos:
		- 1) En el menú **Tareas**, pulse **Propiedades**.
		- 2) Pulse la pestaña **Parámetros de encendido**.
		- 3) Tome nota del valor actual del campo **Política de inicio de partición** para que pueda restaurarlo más adelante en este procedimiento.
		- 4) Establezca el campo **Política de inicio de partición** en **Iniciada por el usuario**. Pulse **Aceptar**.
	- d. En el menú **Tareas**, pulse **Operaciones** > **Encendido**. Pulse **Aceptar**.
	- e. En el área de contenido, observe el sistema con el que está trabajando hasta que el valor de la columna Estado cambie a En espera.
	- f. Para restablecer el campo **Política de inicio de partición** en su valor original, realice los pasos siguientes:
		- 1) En el menú **Tareas**, pulse **Propiedades**.
		- 2) Pulse la pestaña **Parámetros de encendido**.
		- 3) Establezca el campo **Política de inicio de partición** en el valor que ha anotado anteriormente.
		- 4) Pulse **Aceptar**.

**los sistemas**.

- g. Para comprobar y gestionar los sucesos de servicio nuevos que se han generado durante este procedimiento, siga estos pasos:
	- 1) En el área de navegación, seleccione **Gestión de servicios**.
	- 2) Seleccione **Gestionar sucesos de servicio**.
	- 3) Especifique criterios de suceso que incluyan los sucesos que se han generado durante el procedimiento. En concreto, especifique el sistema gestionado al que se ha añadido el cajón de expansión PCIe3 EMX0 y especifique un rango de fechas y horas que incluya la fecha y la hora que se han registrado previamente.
	- 4) Realice un análisis de problemas para los sucesos de servicio abiertos.
	- 5) Continúe con el paso [8 en la página 28.](#page-45-0)
- 6. Si está utilizando una interfaz HMC Enhanced + previsualización técnica (Pre-GA) o HMC Enhanced+, siga estos pasos:

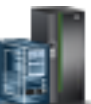

a. En el área de navegación, pulse el icono **Recursos** y, a continuación, seleccione **Todos**

- b. En el panel de contenido, seleccione el nombre del sistema para ver las acciones de ese sistema.
- c. Para habilitar el sistema con el fin de encenderlo en estado en espera de firmware, siga estos pasos:
	- 1) En el área de navegación, seleccione **Propiedades** > **Otras propiedades**.
	- 2) Seleccione la pestaña **Parámetros de encendido**.
	- 3) Tome nota del valor actual del campo **Política de inicio de partición** para que pueda restaurarlo más adelante en este procedimiento.
	- 4) Establezca el campo **Política de inicio de partición** en **Iniciada por el usuario**. Pulse **Aceptar**.
- <span id="page-45-0"></span>d. En el área de navegación, seleccione **Acciones del sistema** > **Operaciones** > **Encender** y pulse **Aceptar**.
- e. En el área de contenido, observe el sistema con el que está trabajando hasta que el valor de la columna Estado cambie a En espera.
- f. Para restablecer el campo **Política de inicio de partición** en su valor original, realice los pasos siguientes:
	- 1) En el área de navegación, seleccione **Propiedades** > **Otras propiedades**.
	- 2) Seleccione la pestaña **Parámetros de encendido**.
	- 3) Establezca el campo **Política de inicio de partición** en el valor que ha anotado anteriormente.
- g. Para comprobar y gestionar los sucesos de servicio nuevos que se han generado durante este procedimiento, siga estos pasos:
	- 1) En el área de navegación, pulse el icono **Servicio** y, a continuación, seleccione **Gestor de sucesos susceptibles de servicio**.
	- 2) Especifique criterios de suceso que incluyan los sucesos que se han generado durante el procedimiento. En concreto, especifique el sistema gestionado al que se ha añadido el cajón de expansión PCIe3 EMX0 y especifique un rango de fechas y horas que incluya la fecha y la hora que se han registrado previamente.
	- 3) Lleve a cabo un análisis de problemas en cualquiera de los sucesos de servicio abiertos que se hayan identificado en el paso anterior.
	- 4) Continúe con el paso 8.
- 7. Si está utilizando una ASMI, siga estos pasos:
	- a. En el área de navegación de la ASMI, expanda **Control de encendido/reinicio**.
	- b. Pulse **Encender/Apagar sistema**.
	- c. Tome nota del valor actual del campo **Política de inicio de firmware de servidor** para que pueda restaurarlo más adelante en este procedimiento.
	- d. Establezca el campo **Política de inicio de firmware del servidor** en **En espera (Iniciado por el usuario)**.
	- e. Pulse **Encender/Apagar el sistema**.
	- f. Periódicamente, pulse de nuevo **Encender/Apagar sistema** para renovar la información de la pantalla hasta que el valor del campo **Estado actual del firmware del sistema** cambie a En espera.
	- g. Para restablecer el campo **Política de inicio de firmware de servidor** en su valor original, realice los pasos siguientes:
		- 1) En el área de navegación de la ASMI, expanda **Control de encendido/reinicio**.
		- 2) Pulse **Encender/Apagar el sistema**..
		- 3) Establezca el campo Política de inicio de firmware del servidor en el valor que haya anotado en el paso 7c.
		- 4) Para comprobar y gestionar los sucesos de servicio nuevos que se han generado durante este procedimiento, siga estos pasos:
			- a) En el área de navegación de la ASMI, expanda **Ayudas de servicio del sistema**.
			- b) Pulse **Registros de error/sucesos**.
			- c) En la tabla Sucesos de atención de servicio/cliente, busque los sucesos que se han generado durante este procedimiento. El valor de la columna **Hora** debe ser posterior a la fecha y a la hora que se ha registrado anteriormente.
			- d) Lleve a cabo un análisis de problemas en cualquiera de los sucesos de servicio abiertos que se hayan identificado en el paso anterior.
- 8. Encienda el sistema en estado de ejecución seleccionando una de las opciones siguientes:
	- v Encender una o varias particiones lógicas. Para obtener instrucciones, consulte ["Iniciar el sistema o](#page-53-0) [la partición lógica" en la página 36.](#page-53-0)

#### **Notas:**

- Si inicia una partición mientras el sistema se halla en estado de espera, el sistema cambia del estado en espera al estado operativo o en ejecución.
- <span id="page-46-0"></span>– Esta opción solamente está disponible si tiene una HMC.
- v Apague el sistema y, a continuación, vuelva a encenderlo. Para obtener instrucciones, consulte ["Detener un sistema o una partición lógica" en la página 33](#page-50-1) y ["Iniciar el sistema o la partición](#page-53-0) [lógica" en la página 36.](#page-53-0)

#### **Finalización de la instalación del cajón de expansión PCIe3 EMX0**

Información sobre como terminar el proceso de instalación.

Para completar el proceso de instalación, siga estos pasos:

- 1. Si el sistema tiene una puerta posterior, ciérrela o sustitúyala.
- 2. Verifique que el sistema o la partición lógica reconoce el cajón. Para obtener instrucciones, consulte [Verificación de la pieza instalada](http://www.ibm.com/support/knowledgecenter/POWER8/p8haj/pxhaj_hsmverify.htm) (http://www.ibm.com/support/knowledgecenter/POWER8/p8haj/ pxhaj\_hsmverify.htm).
- 3. Si el sistema tiene particiones lógicas, ahora puede asignar ranuras de E/S al cajón de expansión que se ha añadido a las particiones lógicas. Para obtener instrucciones, consulte [Gestión dinámica de](http://www.ibm.com/support/knowledgecenter/POWER8/p8hat/p8hat_dlpariopp6.htm) [ranuras y dispositivos de E/S físicos](http://www.ibm.com/support/knowledgecenter/POWER8/p8hat/p8hat_dlpariopp6.htm) (http://www.ibm.com/support/knowledgecenter/POWER8/ p8hat/p8hat\_dlpariopp6.htm).
- 4. Ha completado los pasos para instalar un cajón de expansión PCIe3 EMX0. Si ha sido enviado aquí desde otro procedimiento, vuelva ahora allí.

# <span id="page-48-0"></span>**Información de referencia**

Utilice la información de esta sección según sea necesario para completar las tareas de instalación y configuración.

# **Gestión de cables**

Estas directrices garantizan que el sistema y los cables correspondientes tengan un espacio libre óptimo para realizar operaciones de mantenimiento y de otro tipo. También proporcionan ayuda para cablear el sistema correctamente y utilizar los cables adecuados.

Las directrices siguientes proporcionan información de cableado para instalar, migrar, reasignar o actualizar el sistema:

- v Coloque los cajones en los bastidores de modo que haya espacio suficiente, cuando sea posible, para el direccionamiento de cables en la parte inferior y superior del bastidor y entre los cajones.
- v No se deben colocar cajones más cortos entre cajones más largos en el bastidor (por ejemplo, colocar un cajón de 19 pulgadas entre dos cajones de 24 pulgadas).
- v Cuando se necesita una secuencia de conexión de cables específica, por ejemplo para el mantenimiento simultáneo (cables de multiproceso simétrico), etiquete los cables adecuadamente y anote el orden de secuencia.
- v Para facilitar el tendido de los cables, instale los cables en el orden siguiente:
	- 1. Cables de alimentación
	- 2. Cables de comunicaciones (SCSI de conexión en serie, InfiniBand, entrada/salida remota y exprés de interconexión de componentes periféricos)

**Nota:** Instale y tienda los cables de comunicaciones, empezando por el diámetro más pequeño y subiendo hasta el diámetro más grande. Esto se aplica a la instalación de los cables en el brazo portacables y a su sujeción al bastidor, las abrazaderas y otros dispositivos que se puedan proporcionar para la gestión de los cables.

- v Instale y tienda los cables de comunicaciones, empezando por el diámetro más pequeño y subiendo hasta el diámetro más grande.
- v Utilice las lanzas puente portacables más internas para los cables de alimentación.
- v Utilice las lanzas puente portacables medias para los cables de alimentación y comunicaciones.
- v Las lanzas puente portacables más externas pueden utilizarse para tender cables.
- v Utilice los canales para cables situados en los lados del bastidor para los cables de alimentación sobrantes.
- v Hay cuatro lanzas puente portacables en la parte superior del bastidor. Utilice estas lanzas puente para tender los cables de un lado del bastidor al otro, llevándolos por la parte superior del bastidor, cuando sea posible. Esta colocación ayuda a evitar la existencia de un paquete de cables que bloquee la abertura de salida en la parte inferior del bastidor.
- v Utilice las abrazaderas proporcionadas con el sistema para mantener una colocación de mantenimiento simultánea.
- v Mantenga un diámetro de giro de 101,6 mm (4 pulgadas) para cables de comunicaciones (SAS, IB y PCIe).
- v Mantenga un diámetro de giro de 50,8 mm (2 pulgadas) para cables de alimentación.
- v Utilice el cable de longitud más corto disponible para cada conexión punto a punto.
- v Si los cables se deben tender por la parte trasera de un cajón, deje espacio suficiente para reducir la tensión en los cabes a fin de que se puedan llevar a cabo las operaciones de mantenimiento del cajón.
- v Al tender cables, deje espacio suficiente alrededor de la conexión de alimentación en la unidad de distribución de alimentación (PDU) para que el cable de línea de la pared al PDU se pueda conectar el PDU.
- v Utilice cierres velcro donde sea necesario.

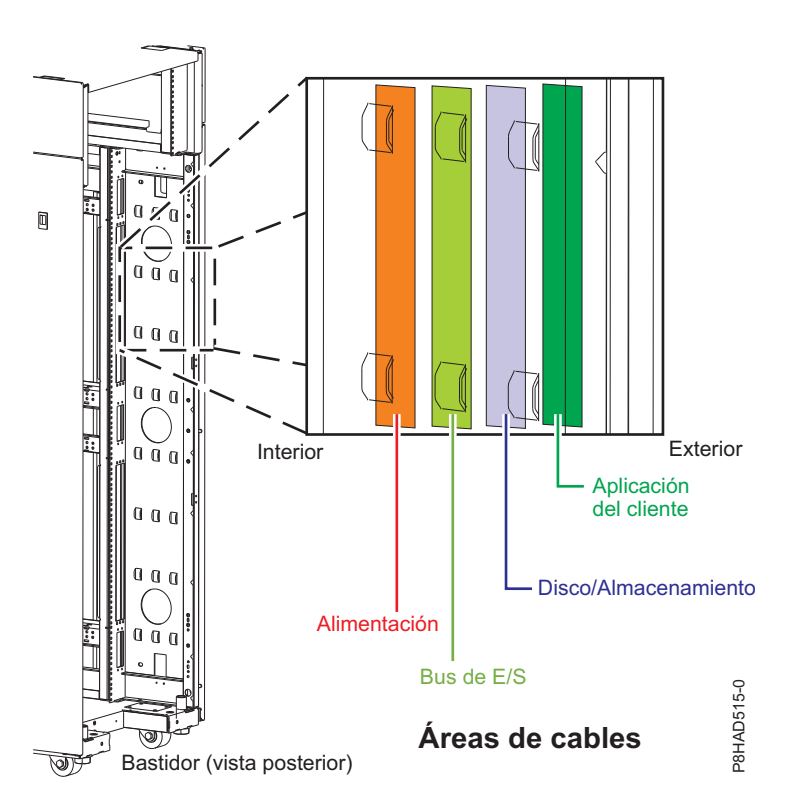

**Nota:**

*Figura 21. Lanzas puente portacables*

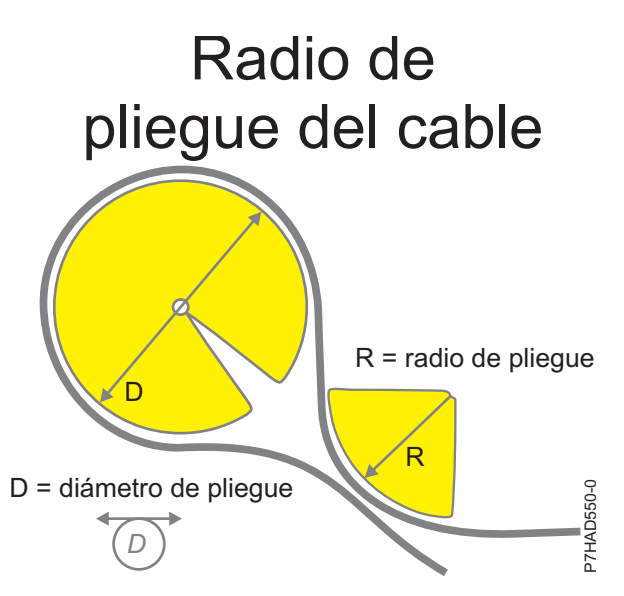

*Figura 22. Radio de curvatura del cable*

# <span id="page-50-1"></span><span id="page-50-0"></span>**Tendido y retención de los cables de alimentación**

Un tendido y una sujeción adecuados de los cables de alimentación garantizan que el sistema permanezca conectado a una fuente de alimentación.

El principal objetivo de la sujeción de los cables de alimentación es evitar una pérdida de corriente inesperada en el sistema, lo que podría hacer que las operaciones dejaran de funcionar.

Hay distintos tipos de sujeción de cables de alimentación. Algunos de los tipos más utilizados de sujeción son:

- v Brazos portacables
- Anillos
- Abrazaderas
- Correas de plástico
- Cierres velcro

Las sujeciones de cables de alimentación se encuentran normalmente en la parte posterior de la unidad y en el chasis o pedestal junto a la entrada del cable de corriente alterna (CA).

Los sistemas montados en bastidor y sobre deslizadores deben utilizar el brazo portacables proporcionado.

Los sistemas montados en bastidor pero no sobre deslizadores deben utilizar los anillos, las abrazaderas o las correas proporcionadas.

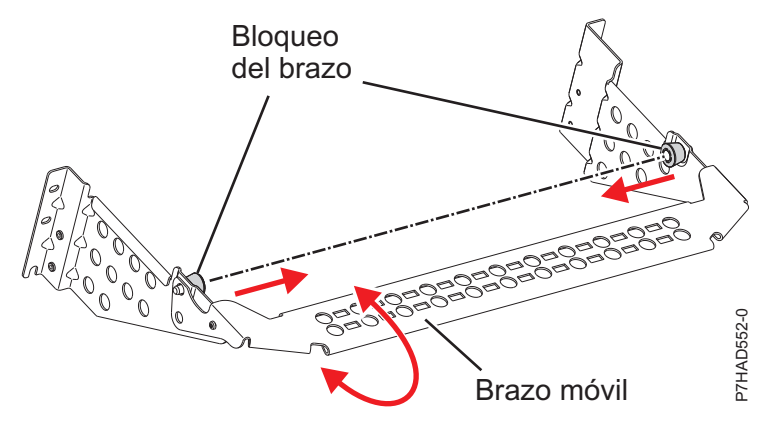

*Figura 23. Abrazadera portacables*

# **Detener un sistema o una partición lógica**

Aprenda a detener un sistema o una partición lógica para realizar una acción de servicio o actualización del sistema.

**Atención:** si se utiliza el botón de encendido del panel de control o se entran mandatos en Hardware Management Console (HMC) para detener el sistema, pueden producirse resultados imprevistos en los archivos de datos. Asimismo, si no se han finalizado todas las aplicaciones antes de detener el sistema, la próxima vez que se inicie, el proceso podría ser más prolongado.

Para detener el sistema o la partición lógica, seleccione el procedimiento apropiado.

# **Detención de un sistema que no está gestionado por una HMC**

Es posible que deba detener el sistema para realizar otra tarea. Si el sistema no está gestionado por la Hardware Management Console (HMC), utilice estas instrucciones para detener el sistema utilizando el botón de encendido o la Interfaz de gestión avanzada del sistema (ASMI).

Antes de detener el sistema, siga estos pasos:

- 1. Asegúrese de que todos los trabajos se hayan completado y finalice todas las aplicaciones.
- 2. Si se está ejecutando una partición lógica del Servidor de E/S virtual (VIOS), asegúrese de que todos los clientes se hayan concluido o que tengan acceso a sus dispositivos utilizando un método alternativo.

### **Detención de un sistema utilizando el panel de control**

Es posible que deba detener el sistema para realizar otra tarea. Si el sistema no está gestionado por la Hardware Management Console (HMC), utilice estas instrucciones para detener el sistema utilizando el botón de encendido.

En el siguiente procedimiento se describe cómo detener un sistema que no está gestionado por la HMC.

- 1. Inicie una sesión en la partición del host como usuario con autorización para ejecutar el mandato **shutdown** o **pwrdwnsys** (Apagar el sistema).
- 2. En la línea de mandatos, escriba uno de los mandatos siguientes:
	- v Si el sistema ejecuta el sistema operativo AIX, escriba **shutdown**.
	- v Si el sistema ejecutan el sistema operativo Linux, escriba **shutdown -h now**.
	- v Si el sistema ejecuta el sistema operativo IBM i, escriba PWRDWNSYS. Si el sistema se ha particionado, utilice el mandato **PWRDWNSYS** para apagar cada una de las particiones secundarias. A continuación, utilice el mandato **PWRDWNSYS** para apagar la partición primaria.

El mandato detiene el sistema operativo. Se apaga la alimentación del sistema, la luz de encendido empieza a parpadear lentamente y el sistema entra en estado de espera.

- 3. Anote el tipo de IPL y la modalidad de IPL de la pantalla de panel de control para ayudar a devolver el sistema a este estado cuando se haya completado el procedimiento de instalación o sustitución.
- 4. Establezca los interruptores de alimentación de los dispositivos conectados al sistema en apagados.

### **Detención de un sistema utilizando la ASMI**

Es posible que deba detener el sistema para realizar otra tarea. Si su sistema no está gestionado por la Hardware Management Console (HMC), siga estas instrucciones para detener el sistema utilizando la Interfaz de gestión avanzada del sistema (ASMI).

Para detener el sistema mediante la ASMI, siga estos pasos:

- 1. En el panel de bienvenida de la ASMI, especifique su ID de usuario y su contraseña, y pulse **Iniciar sesión**.
- 2. En el área de navegación, pulse **Control de encendido/reinicio** > **Encender/Apagar sistema**. Se visualiza el estado de alimentación del sistema.
- 3. Especifique los valores según sea necesario y pulse **Guardar valores y apagar**.

# **Detención de un sistema utilizando la HMC**

Puede utilizar la Hardware Management Console (HMC) para detener el sistema o una partición lógica.

De manera predeterminada, el sistema gestionado está establecido para apagarse automáticamente, cuando se cierra la última partición lógica en ejecución en el sistema gestionado. Si establece las propiedades del sistema gestionado en la HMC para que el sistema gestionado no se apague automáticamente, deberá utilizar este procedimiento para apagarlo.

**Atención:** Asegúrese de concluir las particiones lógicas en ejecución en el sistema gestionado antes de apagar el sistema gestionado. Si apaga el sistema gestionado sin concluir primero las particiones lógicas, las particiones lógicas se concluirán de forma anómala y se puede producir una pérdida de datos. Si utiliza una partición lógica del Servidor de E/S virtual (VIOS), asegúrese de que todos los clientes se hayan concluido o que tengan acceso a sus dispositivos utilizando un método alternativo.

Para apagar un sistema gestionado, debe ser miembro de uno de los roles siguientes:

- v Superadministrador
- Representante del servicio técnico
- Operador
- Ingeniero de productos

**Nota:** Si es ingeniero de productos, verifique que el cliente haya concluido todas las particiones activas y apagado el sistema gestionado. Continúe con el procedimiento sólo después de que el estado del servidor cambie a **Apagado**.

### **Detención de un sistema utilizando la interfaz HMC Classic o HMC Enhanced**

Información sobre cómo detener un sistema utilizando la interfaz HMC Classic o HMC Enhanced.

Para detener el sistema o la partición lógica utilizando la interfaz HMC Classic o HMC Enhanced, siga estos pasos:

- 1. En el área de navegación, pulse **Gestión de sistemas** > **Servidores**.
- 2. En el panel de contenido, seleccione el sistema gestionado.
- 3. En el área Tareas, pulse **Operaciones** > **Apagado**.
- 4. Seleccione la modalidad de apagado apropiada y pulse **Aceptar**.

#### **Información relacionada**:

[Conclusión y reinicio de particiones lógicas](http://www.ibm.com/support/knowledgecenter/POWER8/p8hat/p8hat_sdrestartlpar.htm)

#### **Detención de un sistema utilizando la interfaz HMC Enhanced + previsualización técnica (Pre-GA) o HMC Enhanced+**

Información sobre cómo detener un sistema utilizando la interfaz HMC Enhanced + previsualización técnica (Pre-GA) o HMC Enhanced+.

Para detener el sistema o la partición lógica utilizando la interfaz HMC Enhanced + previsualización técnica (Pre-GA) o HMC Enhanced+, lleve a cabo los pasos siguientes:

- 1. Debe desactivar todas las particiones lógicas activas antes de apagar el sistema. Para desactivar las particiones lógicas de un sistema específico, lleve a cabo los pasos siguientes:
	- a. En el área de navegación, pulse el icono **Recursos** y, a continuación, pulse **Todos los sistemas**.
	- b. Pulse el nombre del sistema del que desee desactivar las particiones.
	- c. Seleccione las particiones lógicas que desee desactivar.
	- d. En el panel de contenido, pulse **Acciones** > **Desactivar**.
	- e. Pulse **Aceptar**.
- 2. Para apagar el sistema, lleve a cabo los pasos siguientes:

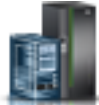

a. En el área de navegación, pulse el icono **Recursos** y, a continuación, pulse **Todos los sistemas**.

Información de referencia **35**

- <span id="page-53-0"></span>b. Seleccione el sistema que desee apagar.
- c. En el panel de contenido, pulse **Acciones** > **Ver todas las acciones** > **Apagado**.
- d. Pulse **Aceptar**.

### **Detención de un sistema IBM PowerKVM**

Puede utilizar Intelligent Platform Management Interface (IPMI) para detener un sistema IBM PowerKVM.

Para detener un sistema IBM PowerKVM, lleve a cabo los pasos siguientes:

- 1. Inicie sesión en el host como usuario root o con autorización sudo.
- 2. Para apagar cada uno de los invitados, lleve a cabo los pasos siguientes.
	- a. Para conseguir una lista de todos los invitados, escriba **virsh list**.
	- b. Para cada invitado de la lista, escriba **virsh shutdown** *nombre dominio* o escriba **virsh shutdown** *ID de dominio*.

**Nota:**

Escriba **virsh list** para verificar si se han apagado todos los invitados. Si algún invitado no se hubiera apagado, escriba **virsh destroy** *nombre dominio* o escriba **virsh destroy** *ID dominio* para apagar el invitado.

3. Ejecute el mandato **ipmitool -I lanplus -H** *IP FSP* **-P** *contraseña\_ipmi* **chassis power off** desde un sistema remoto.

### **Iniciar el sistema o la partición lógica**

Aprenda cómo iniciar un sistema o una partición lógica tras realizar una acción de servicio o actualización del sistema.

### **Inicio de un sistema que no está gestionado por una HMC**

Puede utilizar el botón de encendido o la interfaz de gestión avanzada del sistema (ASMI) para iniciar un sistema que no está gestionado por una Hardware Management Console (HMC).

#### **Inicio de un sistema utilizando el panel de control**

Puede utilizar el botón de encendido del panel de control para iniciar el sistema que no está gestionado por una Hardware Management Console (HMC).

Para iniciar un sistema utilizando el panel de control, siga estos pasos:

- 1. Abra la puerta frontal del bastidor, si es necesario.
- 2. Antes de pulsar el botón de encendido en el panel de control, asegúrese de que esté conectada la alimentación a la unidad del sistema de la siguiente manera:
	- v Todos los cables de alimentación del sistema están conectados a una fuente de alimentación.
	- v Como se muestra en la figura siguiente, el LED de alimentación parpadea lentamente.
	- v Como se muestra en la figura siguiente, la parte superior de la pantalla indica 01 V=F.
- 3. Pulse el botón de encendido **(A)**, como se muestra en la figura siguiente, en el panel de control.

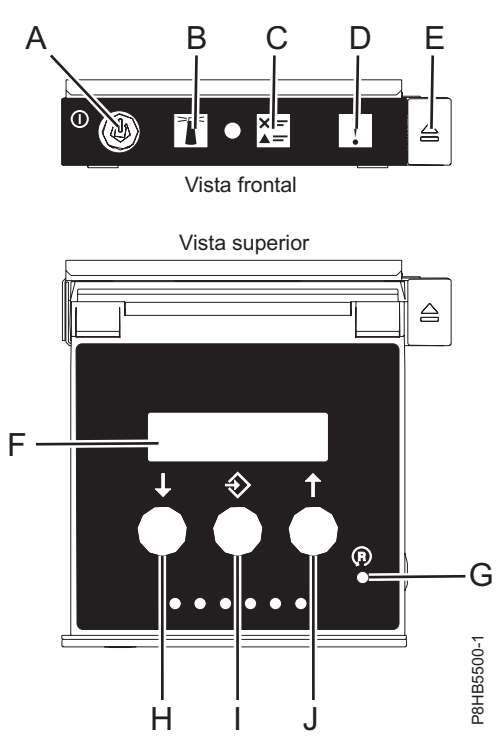

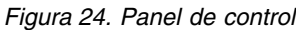

- v **A**: Botón de encendido
	- Una luz constante indica la alimentación total del sistema en la unidad.
	- Una luz intermitente indica alimentación en espera para la unidad.
	- Existe un período de transición de aproximadamente 30 segundos desde el momento en que se pulsa el botón de encendido y el momento en que el LED de alimentación deja de estar intermitente y pasa a estar fijo. Durante el periodo de transición, es posible que el LED parpadee más rápidamente.
- v **B**: Luz de identificación de alojamiento
	- Una luz constante indica el estado de identificación, que se utiliza para identificar una pieza.
	- La luz apagada indica que el sistema está funcionando con normalidad.
- v **C**: Luz de información del sistema
	- La luz apagada indica que el sistema está funcionando con normalidad.
	- Si está encendida, indica que el sistema necesita atención.
- v **D**: Luz de resumen de error de alojamiento
	- Una luz constante indica que hay un error en el alojamiento.
	- La luz apagada indica que el sistema está funcionando con normalidad.
- v **E**: Botón de expulsión
- v **F**: Pantalla de función/datos
- v **G**: Botón de restablecimiento de orificio pequeño
- v **H**: Botón de decremento
- v **I**: Botón Intro
- v **J**: Botón de incremento
- 4. Observe los siguientes aspectos después de pulsar el botón de encendido:
	- v La luz de encendido empieza a parpadear más deprisa.
- v Los ventiladores de refrigeración del sistema se activan al cabo de aproximadamente 30 segundos y empiezan a acelerarse hasta adquirir la velocidad operativa.
- v Aparecen indicadores de progreso (que también se llaman puntos de control) en la pantalla del panel de control mientras el sistema se inicia. La luz de encendido del panel de control deja de parpadear y pasa a ser una luz fija para indicar que la alimentación del sistema está encendida.

**Consejo:** Si cuando pulsa el botón de encendido no se inicia el sistema, póngase en contacto con el siguiente nivel de soporte o con el proveedor de servicios.

#### **Inicio de un sistema utilizando la ASMI**

Puede utilizar la Interfaz de gestión avanzada del sistema (ASMI - Advanced System Management Interface) para iniciar un sistema que no esté gestionado por una Hardware Management Console (HMC).

Para iniciar el sistema mediante la ASMI, siga estos pasos:

- 1. En el panel de bienvenida de la ASMI, especifique su ID de usuario y su contraseña, y pulse **Iniciar sesión**.
- 2. En el área de navegación, pulse **Control de encendido/reinicio** > **Encender/Apagar sistema**. Se visualiza el estado de alimentación del sistema.
- 3. Especifique los valores según sea necesario y pulse **Guardar valores y encender**.

# **Inicio de un sistema o una partición lógica utilizando la HMC**

Puede utilizar la Hardware Management Console (HMC) para iniciar el sistema o la partición lógica después de haber instalado los cables necesarios y de haber conectado los cables de alimentación a una fuente de alimentación.

#### **Inicio de un sistema o de una partición lógica utilizando la interfaz HMC Classic o HMC Enhanced**

Información sobre cómo iniciar un sistema o una partición lógica utilizando la interfaz HMC Classic o HMC Enhanced.

Para iniciar el sistema utilizando la interfaz HMC Classic o HMC Enhanced, siga estos pasos:

- 1. Compruebe que la política de inicio de partición lógica está establecida en **Inicio por el usuario**, siguiendo estos pasos:
	- a. En el área de navegación, expanda **Gestión de sistemas** > **Servidores**.
	- b. En el panel de contenido, seleccione el sistema gestionado.
	- c. En el área de Tareas, pulse **Propiedades**.
	- d. Pulse la pestaña **Parámetros de encendido**. Asegúrese de que el campo **Política de inicio de partición** esté establecido en **Inicio por el usuario**.
- 2. Encienda el sistema gestionado realizando los pasos siguientes:
	- a. En el área de navegación, expanda **Gestión de sistemas** > **Servidores**.
	- b. En el panel de contenido, seleccione el sistema gestionado.
	- c. Pulse **Operaciones > Encender**.
	- d. Seleccione la opción de encendido y pulse **Aceptar**.

#### **Inicio de un sistema o de una partición lógica utilizando la interfaz HMC Enhanced + previsualización técnica (Pre-GA) o HMC Enhanced+**

Información sobre cómo iniciar un sistema o una partición lógica utilizando la interfaz HMC Enhanced + previsualización técnica (Pre-GA) o HMC Enhanced+.

Para iniciar un sistema o una partición lógica utilizando la interfaz HMC Enhanced + previsualización técnica (Pre-GA) o HMC Enhanced+, siga esos pasos:

- 1. Para encender el sistema gestionado, realice los pasos siguientes:
	- a. En el área de navegación, pulse el icono **Recursos** y, a continuación, pulse **Todos los sistemas**.
	- b. Seleccione el sistema que desee encender.
	- c. En el panel de contenido, pulse **Acciones** > **Ver todas las acciones** > **Encendido**.
	- d. Pulse **Aceptar**.
- 2. Para activar una partición lógica, siga estos pasos:
	- a. En el área de navegación, pulse el icono **Recursos** y, a continuación, pulse **Todas las particiones**.
	- b. Pulse el nombre de la partición lógica que desee activar.
	- c. En el área de navegación, pulse **Acciones de partición** > **Operaciones** > **Activar**.
	- d. Pulse **Aceptar**.
- 3. Para activar una partición lógica de un sistema específico, lleve a cabo los pasos siguientes:
	- a. En el área de navegación, pulse el icono **Recursos** y, a continuación, pulse **Todos los sistemas**.
	- b. Pulse el nombre del sistema en el que desee activar la partición lógica.
	- c. Seleccione las particiones lógicas que desee activar.
	- d. En el panel de contenido, pulse **Acciones** > **Activar**.
	- e. Pulse **Aceptar**.
- 4. Para verificar que la política de inicio de partición lógica está establecida en **Inicio por el usuario**, siga estos pasos:
	- a. En el área de navegación, pulse el icono **Recursos** y, a continuación, pulse **Todos los sistemas**.
	- b. Pulse el nombre del sistema para ver los detalles.
	- c. En el área de navegación, pulse **Propiedades** > **Otras propiedades**.
	- d. Pulse la pestaña **Parámetros de encendido**. Asegúrese de que el campo **Política de inicio de partición** esté establecido en **Inicio por el usuario**.

# **Inicio de un sistema IBM PowerKVM**

Puede utilizar Intelligent Platform Management Interface (IPMI) para iniciar un sistema IBM PowerKVM.

Para iniciar un sistema IBM PowerKVM, ejecute el mandato **ipmitool -I lanplus -H** *FSP IP* **-P** *ipmipassword* **chassis power on** desde un sistema remoto.

### **Ubicaciones de los conectores**

Información sobre las ubicaciones de conectores para alojamientos, unidades de expansión y servidores.

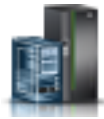

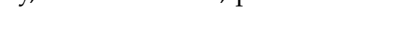

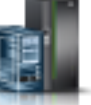

# **Ubicaciones de los conectores para cajón de expansión PCIe3 EMX0**

Información sobre las ubicaciones de conectores de cajón de expansión PCIe3 EMX0.

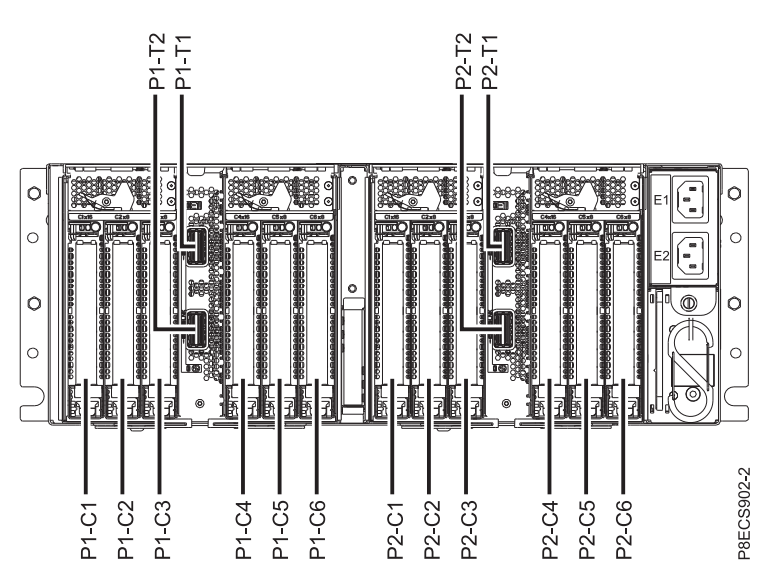

*Figura 25. cajón de expansión PCIe3 EMX0 que muestra el Módulo de despliegue de 6 ranuras PCIe3*

Para obtener más información sobre las ubicaciones del cajón de expansión PCIe3 EMX0, consulte [Ubicaciones del cajón de expansión de E/S PCIe de la 3a. generación](http://www.ibm.com/support/knowledgecenter/POWER8/p8ecs/p8ecs_emx0_loccodes.htm) (http://www.ibm.com/support/ knowledgecenter/POWER8/p8ecs/p8ecs\_emx0\_loccodes.htm).

### **Ubicaciones de los conectores para servidores POWER8**

Información relativa a las ubicaciones de los conectores en los servidores POWER8.

#### **Ubicaciones de los conectores para los sistemas 5148-22L, 8247-21L, 8247-22L, 8284-21A y 8284-22A**

Información sobre las ubicaciones de los conectores para los sistemas 5148-22L, 8247-21L, 8247-22L, 8284-21A y 8284-22A.

Los servidores 5148-22L, 8247-21L, 8247-22L, 8284-21A y 8284-22A de función ampliada proporcionan las ubicaciones de los conectores de cables mediante un puerto SAS para los alojamientos de unidades de disco.

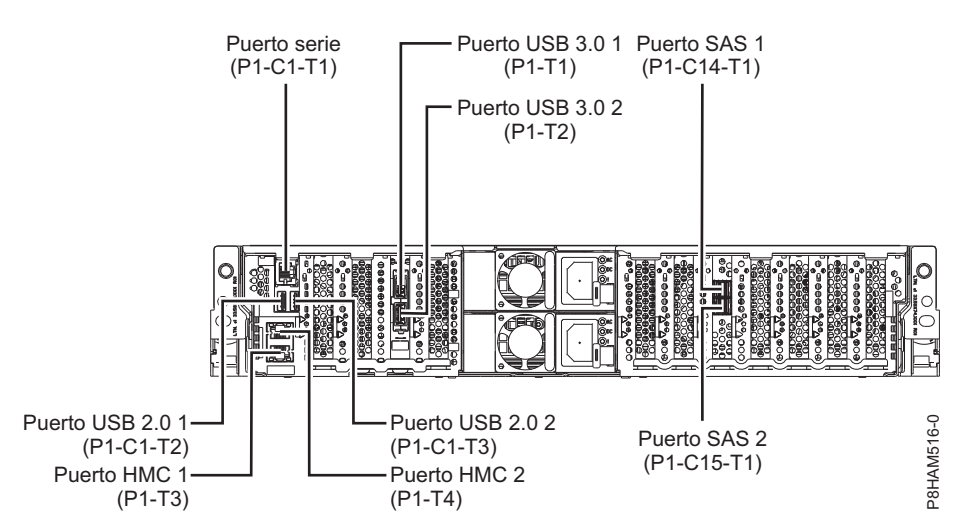

*Figura 26. Ubicaciones de los conectores para los sistemas 5148-22L, 8247-21L, 8247-22L, 8284-21A y 8284-22A de función ampliada*

#### **Ubicaciones de los conectores para el sistema 8286-41A**

Información sobre las ubicaciones de los conectores para los modelos 8286-41A montados en bastidor y autónomos.

El servidor 8286-41A proporciona las ubicaciones de los conectores de cables mediante un puerto SAS para los alojamientos de unidades de disco.

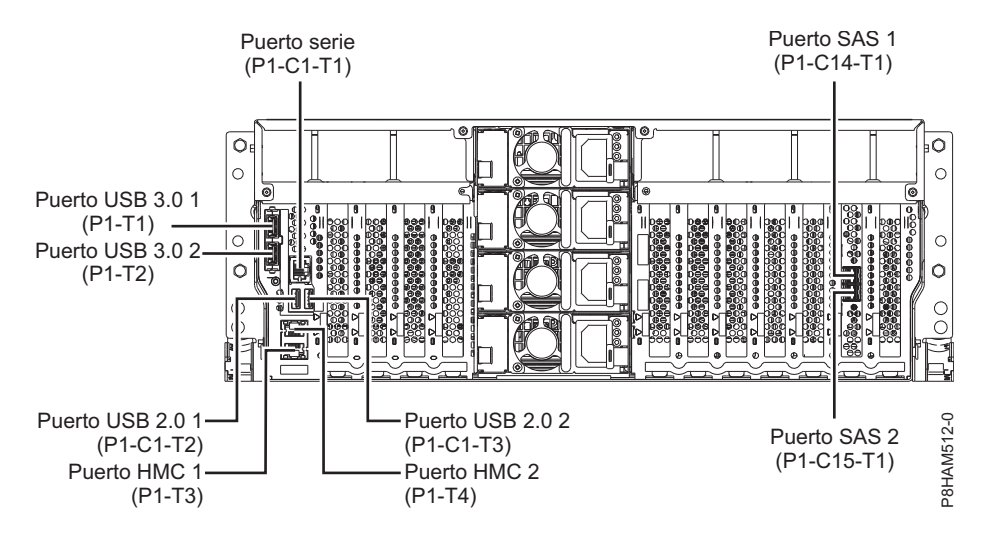

*Figura 27. Ubicaciones de los conectores para el sistema 8286-41A montado en bastidor (función ampliada)*

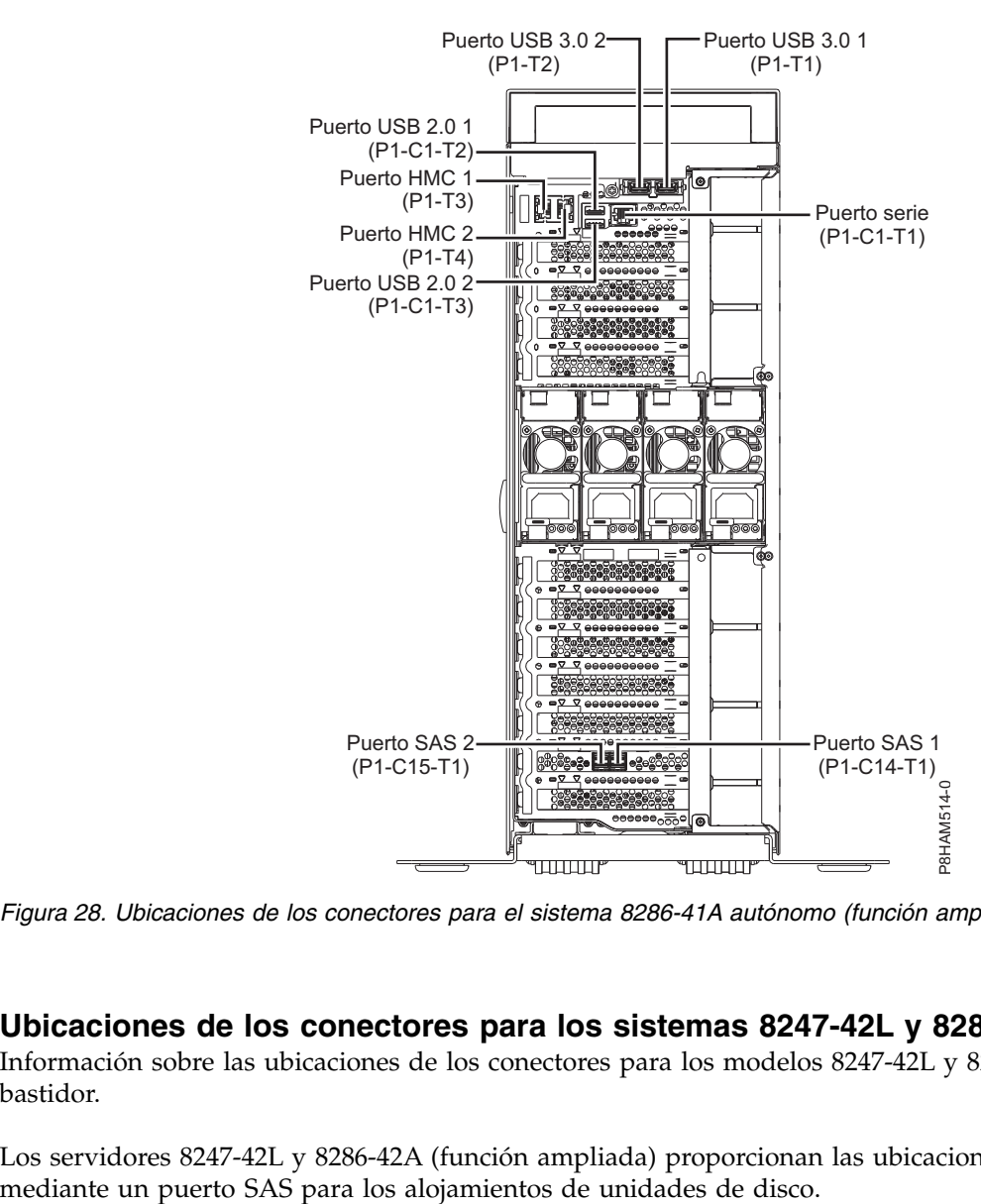

*Figura 28. Ubicaciones de los conectores para el sistema 8286-41A autónomo (función ampliada)*

#### **Ubicaciones de los conectores para los sistemas 8247-42L y 8286-42A**

Información sobre las ubicaciones de los conectores para los modelos 8247-42L y 8286-42A montados en bastidor.

Los servidores 8247-42L y 8286-42A (función ampliada) proporcionan las ubicaciones de los conectores

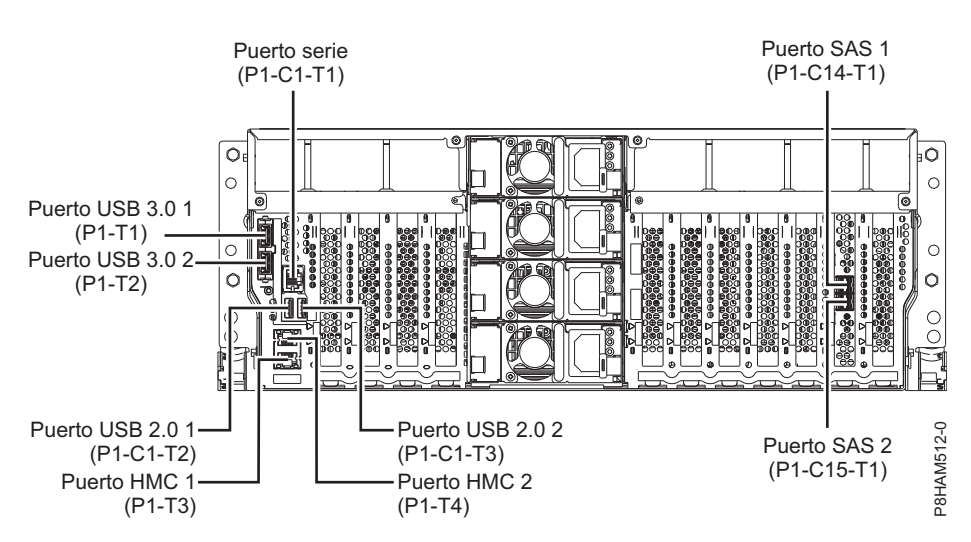

*Figura 29. Ubicaciones de los conectores para los sistemas 8247-42L y 8286-42A (función ampliada)*

### **Ubicaciones de los conectores para los sistemas 8408-44E y 8408-E8E**

Información sobre las ubicaciones de los conectores para los sistemas 8408-44E y 8408-E8E.

Los sistemas 8408-44E y 8408-E8E proporcionan las ubicaciones de los conectores de cables mediante un puerto SAS (P1-C5-T3) para los alojamientos de unidades de disco y los puertos de cable (P1-C5-T1 y P1-C5-T2) para el cajón de expansión PCIe3 EMX0.

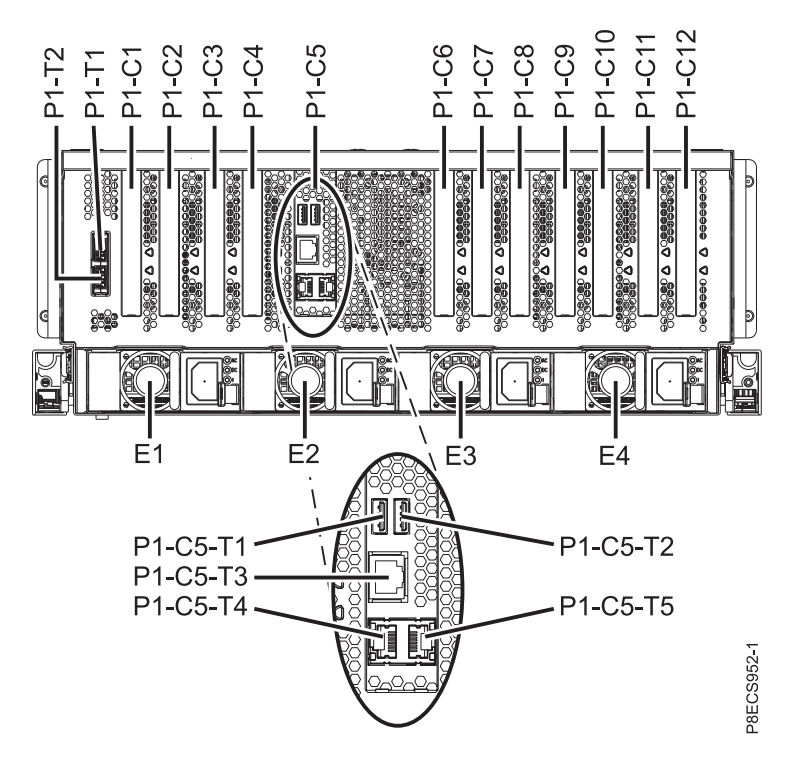

*Figura 30. Ubicaciones de los conectores para los sistemas 8408-44E y 8408-E8E*

#### **Ubicaciones de los conectores para los sistemas 9080-MHE, 9080-MME, 9119-MHE y 9119-MME**

Información sobre las ubicaciones de los conectores para los sistemas 9080-MHE, 9080-MME, 9119-MHE y 9119-MME.

Los servidores 9080-MHE, 9080-MME, 9119-MHE y 9119-MME proporcionan las ubicaciones de los conectores de cables para el cajón de expansión de E/S de 3ª generación PCIe EMX0.

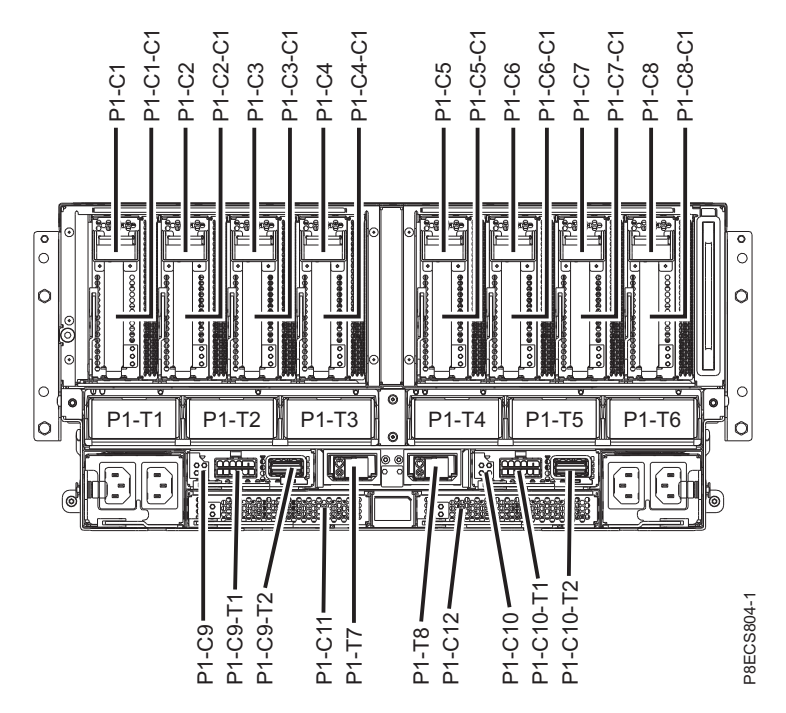

*Figura 31. Ubicaciones de los conectores para los sistemas 9080-MHE, 9080-MME, 9119-MHE y 9119-MME*

# **Avisos**

Esta información se ha desarrollado para productos y servicios ofrecidos en EE.UU.

Es posible que IBM no ofrezca en otros países los productos, servicios o características descritos en este documento. Solicite información al representante local de IBM acerca de los productos y servicios disponibles actualmente en su zona. Cualquier referencia a un producto, programa o servicio de IBM no pretende afirmar ni implicar que sólo pueda utilizarse ese producto, programa o servicio de IBM. En su lugar, se puede utilizar cualquier producto, programa o servicio funcionalmente equivalente que no infrinja los derechos de propiedad intelectual de IBM. No obstante, es responsabilidad del usuario evaluar y verificar el funcionamiento de cualquier producto, programa o servicio que no sea de IBM.

IBM puede tener patentes o solicitudes de patente pendientes de aprobación que cubran los temas descritos en este documento. La posesión de este documento no le confiere ninguna licencia sobre dichas patentes. Puede enviar consultas sobre licencias, por escrito, a:

*IBM Director of Licensing IBM Corporation North Castle Drive, MD-NC119 Armonk, NY 10504-1785 EE.UU.*

INTERNATIONAL BUSINESS MACHINES CORPORATION PROPORCIONA ESTA PUBLICACIÓN "TAL CUAL" SIN GARANTÍAS DE NINGUNA CLASE, YA SEAN EXPRESAS O IMPLÍCITAS, INCLUYENDO, PERO SIN LIMITARSE A, LAS GARANTÍAS IMPLÍCITAS DE NO INFRACCIÓN, COMERCIALIZACIÓN O IDONEIDAD PARA UN FIN DETERMINADO. Algunas jurisdicciones no permiten la renuncia de garantías expresas o implícitas en ciertas transacciones, por lo que esta declaración podría no ser aplicable en su caso.

Esta información puede contener imprecisiones técnicas o errores tipográficos. La información incluida en este documento está sujeta a cambios periódicos, que se incorporarán en nuevas ediciones de la publicación. IBM puede efectuar mejoras y/o cambios en el producto(s) y/o el programa(s) descritos en esta publicación en cualquier momento y sin previo aviso.

Cualquier referencia hecha en esta información a sitios web que no sean de IBM se proporciona únicamente para su comodidad y no debe considerarse en modo alguno como promoción de dichos sitios web. Los materiales de estos sitios web no forman parte de los materiales de IBM para este producto y el uso que se haga de estos sitios web es de la entera responsabilidad del usuario.

IBM puede utilizar o distribuir la información que se le suministre de cualquier modo que considere adecuado sin incurrir por ello en ninguna obligación con el remitente.

Los ejemplos de datos de rendimiento y de clientes citados se presentan solamente a efectos ilustrativos. Los resultados reales de rendimiento pueden variar en función de configuraciones específicas y condiciones de operación.

La información concerniente a productos que no sean de IBM se ha obtenido de los suministradores de dichos productos, de sus anuncios publicados o de otras fuentes de información pública disponibles. IBM no ha probado estos productos y no puede confirmar la exactitud del rendimiento, la compatibilidad o cualquier otra afirmación relacionada con productos que no son de IBM. Las consultas acerca de las prestaciones de los productos que no sean de IBM deben dirigirse a las personas que los suministran.

Las declaraciones relacionadas con las futuras directrices o intenciones de IBM están sujetas a cambios o a su retirada sin previo aviso y sólo representan metas u objetivos.

Todos los precios IBM que se muestran son precios de venta al público sugeridos por IBM, son actuales y están sujetos a cambios sin previo aviso. Los precios de los distribuidores pueden variar.

Esta documentación se suministra sólo a efectos de planificación. La información que aquí se incluye está sujeta a cambios antes de que los productos descritos estén disponibles.

Esta información contiene ejemplos de datos e informes utilizados en operaciones comerciales diarias. Para ilustrarlas de la forma más completa posible, los ejemplos incluyen nombres de personas, empresas, marcas y productos. Todos estos nombres son ficticios y cualquier similitud con nombres reales de personas o empresas es mera coincidencia.

Si está viendo esta información en copia software, es posible que las fotografías y las ilustraciones en color no aparezcan.

Los gráficos y especificaciones contenidos aquí no deben reproducirse total ni parcialmente sin el permiso escrito de IBM.

IBM ha preparado esta información para que se utilice con las máquinas especificadas indicadas. IBM no garantiza que sea adecuada para ningún otro propósito.

Los sistemas informáticos de IBM contienen mecanismos diseñados para reducir la posibilidad de que haya una alteración o pérdida de datos sin detectar. Sin embargo, este riesgo no se puede descartar. Los usuarios que experimentan cortes energéticos no planificados, anomalías del sistema, fluctuaciones o interrupciones de alimentación o averías de componentes, deben verificar la exactitud de las operaciones realizadas y de los datos guardados o transmitidos por el sistema en el momento más aproximado posible de producirse el corte o la anomalía. Además, los usuarios deben establecer procedimientos para garantizar que existe una verificación de datos independiente antes de fiarse de esos datos en las operaciones críticas o confidenciales. Los usuarios deben visitar periódicamente los sitios web de soporte de IBM para comprobar si hay información actualizada y arreglos que deban aplicarse al sistema y al software relacionado.

#### **Declaración de homologación**

Es posible que este producto no esté certificado para la conexión a través de algún medio, sea cual sea, a las interfaces de las redes públicas de telecomunicaciones. Es posible que la ley requiera más certificación antes de realizar una conexión de ese estilo. Si tiene alguna consulta, póngase en contacto con un representante o distribuidor de IBM.

### **Funciones de accesibilidad para servidores IBM Power Systems**

Las funciones de accesibilidad ayudan a los usuarios con discapacidades como, por ejemplo, movilidad restringida o visión limitada, a la hora de utilizar el contenido de las tecnologías de la información de forma correcta.

#### **Visión general**

Los servidores IBM Power Systems incluyen estas funciones de accesibilidad principales:

- v Funcionamiento solo con teclado
- Operaciones que utilizan un lector de pantalla

Los servidores IBM Power Systems utilizan el estándar W3C más reciente, [WAI-ARIA 1.0](http://www.w3.org/TR/wai-aria/) [\(www.w3.org/TR/wai-aria/\)](http://www.w3.org/TR/wai-aria/), con el fin de garantizar la conformidad con la [US Section 508](http://www.access-board.gov/guidelines-and-standards/communications-and-it/about-the-section-508-standards/section-508-standards) [\(www.access-board.gov/guidelines-and-standards/communications-and-it/about-the-section-508](http://www.access-board.gov/guidelines-and-standards/communications-and-it/about-the-section-508-standards/section-508-standards) [standards/section-508-standards\)](http://www.access-board.gov/guidelines-and-standards/communications-and-it/about-the-section-508-standards/section-508-standards) y las directrices [Web Content Accessibility Guidelines \(WCAG\) 2.0](http://www.w3.org/TR/WCAG20/) [\(www.w3.org/TR/WCAG20/\)](http://www.w3.org/TR/WCAG20/). Para aprovechar les funciones de accesibilidad, utilice la versión más reciente del su lector de pantalla y el navegador web más reciente que admitan los servidores IBM Power Systems.

La documentación en línea de productos de servidores IBM Power Systems de IBM Knowledge Center está habilitada para las funciones de accesibilidad. Las funciones de accesibilidad de IBM Knowledge Center se describen en la [Sección de accesibilidad de la ayuda de IBM Knowledge Center](http://www.ibm.com/support/knowledgecenter/doc/kc_help.html#accessibility) [\(www.ibm.com/support/knowledgecenter/doc/kc\\_help.html#accessibility\)](http://www.ibm.com/support/knowledgecenter/doc/kc_help.html#accessibility).

#### **Navegación con teclado**

Este producto utiliza las teclas de navegación estándar.

#### **Información sobre la interfaz**

Las interfaces de usuario de los servidores IBM Power Systems no disponen de contenido que parpadee entre 2 y 55 veces por segundo.

La interfaz de usuario de web de los servidores IBM Power Systems se basan en hojas de estilo en cascada para representar el contenido correctamente y para ofrecer una experiencia útil. La aplicación proporciona una forma equivalente para que los usuarios con visión reducida utilicen los valores de visualización del sistema, incluida la modalidad de alto contraste. Puede controlar la medida de la letra mediante los valores del dispositivo o del navegador web.

La interfaz de usuario de los servidores IBM Power Systems incluye puntos de referencia de navegación WAI-ARIA que se pueden utilizar para navegar de forma rápida a áreas funcionales de la aplicación.

#### **Software de proveedores**

Los servidores IBM Power Systems incluyen software de determinados proveedores que no está cubierto en el acuerdo de licencia de IBM. IBM no se hace responsable de las funciones de accesibilidad de estos productos. Póngase en contacto con el proveedor si necesita información sobre la accesibilidad en estos productos.

#### **Información relacionada con la accesibilidad**

Además del centro de atención al cliente de IBM y de los sitios web de ayuda técnica, IBM dispone de un servicio telefónico de teletipo para que las personas sordas o con dificultades auditivas puedan acceder a los servicios de ventas y soporte técnico:

Servicio TTY 800-IBM-3383 (800-426-3383) (en Norteamérica)

Para obtener más información sobre el compromiso de IBM en cuanto a la accesibilidad, consulte [IBM](http://www.ibm.com/able) [Accessibility](http://www.ibm.com/able) (Accesibilidad de IBM - [www.ibm.com/able\)](http://www.ibm.com/able).

### **Consideraciones de la política de privacidad**

Los productos de IBM Software, incluido el software como soluciones de servicio, ("Ofertas de software") pueden utilizar cookies u otras tecnologías para recopilar información de uso del producto, para ayudar a mejorar la experiencia del usuario final, para adaptar las interacciones con el usuario final o para otros fines. En muchos casos, las ofertas de software no recopilan información de identificación personal. Algunas de nuestras ofertas de software pueden ayudarle a recopilar información de identificación

personal. Si esta Oferta de software utiliza cookies para recopilar información de identificación personal, a continuación se describe información específica sobre la utilización de cookies por parte de esta oferta.

Esta Oferta de software no utiliza cookies u otras tecnologías para recopilar información de identificación personal.

Si las configuraciones desplegadas para esta oferta de software le ofrecen como cliente la posibilidad de recopilar información de identificación personal de los usuarios finales mediante cookies y otras tecnologías, debe buscar asesoramiento jurídico sobre la legislación aplicable a esa recopilación de datos, que incluye cualquier requisito de aviso y consentimiento.

Para obtener más información sobre el uso de las diversas tecnologías, incluidas las cookies, para estos fines, consulte la política de privacidad de IBM en<http://www.ibm.com/privacy>y la declaración de privacidad en línea de IBM en<http://www.ibm.com/privacy/details>la sección "Cookies, Web Beacons and Other Technologies" e "IBM Software Products and Software-as-a-Service Privacy Statement" en [http://www.ibm.com/software/info/product-privacy.](http://www.ibm.com/software/info/product-privacy)

### **Marcas registradas**

IBM, el logotipo de IBM, e ibm.com son marcas registradas de International Business Machines Corp., registradas en muchas jurisdicciones en todo el mundo. Otros nombres de productos y servicios pueden ser marcas registradas de IBM o de otras empresas. Puede consultar una lista actualizada de las marcas registradas de IBM en la web, en la sección [Copyright and trademark information](http://www.ibm.com/legal/copytrade.shtml) en la dirección www.ibm.com/legal/copytrade.shtml.

Linux, es una marca registradas de Linus Torvalds en los Estados Unidos y/o en otros países.

# **Avisos de emisiones electrónicas**

Cuando conecte un monitor al equipo debe utilizar el cable de monitor correspondiente y los dispositivos para la eliminación de interferencias suministrado por su fabricante.

# **Avisos para la Clase A**

Las siguientes declaraciones de Clase A se aplican a los servidores de IBM que contienen el procesador POWER8 y sus características a menos que se designe como de Clase B de compatibilidad electromagnética (EMC) en la información de características.

### **Declaración de la comisión FCC (Federal Communications Commission)**

**Nota:** Este equipo ha sido probado y cumple con los límites establecidos para un dispositivo digital de Clase A, en conformidad con la Sección 15 de las normas de la FCC. Estos límites están diseñados para ofrecer una protección adecuada contra interferencias nocivas cuando el equipo se utiliza en un entorno comercial. Este equipo genera, utiliza y puede irradiar energía de frecuencia de radio y, si no se instala y utiliza de acuerdo con el manual de instrucciones, puede provocar interferencias perjudiciales para las comunicaciones de radio. El funcionamiento de este equipo en una zona residencial podría provocar interferencias perjudiciales, en cuyo caso el usuario deberá corregir las interferencias por su cuenta.

Hay que utilizar cables y conectores debidamente protegidos y con toma de tierra para cumplir con los límites de emisión de la FCC. IBM no se hace responsable de las interferencias de radio o televisión causadas por el uso de cables y conectores que no sean los recomendados, ni de las derivadas de cambios o modificaciones no autorizados que se realicen en este equipo. Los cambios o modificaciones no autorizados pueden anular la autorización del usuario sobre el uso del equipo.

Este dispositivo está en conformidad con la Sección 15 de las normas de la FCC. El funcionamiento está sujeto a dos condiciones: (1) este dispositivo no puede causar interferencias perjudiciales y (2) este

dispositivo debe aceptar las interferencias que se reciban, incluidas aquellas que pueden causar un funcionamiento no deseado.

### **Declaración de conformidad industrial del Canadá**

CAN ICES-3  $(A)/NMB-3(A)$ 

#### **Declaración de conformidad de la Comunidad Europea**

Este producto cumple los requisitos de protección de la Directiva del Consejo de la UE 2014/30/EU relativos a la equiparación de la legislación de los Estados Miembros sobre compatibilidad electromagnética. IBM declina toda responsabilidad derivada del incumplimiento de los requisitos de protección resultante de una modificación no recomendada del producto, incluida la instalación de tarjetas de opción que no sean de IBM.

Contacto de la Comunidad Europea: IBM Deutschland GmbH Technical Regulations, Abteilung M456 IBM-Allee 1, 71139 Ehningen, Alemania Tel: +49 800 225 5426 Correo electrónico: halloibm@de.ibm.com

**Aviso:** Este es un producto de Clase A. En un entorno residencial, este producto puede causar interferencias en las comunicaciones por radio, en cuyo caso puede exigirse al usuario que tome las medidas oportunas.

### **Declaración del VCCI - Japón**

この装置は、クラスA 情報技術装置です。この装置を家庭環境で使用すると電波妨害 を引き起こすことがあります。この場合には使用者が適切な対策を講ずるよう要求され ることがあります。 VCCI-A

Este es un resumen de la declaración del VCCI en japonés del recuadro anterior:

Este es un producto de Clase A basado en el estándar del consejo VCCI. Si este equipo se utiliza en un entorno residencial, puede causar interferencias en las comunicaciones por radio, en cuyo caso puede exigirse al usuario que tome las medidas oportunas.

#### **Declaración de JEITA (Japan Electronics and Information Technology Industries Association)**

Esta declaración explica el cumplimiento de la potencia eléctrica del producto JIS C 61000-3-2 de Japón.

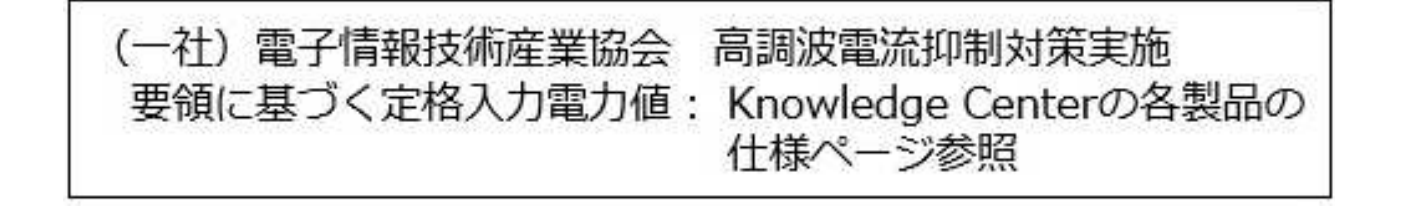

Esta sentencia explica la declaración de JEITA (Japan Electronics and Information Technology Industries Association) para productos de 20 A, o menos, por fase.

高調波電流規格 JIS C 61000-3-2 適合品

Esta sentencia explica la declaración de JEITA para productos de más de 20 A, fase única.

高調波電流規格 JIS C 61000-3-2 準用品 「高圧又は特別高圧で受電する需要家の高調波抑制対 本装置は、 ヾライン」対象機器(高調波発生機器)です。 : 6 (単相、PFC回路付)  $\cdot$  0

Esta sentencia explica la declaración de JEITA para productos de más de 20 A por fase, trifásico.

高調波電流規格 JIS C 61000-3-2 準用品 「高圧又は特別高圧で受電する需要家の高調波抑制対 本装置は. ドライン」対象機器 (高調波発生機器) です。 : 5 (3相、PFC回路付)  $\Omega$ 

**Declaración sobre interferencias electromagnéticas (EMI) - República Popular de China**

明

声

此为 A 级产品,在生活环境中, 该产品可能会造成无线电干扰。 在这种情况下,可能需要用户对其 干扰采取切实可行的措施。

Declaración: este es un producto de Clase A. En un entorno residencial, este producto puede causar interferencias en las comunicaciones por radio, en cuyo caso puede exigirse al usuario que tome las medidas oportunas.

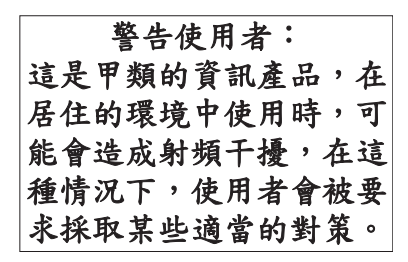

Este es un resumen de la declaración anterior sobre EMI en Taiwán.

Aviso: este es un producto de Clase A. En un entorno residencial, este producto puede causar interferencias en las comunicaciones por radio, en cuyo caso puede exigirse al usuario que tome las medidas oportunas.

#### **Información de contacto para IBM Taiwan:**

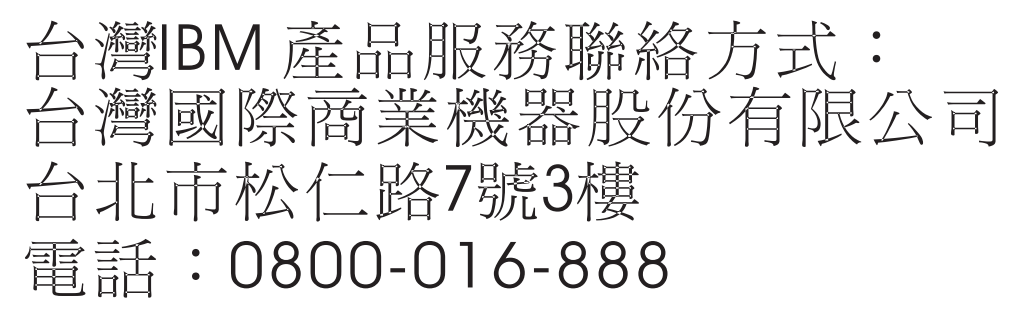

**Declaración sobre interferencias electromagnéticas (EMI) - Corea**

# 이 기기는 업무용(A급)으로 전자파적합기기로 서 판매자 또는 사용자는 이 점을 주의하시기 바라며, 가정외의 지역에서 사용하는 것을 목 적으로 합니다.

#### **Declaración de conformidad de Alemania**

**Deutschsprachiger EU Hinweis: Hinweis für Geräte der Klasse A EU-Richtlinie zur Elektromagnetischen Verträglichkeit**

Dieses Produkt entspricht den Schutzanforderungen der EU-Richtlinie 2014/30/EU zur Angleichung der Rechtsvorschriften über die elektromagnetische Verträglichkeit in den EU-Mitgliedsstaatenund hält die Grenzwerte der EN 55022 / EN 55032 Klasse A ein.

Um dieses sicherzustellen, sind die Geräte wie in den Handbüchern beschrieben zu installieren und zu betreiben. Des Weiteren dürfen auch nur von der IBM empfohlene Kabel angeschlossen werden. IBM

übernimmt keine Verantwortung für die Einhaltung der Schutzanforderungen, wenn das Produkt ohne Zustimmung von IBM verändert bzw. wenn Erweiterungskomponenten von Fremdherstellern ohne Empfehlung von IBM gesteckt/eingebaut werden.

EN 55022 / EN 55032 Klasse A Geräte müssen mit folgendem Warnhinweis versehen werden: "Warnung: Dieses ist eine Einrichtung der Klasse A. Diese Einrichtung kann im Wohnbereich Funk-Störungen verursachen; in diesem Fall kann vom Betreiber verlangt werden, angemessene Maßnahmen zu ergreifen und dafür aufzukommen."

#### **Deutschland: Einhaltung des Gesetzes über die elektromagnetische Verträglichkeit von Geräten**

Dieses Produkt entspricht dem "Gesetz über die elektromagnetische Verträglichkeit von Geräten (EMVG)". Dies ist die Umsetzung der EU-Richtlinie 2014/30/EU in der Bundesrepublik Deutschland.

#### **Zulassungsbescheinigung laut dem Deutschen Gesetz über die elektromagnetische Verträglichkeit von Geräten (EMVG) (bzw. der EMC Richtlinie 2014/30/EU) für Geräte der Klasse A**

Dieses Gerät ist berechtigt, in Übereinstimmung mit dem Deutschen EMVG das EG-Konformitätszeichen - CE - zu führen.

Verantwortlich für die Einhaltung der EMV Vorschriften ist der Hersteller: International Business Machines Corp. New Orchard Road Armonk, New York 10504 Tel: 914-499-1900

Der verantwortliche Ansprechpartner des Herstellers in der EU ist: IBM Deutschland GmbH Technical Relations Europe, Abteilung M456 IBM-Allee 1, 71139 Ehningen, Alemania Tel: +49 (0) 800 225 5426 email: HalloIBM@de.ibm.com

Generelle Informationen:

**Das Gerät erfüllt die Schutzanforderungen nach EN 55024 und EN 55022 / EN 55032 Klasse A.**

#### **Declaración sobre interferencias electromagnéticas (EMI) - Rusia**

ВНИМАНИЕ! Настоящее изделие относится к классу А. В жилых помещениях оно может создавать радиопомехи, для снижения которых необходимы дополнительные меры

# **Avisos para la Clase B**

Las siguientes declaraciones de Clase B se aplican a las características designadas como Clase B de compatibilidad electromagnética (EMC) en la información de instalación de características.

### **Declaración de la comisión FCC (Federal Communications Commission)**

Este equipo ha sido probado y ha sido declarado conforme con los límites para dispositivos digitales de Clase B, en conformidad con la Sección 15 de las Normas de la FCC. Estos límites están diseñados para proporcionar una protección razonable ante interferencias perjudiciales en una instalación residencial.

Este equipo genera, utiliza y puede irradiar energía de radiofrecuencia y, si no se instala y utiliza de acuerdo con las instrucciones, puede producir interferencias perjudiciales en las comunicaciones de radio. Sin embargo, no hay ninguna garantía de que no se produzcan interferencias en una instalación determinada.

Si este equipo produce interferencias perjudiciales en la recepción de radio o televisión, lo cual se puede determinar apagando y encendiendo el equipo, se aconseja al usuario que intente corregir las interferencias tomando una o varias de las siguientes medidas:

- v Reorientar o volver a ubicar la antena receptora.
- v Aumentar la separación entre el equipo y el receptor.
- v Conectar el equipo a una toma de alimentación de un circuito distinto de aquél al que está conectado el receptor.
- v Consultar con un distribuidor autorizado de IBMo con el representante de servicio para obtener asistencia.

Hay que utilizar cables y conectores debidamente protegidos y con toma de tierra para cumplir con los límites de emisión de la FCC. Los cables y conectores adecuados están disponibles en los distribuidores autorizados de IBM. IBM no se hace responsable de las interferencias de radio o televisión producidas por cambios o modificaciones no autorizados realizados en este equipo. Los cambios o modificaciones no autorizados pueden anular la autorización del usuario para utilizar este equipo.

Este dispositivo está en conformidad con la Sección 15 de las normas de la FCC. El funcionamiento está sujeto a dos condiciones: (1) este dispositivo no puede causar interferencias perjudiciales y (2) este dispositivo debe aceptar las interferencias que se reciban, incluidas aquellas que pueden causar un funcionamiento no deseado.

#### **Declaración de conformidad industrial del Canadá**

CAN ICES-3 (B)/NMB-3(B)

#### **Declaración de conformidad de la Comunidad Europea**

Este producto cumple los requisitos de protección de la Directiva del Consejo de la UE 2014/30/EU relativos a la equiparación de la legislación de los Estados Miembros sobre compatibilidad electromagnética. IBM declina toda responsabilidad derivada del incumplimiento de los requisitos de protección resultante de una modificación no recomendada del producto, incluida la instalación de tarjetas de opción que no sean de IBM.

Contacto de la Comunidad Europea: IBM Deutschland GmbH Technical Regulations, Abteilung M456 IBM-Allee 1, 71139 Ehningen, Alemania Tel: +49 800 225 5426 Correo electrónico: halloibm@de.ibm.com

### **Declaración del VCCI - Japón**

この装置は, クラスB情報技術装置です。この装置は, 家庭環境で使用 することを目的としていますが、この装置がラジオやテレビジョン受信機に 近接して使用されると、受信障害を引き起こすことがあります。 取扱説明書に従って正しい取り扱いをして下さい。  $VCCI-B$ 

#### **Declaración de JEITA (Japan Electronics and Information Technology Industries Association)**

Esta declaración explica el cumplimiento de la potencia eléctrica del producto JIS C 61000-3-2 de Japón.

·社)電子情報技術産業協会 高調波電流抑制対策実施 要領に基づく定格入力電力値: Knowledge Centerの各製品の 仕様ページ参照

Esta sentencia explica la declaración de JEITA (Japan Electronics and Information Technology Industries Association) para productos de 20 A, o menos, por fase.

高調波電流規格 JIS C 61000-3-2 適合品

Esta sentencia explica la declaración de JEITA para productos de más de 20 A, fase única.

高調波電流規格 JIS C 61000-3-2 準用品 本装置は、 「高圧又は特別高圧で受電する需要家の高調波抑制対 ライン」対象機器(高調波発生機器)です。 (単相、PFC回路付)  $\therefore$  6  $\colon 0$ 

Esta sentencia explica la declaración de JEITA para productos de más de 20 A por fase, trifásico.
# 高調波雷流規格 JIS C 61000-3-2 進用品

「高圧又は特別高圧で受電する需要家の高調波抑制対 ヾライン」対象機器(高調波発生機器)です。 : 5 (3相、PFC回路付)

## **Información de contacto de IBM Taiwán**

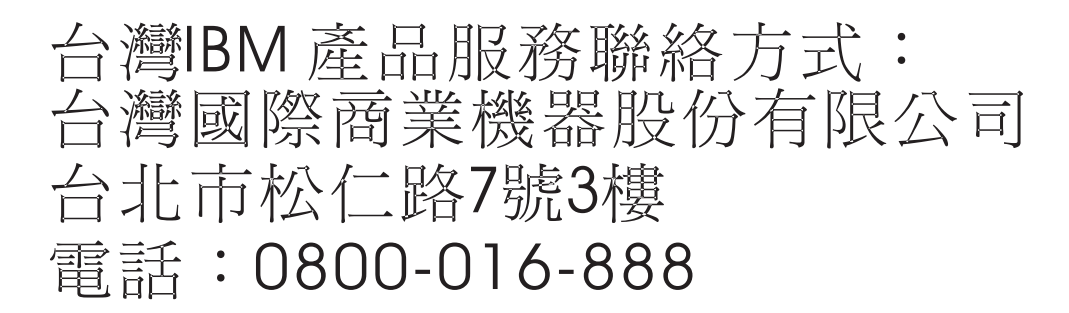

## **Declaración de conformidad de Alemania**

#### **Deutschsprachiger EU Hinweis: Hinweis für Geräte der Klasse B EU-Richtlinie zur Elektromagnetischen Verträglichkeit**

Dieses Produkt entspricht den Schutzanforderungen der EU-Richtlinie 2014/30/EU zur Angleichung der Rechtsvorschriften über die elektromagnetische Verträglichkeit in den EU-Mitgliedsstaatenund hält die Grenzwerte der EN 55022/ EN 55032 Klasse B ein.

Um dieses sicherzustellen, sind die Geräte wie in den Handbüchern beschrieben zu installieren und zu betreiben. Des Weiteren dürfen auch nur von der IBM empfohlene Kabel angeschlossen werden. IBM übernimmt keine Verantwortung für die Einhaltung der Schutzanforderungen, wenn das Produkt ohne Zustimmung von IBM verändert bzw. wenn Erweiterungskomponenten von Fremdherstellern ohne Empfehlung von IBM gesteckt/eingebaut werden.

#### **Deutschland: Einhaltung des Gesetzes über die elektromagnetische Verträglichkeit von Geräten**

Dieses Produkt entspricht dem "Gesetz über die elektromagnetische Verträglichkeit von Geräten (EMVG)". Dies ist die Umsetzung der EU-Richtlinie 2014/30/EU in der Bundesrepublik Deutschland.

#### **Zulassungsbescheinigung laut dem Deutschen Gesetz über die elektromagnetische Verträglichkeit von Geräten (EMVG) (bzw. der EMC Richtlinie 2014/30/EU) für Geräte der Klasse B**

Dieses Gerät ist berechtigt, in Übereinstimmung mit dem Deutschen EMVG das EG-Konformitätszeichen - CE - zu führen.

Verantwortlich für die Einhaltung der EMV Vorschriften ist der Hersteller: International Business Machines Corp. New Orchard Road Armonk, New York 10504

Tel: 914-499-1900

Der verantwortliche Ansprechpartner des Herstellers in der EU ist: IBM Deutschland GmbH Technical Relations Europe, Abteilung M456 IBM-Allee 1, 71139 Ehningen, Alemania Tel: +49 (0) 800 225 5426 email: HalloIBM@de.ibm.com

Generelle Informationen:

**Das Gerät erfüllt die Schutzanforderungen nach EN 55024 und EN 55022/ EN 55032 Klasse B.**

# **Términos y condiciones**

El permiso para utilizar estas publicaciones se otorga de acuerdo a los siguientes términos y condiciones.

**Aplicabilidad:** estos términos y condiciones son adicionales a los términos de uso del sitio web de IBM.

**Uso personal:** puede reproducir estas publicaciones para uso personal (no comercial) siempre y cuando incluya una copia de todos los avisos de derechos de autor. No puede distribuir ni visualizar estas publicaciones ni ninguna de sus partes, como tampoco elaborar trabajos que se deriven de ellas, sin el consentimiento explícito de IBM.

**Uso comercial:** puede reproducir, distribuir y visualizar estas publicaciones únicamente dentro de su empresa, siempre y cuando incluya una copia de todos los avisos de derechos de autor. No puede elaborar trabajos que se deriven de estas publicaciones, ni tampoco reproducir, distribuir ni visualizar estas publicaciones ni ninguna de sus partes fuera de su empresa, sin el consentimiento explícito de IBM.

**Derechos:** Excepto lo expresamente concedido en este permiso, no se conceden otros permisos, licencias ni derechos, explícitos o implícitos, sobre las publicaciones ni sobre ninguna información, datos, software u otra propiedad intelectual contenida en el mismo.

IBM se reserva el derecho de retirar los permisos aquí concedidos siempre que, según el parecer del fabricante, se utilicen las publicaciones en detrimento de sus intereses o cuando, también según el parecer de IBM, no se sigan debidamente las instrucciones anteriores.

No puede descargar, exportar ni reexportar esta información si no lo hace en plena conformidad con la legislación y normativa vigente, incluidas todas las leyes y normas de exportación de Estados Unidos.

IBM NO PROPORCIONA NINGUNA GARANTÍA SOBRE EL CONTENIDO DE ESTAS PUBLICACIONES. LAS PUBLICACIONES SE PROPORCIONAN "TAL CUAL", SIN GARANTÍA DE NINGUNA CLASE, YA SEA EXPLÍCITA O IMPLÍCITA, INCLUIDAS, PERO SIN LIMITARSE A ELLAS, LAS GARANTÍAS IMPLÍCITAS DE COMERCIALIZACIÓN, NO VULNERACIÓN E IDONEIDAD PARA UN FIN DETERMINADO.

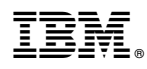

Número Pieza: 01LK585

Printed in USA

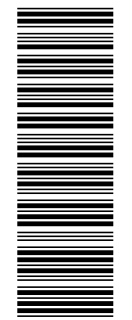

GC43-2394-04<br>GC43-2394-04

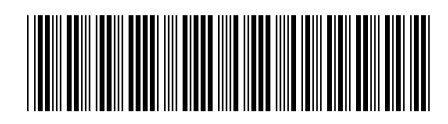